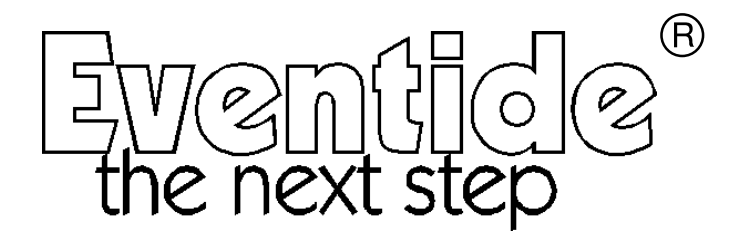

# Harmonizer® Modules Manual

Part No: 141035a Manual Release1.3 12 June, 2000 ©1999 Eventide Inc., One Alsan Way, Little Ferry, NJ, 07643 USA

Harmonizer is a registered trademark of Eventide Inc. for its audio special effects devices incorporating pitch shift. Orville and Ultrashifter are trademarks of Eventide Inc.

This page intentionally left blank.

### **GROUPS**

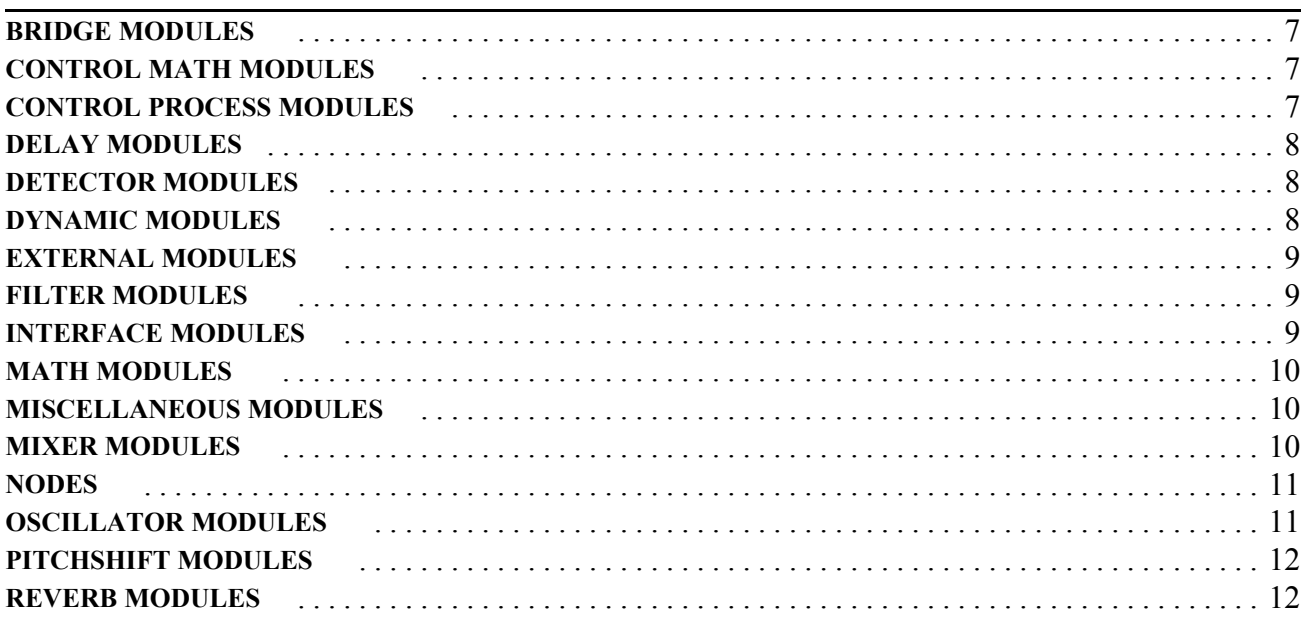

# **MODULES**

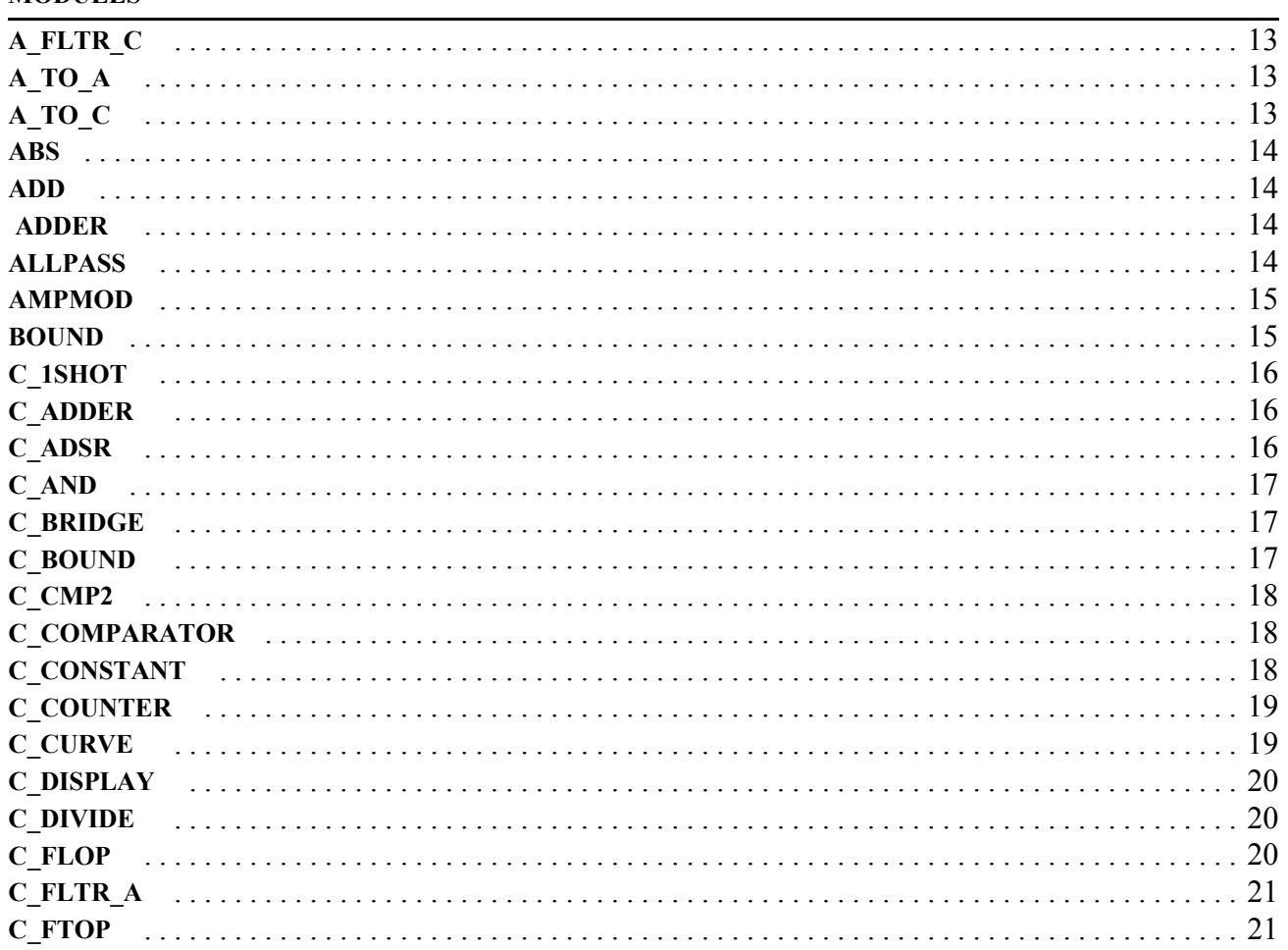

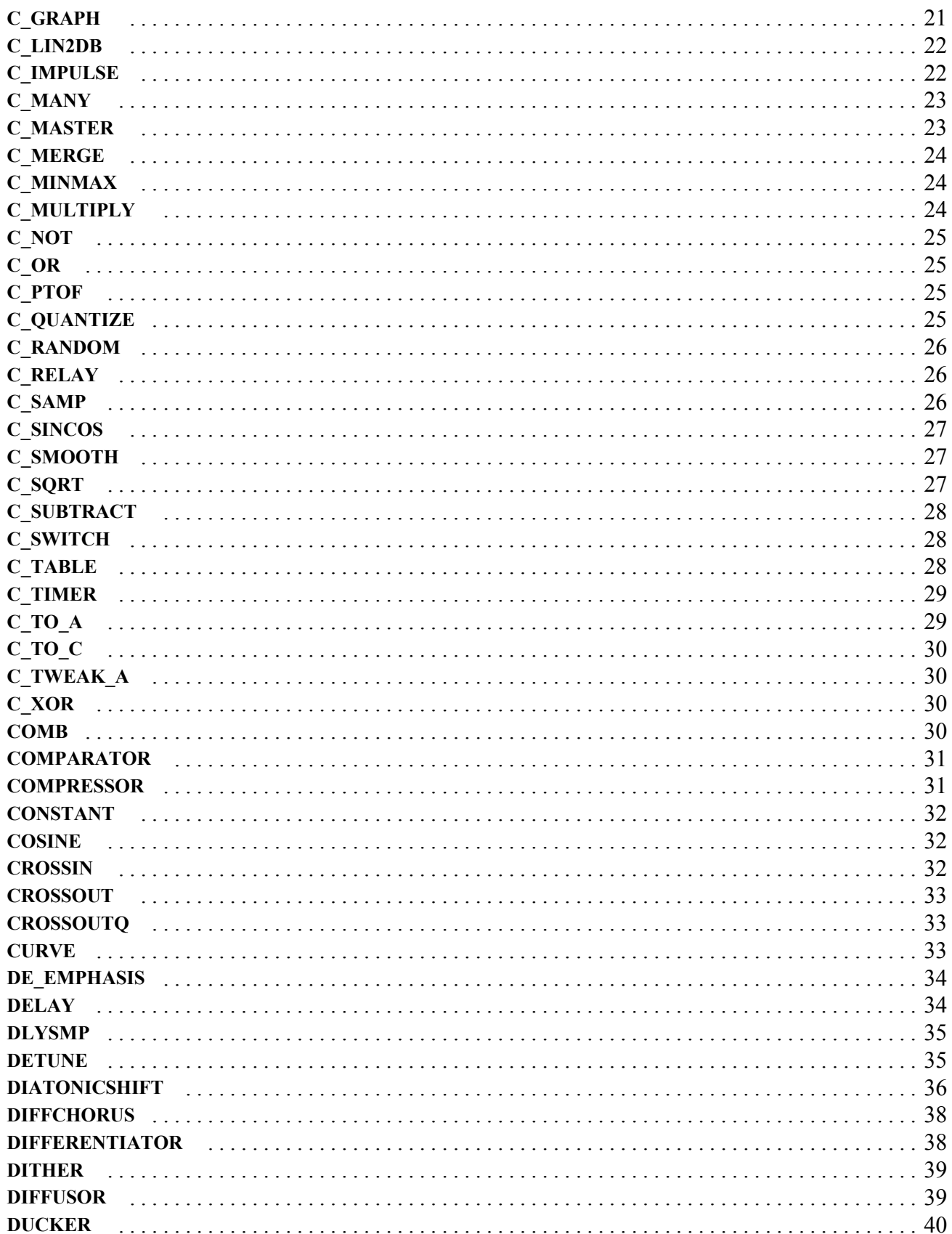

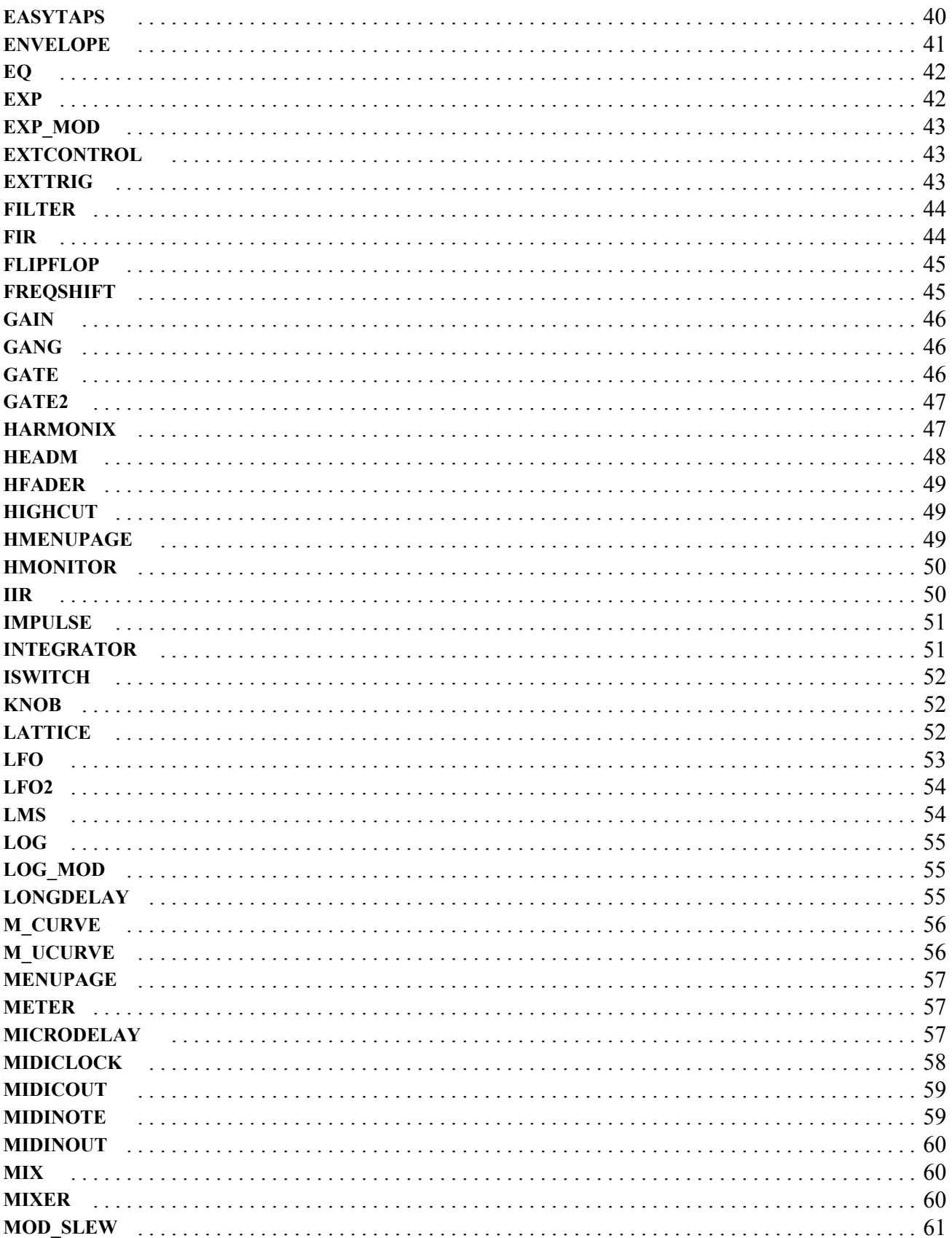

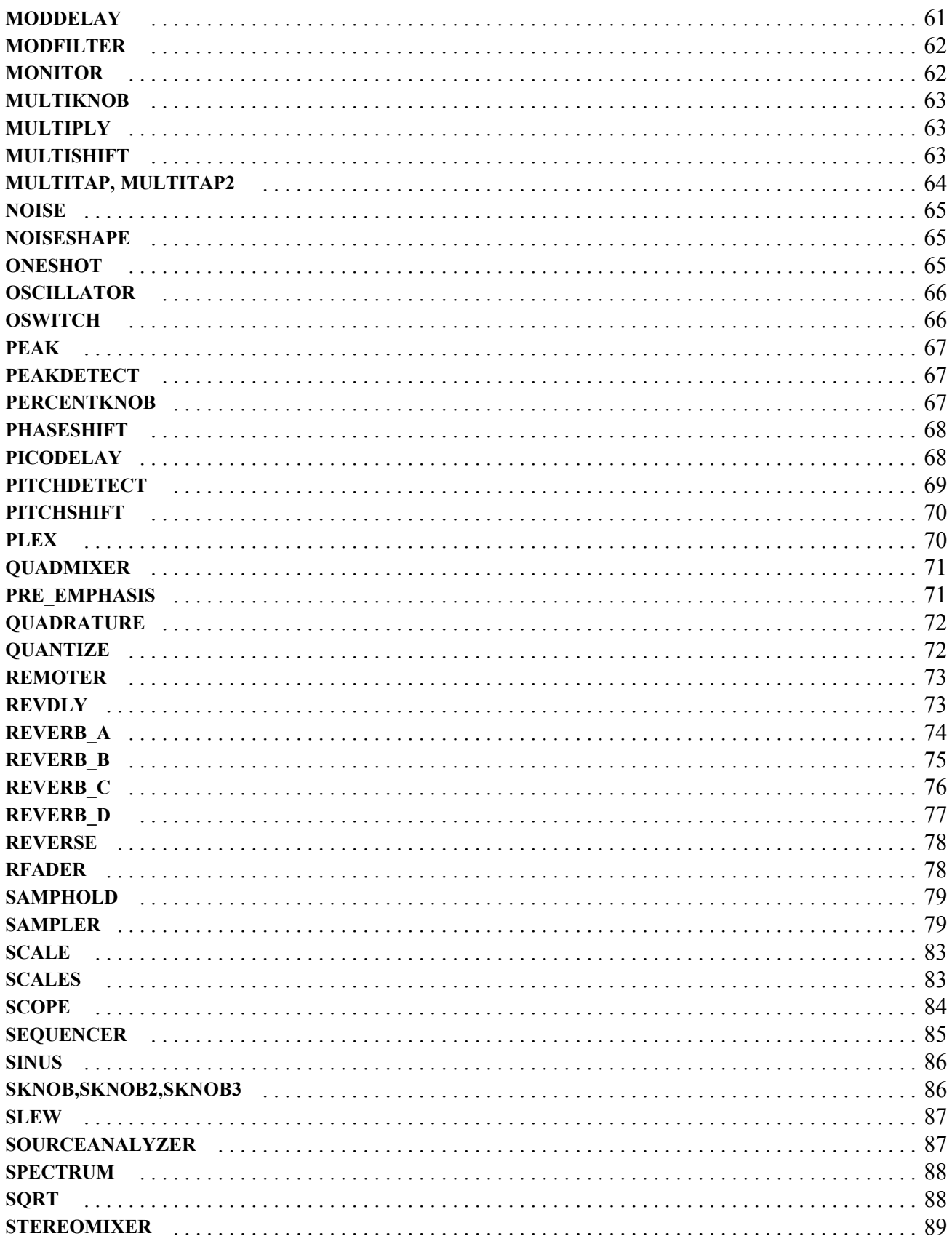

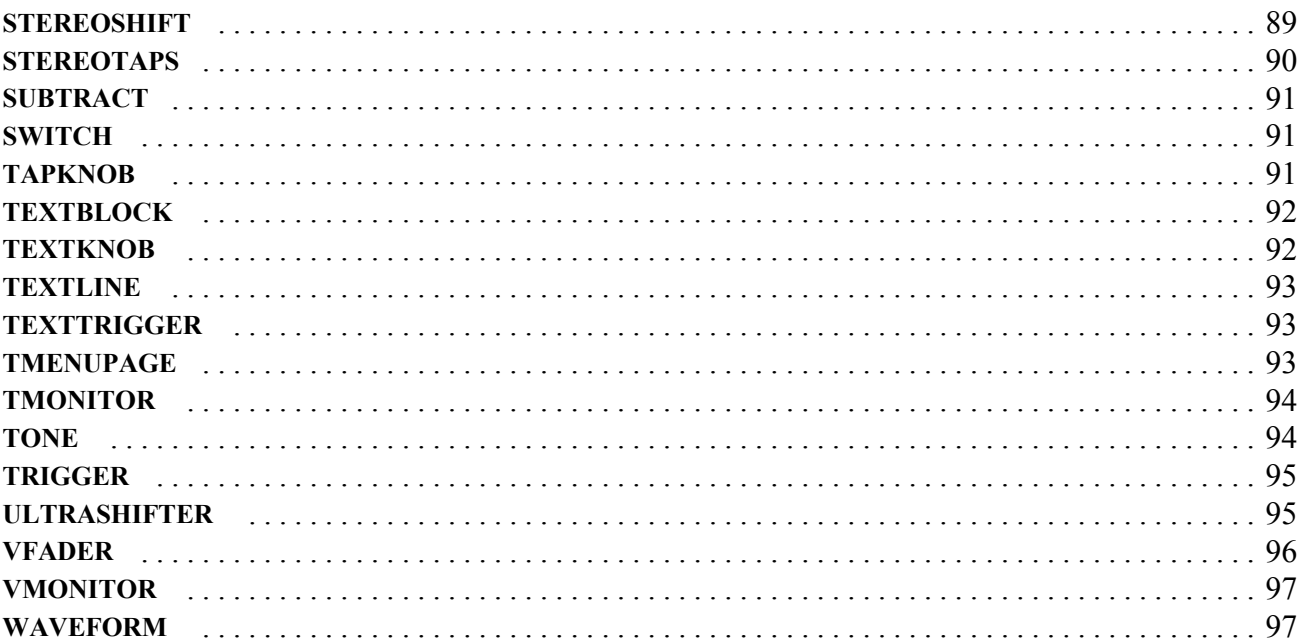

This page intentionally left blank.

# **HARMONIZER® MODULES - GROUPS**

This manual covers *Orville* as well as the **4000** and **7000** families of Eventide's Harmonizer Brand Effects Processors. Some modules are not available on all machines, especially earlier 4000s.

The reader should study the charts below to determine whether a given module is available on his system.

Some systems may contain modules that are not covered in this manual - these are usually present for system or debug purposes and should not be used.

Where the **7000** is referred to, this usually also includes **7500**. Similarily, **4000** refers to the **DSP4000** variants, as well as the **4500**.

#### **BRIDGE MODULES**

These modules in most cases convert an audio signal to a control signal or vice versa. When converting from audio to control, the audio signal is sampled to generate the control signal, which may result in values which do not transit smoothly. The filter variants of bridges may be used to smooth the values. These modules do not have a major impact on either control process or signal processing resources, although they make use of both.

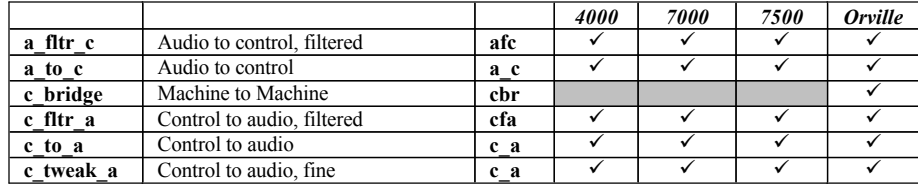

### **CONTROL MATH MODULES**

These modules perform math on control signals. The processing takes place using the control processor and does not result in any signal processing resources being used. Except for those modules that allow for large numbers of inputs, these modules do not have a major impact on processing or memory resources.

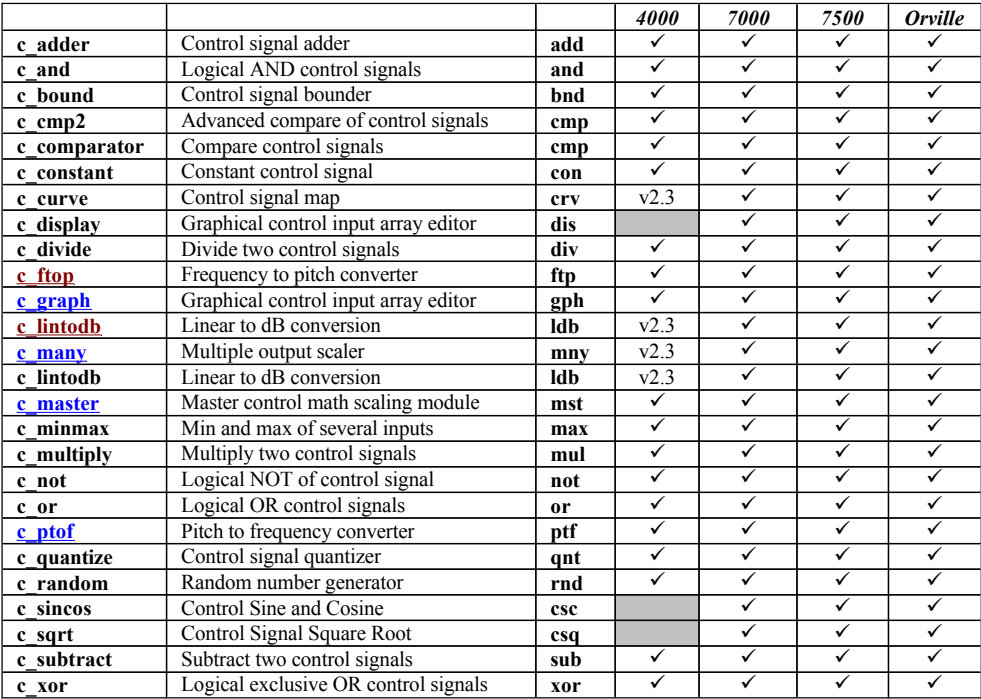

#### **CONTROL PROCESS MODULES**

These modules perform switching, selecting, and signal manipulation of control signals. The processing takes place using the control processor and does not result in any signal processing resources being used. Except where large numbers of inputs or entries (c\_switch & c\_table) are supported, these modules do not have a major impact on processing or memory resources in the control processor.

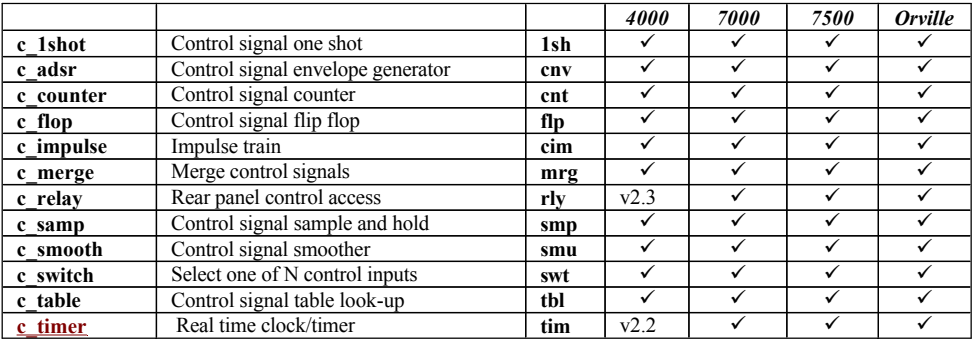

#### **DELAY MODULES**

These modules create and use audio delay lines to produce delay and filter effects. Delay processing is done by the signal processor and uses DSP memory resources. The 4000 has a limited amount of delay memory equivalent to nearly 10.5 seconds of delay-line (monophonic, at 48000 samples/second). Orville and the 7000 family have about eight times as much.These modules use this delay memory and also a certain amount of signal processing and control processing resources. The *sampler* and *longdelay* modules are optional items on the 4000 series.

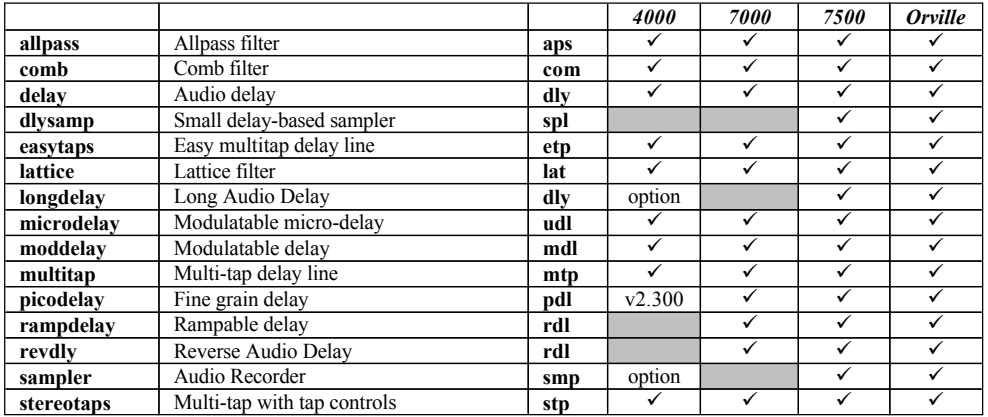

#### **DETECTOR MODULES**

These modules analyze an audio input and generate control signals to be used elsewhere in the patch. The modules are intensive in signal processing and DSP memory.

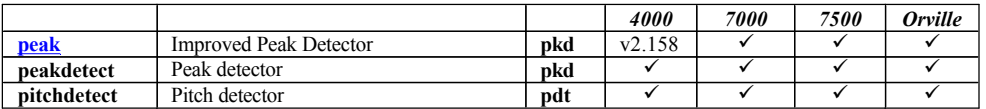

# **HARMONIZER® MODULES - GROUPS**

#### **DYNAMIC MODULES**

These modules control the dynamics of a signal, i.e. the range between minimum and maximum signal levels.

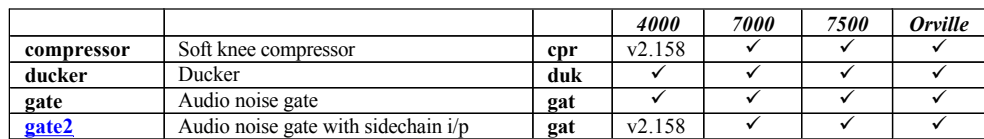

#### **EXTERNAL MODULES**

These modules allow external equipment to control the parameters of a preset.

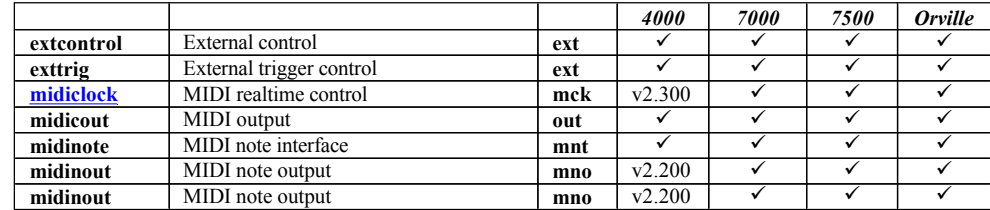

#### **FILTER MODULES**

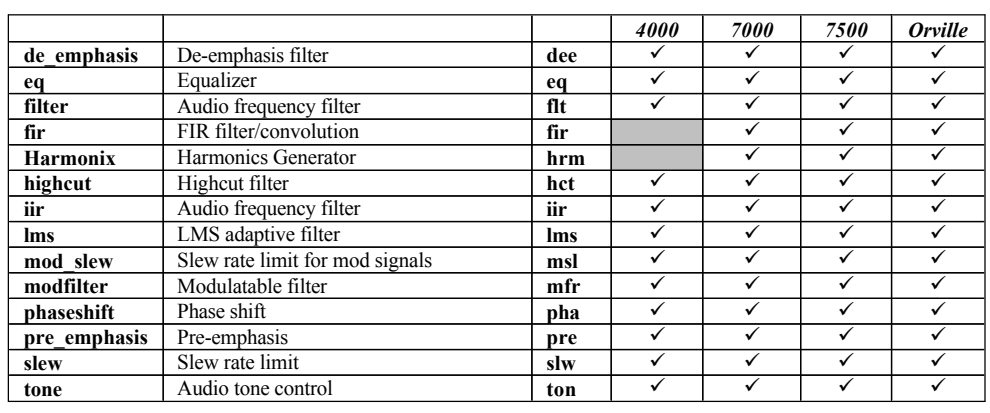

#### **INTERFACE MODULES**

These modules create the PARAMETER menu displays. These modules do not have any impact on signal processing resources. The control processor needs memory and time resources to process each of these modules.

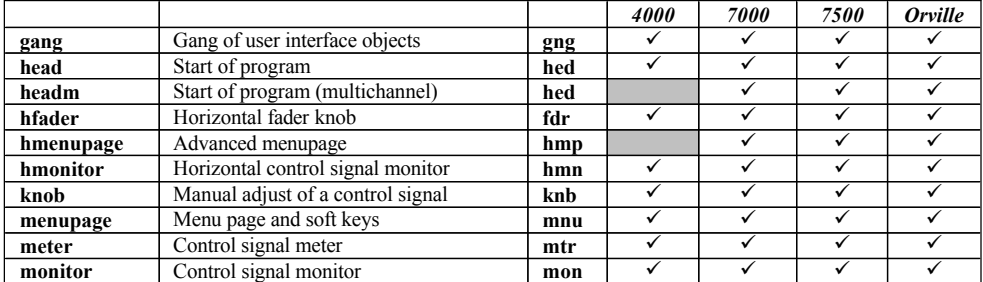

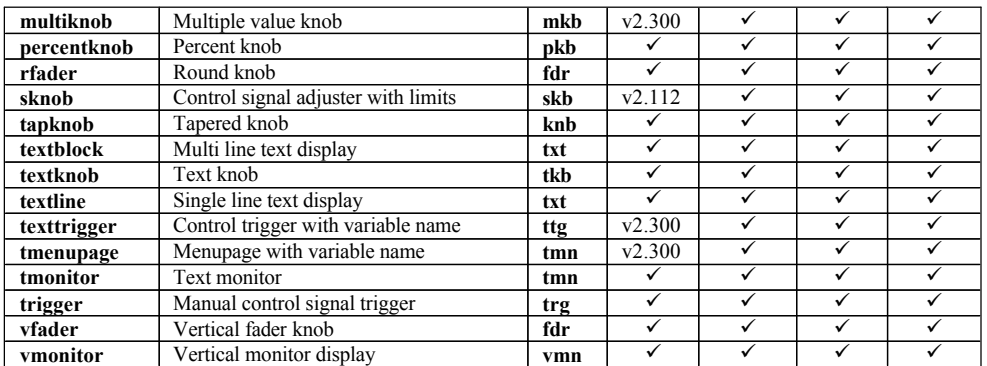

### **MATH MODULES**

These modules perform mathematics on audio or mod signals.

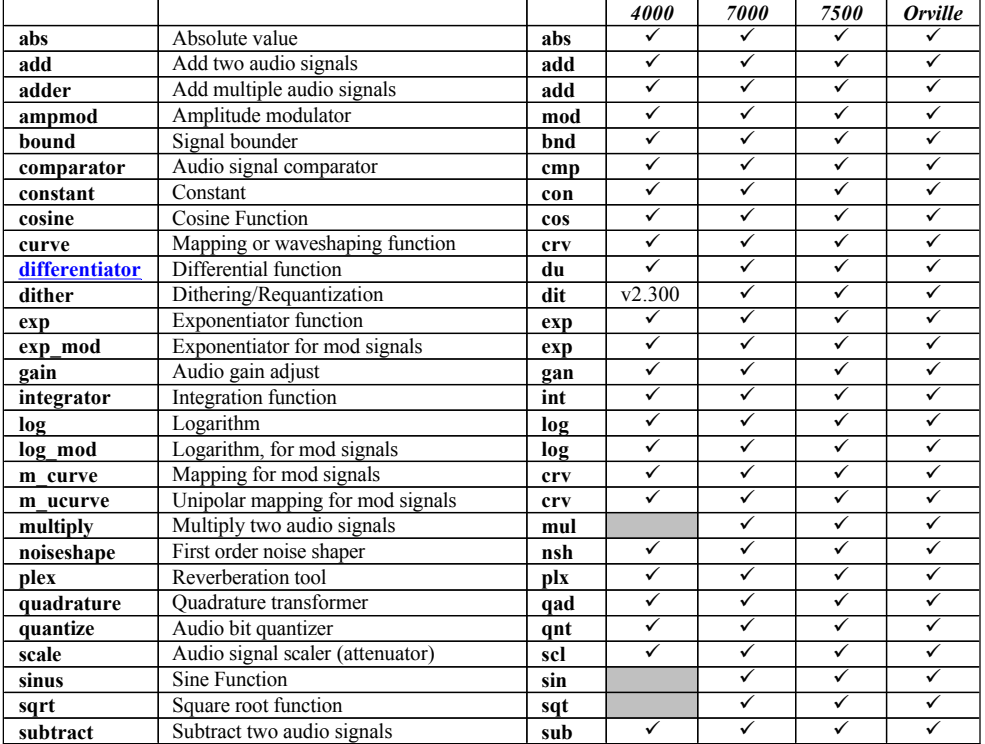

# **HARMONIZER® MODULES - GROUPS**

#### **MISCELLANEOUS MODULES**

When inserted into a patch in the Patch editor, those modules in this set that have control inputs will automatically be added to the head module. For each module inserted, a new softkey will be created and an associated menu page will appear.

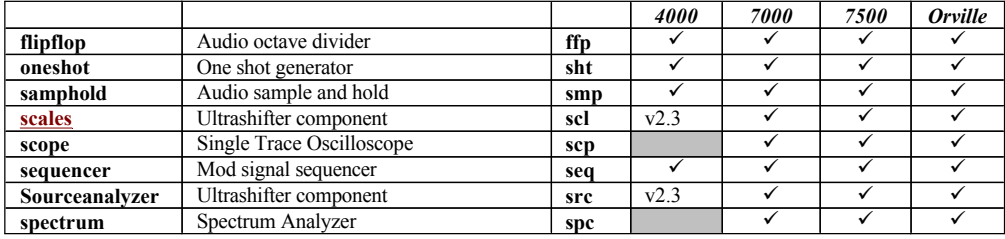

#### **MIXER MODULES**

When inserted into a patch in the Patch editor, those modules in this set that have control inputs will automatically be added to the head module. For each module inserted, a new softkey will be created and an associated menu page will appear.

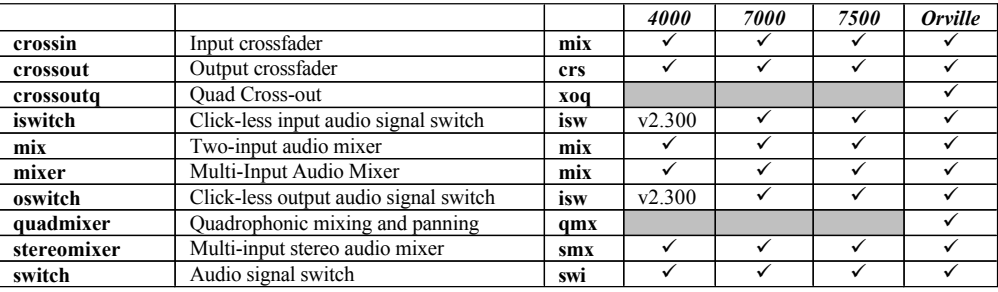

#### **NODES**

These are pseudo modules, found in Vsigfile only, that act as 'binding posts' They are typically used where multiple inputs need to be fed from a common source. The process of downloading from Vsigfile causes them to be removed, thus they will not be visible in the patch editor or any sigfiles exported from the system,

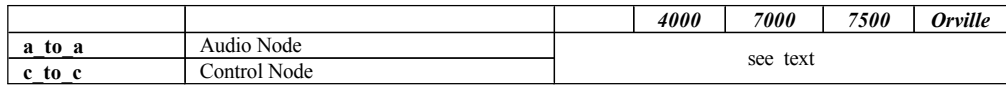

#### **OSCILLATOR MODULES**

When inserted into a patch in the Patch editor, those modules in this set that have control inputs will automatically be added to the head module. For each module inserted, a new softkey will be created and an associated menu page will appear.

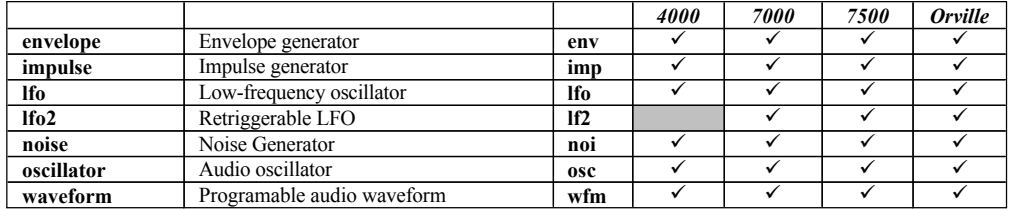

#### **PITCHSHIFT MODULES**

When inserted into a patch in the Patch editor, those modules in this set that have control inputs will automatically be added to the head module. For each module inserted, a new softkey will be created and an associated menu page will appear. These modules use a considerable amount of delay memory and signal processing resources

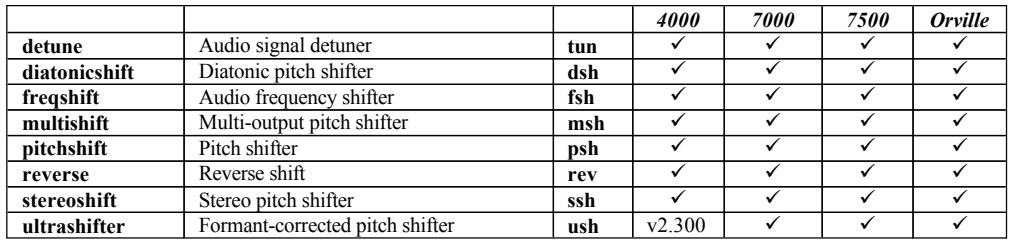

#### **REVERB MODULES**

When inserted into a patch in the Patch editor, those modules in this set that have control inputs will automatically be added to the head module. For each module inserted, a new softkey will be created and an associated menu page will appear. These modules use a considerable amount of delay memory and signal processing resources

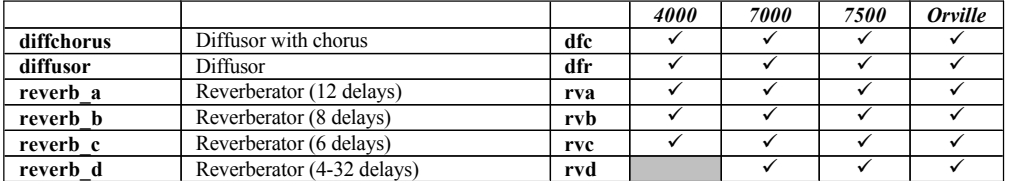

#### **A\_FLTR\_C GROUP: BRIDGE**

#### **Audio to Control, Filtered afc**

This module converts an audio signal into a control signal. Before doing the conversion, the audio signal is lowpass filtered. This reduces errors caused by the control signal being updated at a much slower rate than the audio signal. The actual update rate depends on program complexity, MIDI operation, and front panel usage.

This module is useful in allowing an audio input signal or internal oscillator module to control signal processing parameters that are only accessible via control signals.

#### *Specifiers:*

#### **time\_constant**

This is the time constant for the filter that is used on the audio signal before it is converted to a control signal. It controls the amount of smoothing. Range: 0 to 100 seconds.

#### *Audio inputs:*

#### **in**

audio or mod signal

#### *Control outputs:*

**out**

0 if no audio, swings from -1 to 1 if full audio

*Order:*

A\_FLTR\_C modulename time\_constant in

### **A\_TO\_A GROUP: NODE**

#### **Audio Node a\_to\_a**

This is a pseudo-module, found in Vsigfile only. Its purpose is to act as a 'binding post' in supermodules, allowing a single audio input to the module to drive multiple inputs within the module. It may also have use in tidying up connections within a graphic display. Note that this module will disappear when saved as a .sig file, or when downloaded to the system, and the signal on its input will then be directly connected to those inputs connected to its output.

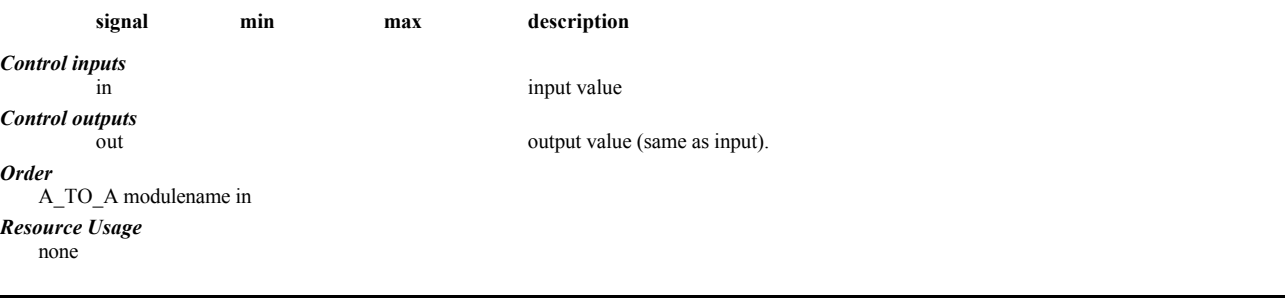

### **A\_TO\_C GROUP: BRIDGE**

**Audio to Control a\_c**

Audio to control converter. Takes an audio signal and converts it to a control signal. This process is done by sampling the audio signal at intervals and outputting a control signal proportional to the level of the audio signal at the time of the sample. If the audio signal is changing too fast, the output will become unstable. Use a fltr c instead. This module has the feature of being very efficient with resources.

This module is useful in allowing an audio input signal or internal oscillator module to control signal processing parameters that are only accessible via control signals.

#### *Audio inputs:*

**in**

audio or mod signal

*Control outputs:*

#### **out**

0 if no audio, swings from -1 to 1 if full audio

#### *Order:*

A\_TO\_C modulename in

#### **Absolute Value abs** This module takes the arithmetic absolute value of an audio input signal. This is equivalent to full-wave rectification. This can be used as a crude frequency doubler, as distortion, or in level detection applications. *Audio inputs:* **in** audio input *Audio outputs:* **out** Absolute value of audio input.

#### *Order:*

ABS modulename in

#### **ADD GROUP: MATH**

#### **Add Two Audio Signals add**

This module adds the two audio signals 'in1' and 'in2'. It is the simplest way of mixing two signals together. It is often used for creating feedback loops around delay lines.

#### *Audio inputs:*

**in1 in2**

#### audio inputs

*Audio outputs:*

#### **out**

audio output  $in1 + in2$ 

#### *Order:*

ADD modulename in1 in2

#### **ADDER GROUP: MATH**

#### **Add Multiple Audio Signals add**

Mix (without gain control) a specified number of input audio signals. This module adds two or more audio signals together. The number of signals to be added is specified by the *ninputs* specifier.

#### *Specifiers:*

**ninputs** number of inputs. Range: 2 to 50.

#### *Audio inputs:*

**in1 in2 ... inN**

audio inputs. There will be multiple audio inputs as specified by *ninputs*.

#### *Audio outputs:*

**out** sum of audio inputs.

#### *Order:*

ADDER modulename ninputs in1 in2 ... inN

#### **Allpass Filter aps**

This module implements an allpass filter of the type described in Manfred Schroeder's seminal paper on digital reverb simulation. As such, this module is intended to be used as a building block in reverb and room simulations.

In effect, this module is less like a filter and more like a repeating delay line. It is called an allpass filter because it has the unique characteristic of having a FLAT frequency response. This enables a user to cascade several allpass filters in series without generating excess coloration of the sound. This technique is typically used in reverberators to generate diffusion, a dense grouping of echoes.

#### *Specifiers:* **maxdelay**

maximum delay. Range: 1 to 660 milliseconds

*Audio inputs:*

#### **in**

audio input

### **ABS GROUP: MATH**

### **ALLPASS GROUP: DELAY**

#### *Audio outputs:*

**out**

audio output

### *Control inputs:*

**delayamt**

This controls the amount of delay in the feedback loop. Range: 0 to maxdelay milliseconds.

**g** Controls the feedback gain. 0 is no feedback and 1 is 100 per cent feedback. Negative numbers invert the phase of the feedback. Range: -1.0 to 1.0. *Userobjects:*

# **obj**

Menupage of controls. (collection)

#### *Order:*

ALLPASS modulename maxdelay in delayamt g

### **AMPMOD GROUP: MATH**

#### **Amplitude Modulator mod**

The ampmod module uses one audio input (mod) to control the amplitude of another (in). This is equivalent to one signal being multiplied by the other.

The ampmod module is useful for creating tremolo effects, autopanning, envelope control, and many other applications.

Both inputs of this module are full bandwidth audio. You can use this module to multiply two signals together.

#### *Audio inputs:*

**in**

base audio

#### **mod**

### amplitude control.

*Audio outputs:*

### **out**

The scaled output. It has the value: out = in \* (offset + mod \* modamt)

#### *Control inputs:*

#### **modamt**

This control signal scales the mod input before it is multiplied with the input signal. In combination with the offset control, this can be used to control the depth of amplitude modulation. Range: -1.0 to 1.0.

#### **offset**

The offset control signal determines the amplitude of the output signal in the absence of any modulation signal. Its value is added to the mod input scaled by the modamt. Range:-1.0 to 1.0.

#### *Userobjects:*

**obj**

Menupage of controls. (collection)

#### *Order:*

AMPMOD modulename in mod modamt offset

**Signal bounder bnd** This module will make a audio signal stay within the bounds of a maximum and a minimum. If the minimum setting is more than the maximum, the output will be at the minimum setting.

The obvious use of this module is as a hard limiter. It's also good for simulating transistor distortion. If the minimum is zero and the maximum is one, you have a rectifier.

#### *Audio inputs:*

**in**

The input to be bounded.

#### *Audio outputs:*

**out**

The bounded signal.

### *Control inputs:*

**minimum**

The lower bound of the signal. Range: -1.0 to 1.0.

**maximum** The upper bound of the signal. Range: -1.0 to 1.0.

### *Order:*

CONSTANT modulename in minimum maximum

#### **BOUND GROUP: MATH**

#### **C\_1SHOT GROUP: CONTROL PROCESS**

#### **Control Signal One shot 1sh**

This module will produce a control signal trigger whenever the input goes from less than 1 to greater or equal to 1. A control signal trigger is normally zero. When the trigger occurs, the output goes to 1 and then back to zero.

#### *Control inputs:*

**in**

The input control which we are converting to a one-shot control signal.

#### **Control outputs:**

**out**

The one shot result.

#### *Userobjects:*

**obj**

The control input if it is not connected to a control signal.

#### *Order:*

C\_1SHOT modulename in

#### **C\_ADDER GROUP: CONTROL MATH**

#### **Control Signal Adder add**

This module adds together a specified number of control signals. This is needed in creating patches where more than one source can affect a single parameter.

#### *Specifiers:*

**ninputs**

Specifies how many inputs are to be added together. Range: 2 to 32 inputs.

#### *Control inputs:*

**in1 in2 ... inN**

The input control signals that are to be added together. Range -32768 to 32767.

#### *Control outputs:*

**out** The sum of all of the input control signals If the resultant value exceeds -32768 or +32767, it will be limited at those values.

### *Userobjects:*

**obj**

Menupage of control inputs not connected to control signals. (collection)

#### *Order:*

C\_ADDER modulename ninputs in<sub>1</sub> in<sub>2</sub> ... in<sub>N</sub>

### **C\_ADSR GROUP: CONTROL PROCESS**

#### **Control Signal Envelope Generator cnv**

This module implements an ADSR-type envelope generator for control signals. It has 3 states:

Attack: Rising until it reaches max level (1).

Decay/sustain: falling until it reaches the sustain level (and waiting for the gate\_off).

Release: falling back to the min level (0) until another gate on.

#### *Control inputs:*

**Attack** This input controls the attack rate. Range 0 to 1.

**Decay**

This input controls the decay rate. Range 0 to 1.

#### **Sustain**

This input controls the sustain level. Range 0 to 1.

**Release**

This input controls the attack rate. Range 0 to 1.

#### **Gate**

A value less than 1 is considered to be "0". Values greater or equal to 1 are considered to be "1". A rising edge triggers attack mode, while a falling edge triggers release mode.

#### *Control outputs:*

**out**

The current level.

**state**

The current state of the ADSR:

0 - release

1 - attack

2 - decay/sustain

*Userobjects:*

**obj**

Menupage of control inputs not connected to control signals. (collection)

*Order:*

C\_ADDER modulename attack decay sustain release gate

### **C\_AND GROUP: CONTROL MATH**

#### **Logical AND Control Signals and**

This module execute a logical AND of two control signals. An input signal of greater than or equal to 1 (values 1 through 32767) is considered to be a logical true. An input signal of less than 1 (values -32768 through .99999) is considered to be a logical false. If both inputs have a value of 1.0 or greater, the output is set to 1.0, otherwise it is set to 0.0.

#### *Control inputs:*

**in1 in2**

Input signal to be ANDed range: -32768 to 32767

#### *Control outputs:*

**out**

The logical AND of the input control signals

#### *Userobjects:*

**obj**

Menupage of control inputs not connected to control signals. (collection)

#### *Order:*

C\_AND modulename in1 in2

#### **C\_BRIDGE GROUP: BRIDGE**

**Inter-machine control link cbr (***Orville* **only)** This module allows control signals to be passed between the A and the B machines on Orville. If it is included in a preset on both the A and B machine, a control signal connected to an input on one *c\_bridge* module will appear at the corresponding output on the other. Note that for one-way communication,

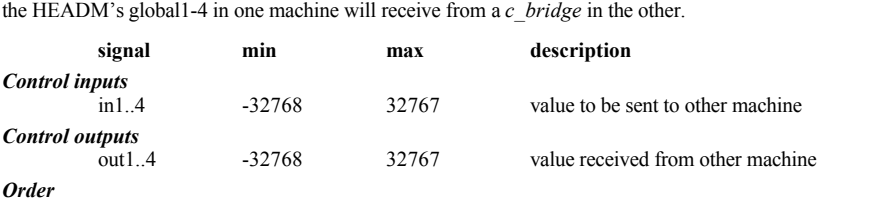

C\_BRIDGE, modulename, in1, in2, in3, in4

#### **Resource Usage**

low

### **C\_BOUND GROUP: CONTROL MATH**

#### **Control Signal bounder bnd**

This module will make a control signal stay within the bounds of a maximum and a minimum. If the minimum setting is more than the maximum, the output will be at the minimum setting. All modules already bound their control signal inputs. But when you have complex manipulation and bridges into the audio domain, things can get hairy. Use this module to tame things.

#### *Control inputs:*

**in**

The input to be bounded.

**minimum** The lower bound of the signal. Range: -32000.0 to 32000.0.

**maximum**

The upper bound of the signal. Range: -32000.0 to 32000.0.

*Control Outputs:*

**out**

The bounded signal.

*Order:*

CONSTANT modulename in minimum maximum

### **C\_CMP2 GROUP: CONTROL MATH**

#### **Advanced Compare of Control Signals cmp**

This module compares the value of two input control signals. There are six outputs for different conditions for the compare.

#### *Control inputs:* **in1 in2**

The input control signals to be compared Range:-32768.0 to 32767.0.

#### *Control outputs:*

**eq** 1 if (in1 = in2), else 0 **ne** 1 if (in1  $\sim$  in2), else 0 **gt** 1 if (in $1 >$ in $2$ ), else 0 **lt** 1 if (in $1 \leq$  in $2$ ), else 0 **ge** 1 if (in1  $> =$  in2), else 0 **le** 1 if (in1  $\le$  in2), else 0

#### *Userobjects:*

**obj** Menupage of control inputs not connected to control signals. (collection)

*Order:*

C\_COMPARATOR modulename in1 in2

### **C\_COMPARATOR GROUP: CONTROL MATH**

#### **Compare Control Signals cmp**

This module compares the value of two input control signals. If the first is greater than that of the second, a logical true (value 1.0) is output. Otherwise, a value of 0.0 (FALSE) is output.

#### *Control inputs:*

**in1 in2**

The input control signals to be compared Range:-32768 to 32767

#### *Control outputs:*

**out**

1 if in $1 >$  in $2$ , else 0

#### *Userobjects:*

**obj**

Menupage of control inputs not connected to control signals. (collection)

*Order:* C\_COMPARATOR modulename in1 in2

### **C\_CONSTANT GROUP: CONTROL MATH**

#### **Constant Control Signal con**

This module is used to create a control signal of a fixed value which is often necessary to generate a bias value in various control schemes. This module is now essentially obsolete, as control values can be directly entered into unconnected control inputs in either Vsigfile or the patch editor. *Specifiers:*

#### **value**

The value to be output. Range: -32768.0 to 32767.0 **Control outputs: out** The output value.

#### *Order:*

C\_CONSTANT modulename value

#### **C\_COUNTER GROUP: CONTROL PROCESS**

#### **Control Signal Counter cnt**

This module implements a control signal counter. It will count up to a specified value and then stop. The counting mechanism is controlled by a "clock" control signal input. Whenever the clock value goes from 0 to 1, the counter will increment by a preset amount.

The counter has an output corresponding to its current counting value, and an output that indicates if the maximum count has been reached. This module is used in complex control schemes that require delayed reactions to user inputs. For example, a patch can be created that causes one sweep to be triggered a second after you press a button on the front panel. Note that the count parameters may be changed at any time.

#### *Control inputs:*

**clock**

This input controls the counting of the clock mechanism. Each time this input transitions from below 0.5 to above 0.5, the increment value is added to the current count. Range: -32768.0 to 32767.0.

#### **reset**

When this input is greater than 0.0 and a clock occurs, the counter is reset to 0. If you want to reset the counter asynchronously (i.e. without a clock), use a C\_OR as in the sigfile below. Range: -32768.0 to 32767.0.

#### **incr**

This controls how much is added to the count value for each transition of the clock input. Range: -32768.0 to 32767.0.

#### **maxcount**

This determines the maximum allowed value of the counter. The counter will stop once it has reached this value. Range: -32768.0 to 32767.0.

#### *Control outputs:*

**out**

#### The current value of the counter.

**timeout**

Set to 1.0 if the maxcount has been reached, otherwise set to zero.

#### *Userobjects:*

**obj**

Menupage of control inputs not connected to control signals. (collection)

*Order:*

C\_COUNTER modulename clock reset incr maxcount

#### Example sigfile:

HEADM "adc" 2 2 adc-null adc-null "Empty" "Empty" 3 count-obj reset-obj monitor-obj TRIGGER "reset" "reset" "reset" TRIGGER "count" "count" "count" C\_OR "c\_or" count-out reset-out C\_COUNTER "c\_counter" c\_or-out reset-out 1 32000 MONITOR "monitor" c\_counter-out "count: %4.0f" "Operate" TAIL "tail"

### **C\_CURVE GROUP: CONTROL MATH**

#### **Control Signal Map** cry

An arbitrary relationship between an input value and an output value. See the CURVE module for a good explanation of curves. This map works on control signals that are between -1 and 1. Use this module for special tapers on knobs or external controls. This module can be edited under Vsigfile using the Waveform editor.

#### *Specifiers:*

**npoints**

Specifies how many data points there are. Range: 1 to 32.

#### **point1 point2 ... pointN**

The points describing the output values along the curve. Range: -1.0 to 1.0.

#### *Control inputs:*

**in**

Value to be mapped. This should be between -1.0 and 1.0. This is not accessible as a userobject.

#### *Control Outputs:*

**out**

The output. Also between -1 and 1.

#### *Userobject:*

**obj**

The curve. (collection)

#### *Order:*

C\_CURVE modulename in npoints point1 point2 ... pointN

#### **C\_DISPLAY GROUP: CONTROL MATH**

This module allows you to edit an arbitrary number of points (up to 32) on a graphical display control. It also provides an master offset control input to add or subtract a value from all the values. The screen width of the control is also variable. Displayed label (x-values) can be specified on control inputs for each point.

The module has the same functionality as C\_GRAPH with more display options.

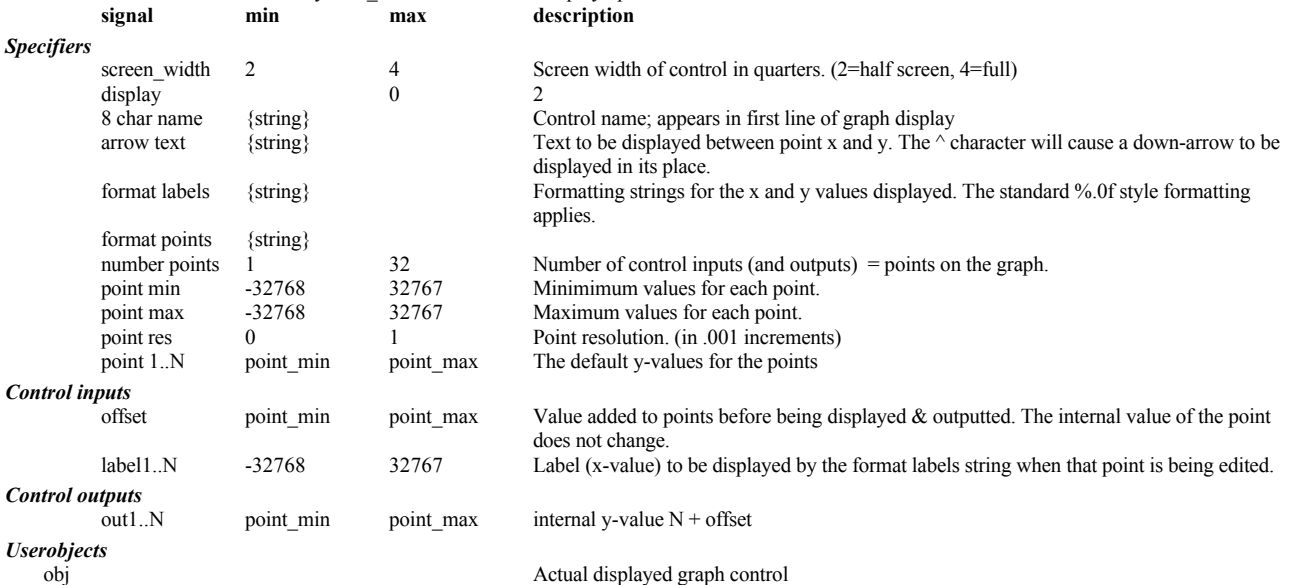

*Order*

C\_DISPLAY modulename screen\_width display 8\_char\_name arrow\_text format\_labels format\_points number\_points point\_min\_point\_max point\_res point1…pointN offset label1…labelN

*Resource Usage*

low

#### **C\_DIVIDE GROUP: CONTROL MATH**

#### **Divide Two Control Signals div**

This module divides one control signal by another. If the dividend (in1) is 0, then out is zero, regardless of what the divisor (in2) is set to. Otherwise, if the divisor is zero, then out is set to positive infinity (+32767) if the dividend is positive, or minus infinity (-32768) if the dividend is negative. This is useful for creating various user interactions with the DSP parameters.

#### *Control inputs:*

**in1** dividend Range: -32768.0 to 32767.0.

**in2**

divisor Range: -32768.0 to 32767.0.

#### **Control outputs:**

**out**

The result of in1/in2. If the resultant value exceeds -32768 or +32767, it will be limited at those values.

#### *Userobjects:*

**obj**

Menupage of control inputs not connected to control signals. (collection)

*Order:*

C\_DIVIDE modulename in1 in2

### **C\_FLOP GROUP: CONTROL PROCESS**

**Control signal flip flop flp** A flip-flop is a basic building block for on-off control systems. There are three inputs: set, reset, toggle. When  $SET \geq 1$ , the output will go to 1. When  $RESET \geq 1$  (provided  $SET \leq 1$ ), the output will go to 0. When TOGGLE $\geq$ =1 (provided SET and RESET are both <1), the output will toggle from 0 to 1, or from 1 to 0.

#### *Control inputs:*

**reset**

The input control that sets the output to 1. **set**

The input control that sets the output to 0.

**toggle**

The input control that changes the output.

#### *Control Outputs:*

**out**

The current state of the flip flop.

#### *Userobjects:*

**obj**

Menupage of control inputs not connected to control signals. (collection)

*Order:*

C\_FLOP modulename reset set toggle

#### **C\_FLTR\_A GROUP: BRIDGE**

#### **Control to Audio, Filtered cfa**

This module converts a control signal into an audio signal. After doing the conversion, the audio signal is lowpass filtered. This reduces high frequency components caused by the digital conversion process.

This module is useful in taking a user input, like a button press or pedal input, and controlling the modulation of a particular module. The lowpass filter built into the module acts to smooth out the roughness associated with control signals.

#### *Specifiers:*

**time\_constant**

The time constant of the filter that is used on the control signal after it is converted to an audio signal, cotrolling the degree of smoothing. Range: 0 to 100 seconds.

#### *Audio outputs:*

**out**

The resultant audio output

#### *Control inputs:*

**in**

The control signal to be converted Range: -1.0 to 1.0

#### *Userobjects:*

**obj**

The control input if it is not connected to a control signal.

*Order:*

C\_FLTR\_A modulename time\_constant in

#### **C\_FTOP GROUP: CONTROL MATH**

#### **Frequency to pitch converter ftp**

This module converts its input signal from frequency (Hz) to pitch (cents). An input of 440.0 (Hz) produces an output of 5700.0 (cents), because A-440 is 7 semitones (700 cents) above C5 in the octave below.

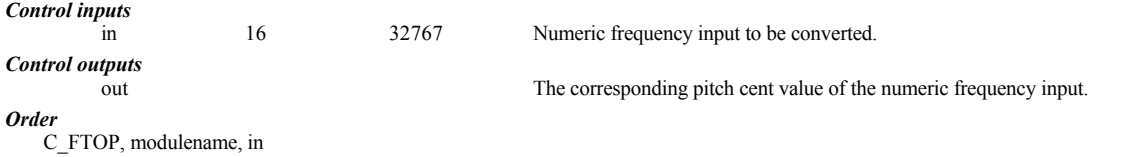

#### **C\_GRAPH GROUP: CONTROL MATH**

*Graphical control input array editor gph v2.2*

This module allows you to edit an arbitrary number of points (up to 32) on a display graph control. It also provides an offset control input to add/subtract a value from all numbers before results are output. The screen width of the control is also variable. Displayed label (x-values) can be specified on control inputs created for each point.

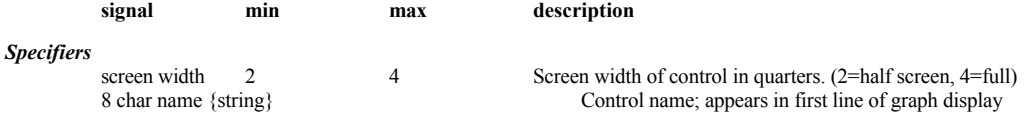

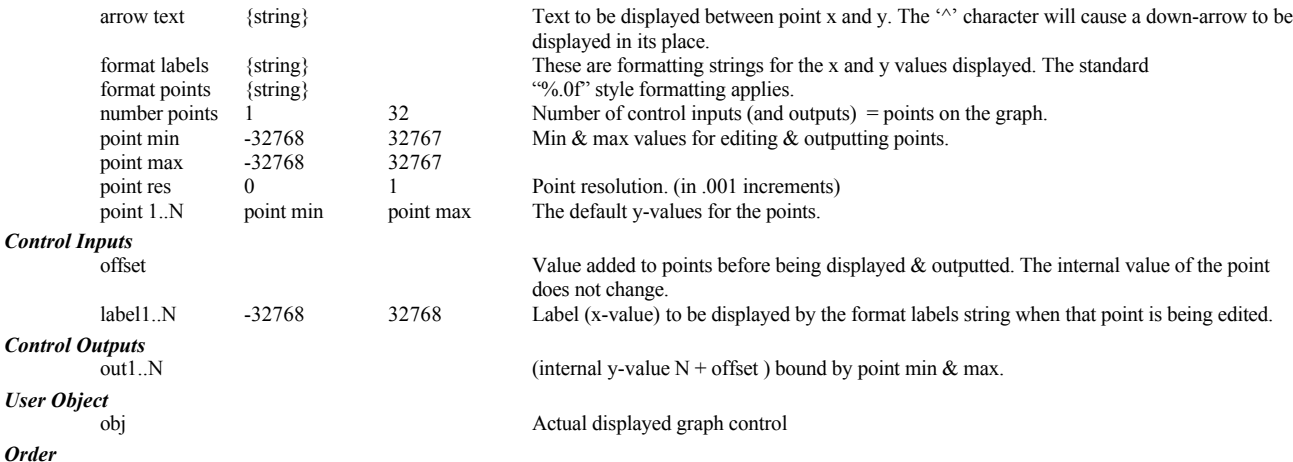

C\_GRAPH, modulename, screen width, 8 char name, arrow text, format labels, format points, number points, point min, point max, point res, point1…point N, offset, label 1…label N

### **C\_LIN2DB**

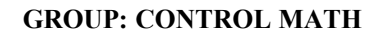

**Linear to dB conversion ldb v2.3** This module converts a linear valued control signal to its corresponding dB value. It is intended to replace the resource-intensive log module for low bandwidth applications, such as on-screen display. An input of 1.0 gives 0 (dB) out.

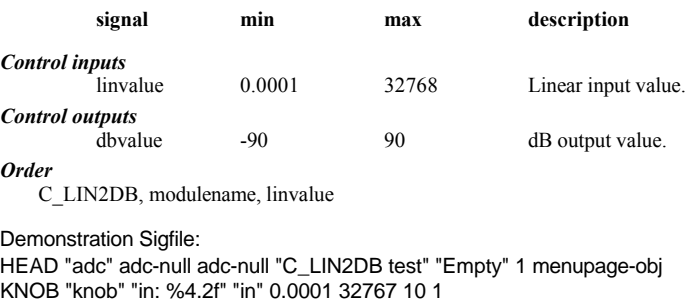

C\_LIN2DB "c\_lin2db" knob-out

MONITOR "monitor" c\_lin2db-dbvalue "out %4.2f" "out"

MENUPAGE "menupage" "display" "display" 2 knob-obj monitor-obj

TAIL "njr"

### **C\_IMPULSE GROUP: CONTROL PROCESS**

#### **An Impulse Train cim**

Like *impulse*, *c* impulse creates a pulse train with a variable frequency. Each impulse is a control signal trigger where the output is high for one update cycle.

#### *Control inputs:*

**freq**

How many pulses per second. Range 0 to 20000.

### *Control Outputs:*

**out**

The trigger output.

*Userobjects:* **obj**

The control input if it is not connected to a control signal.

#### *Order:*

C\_IMPULSE modulename freq

#### **C\_MANY GROUP: CONTROL MATH**

This module takes one control input and produced a number of outputs, each being a scaled representation of the input. The relationship between the input and each output is:

 $output = input + m$  + offsetn

This module may be used in place of *c\_master*. Either of these modules is useful when a single knob is used to control a number of differing parameters.

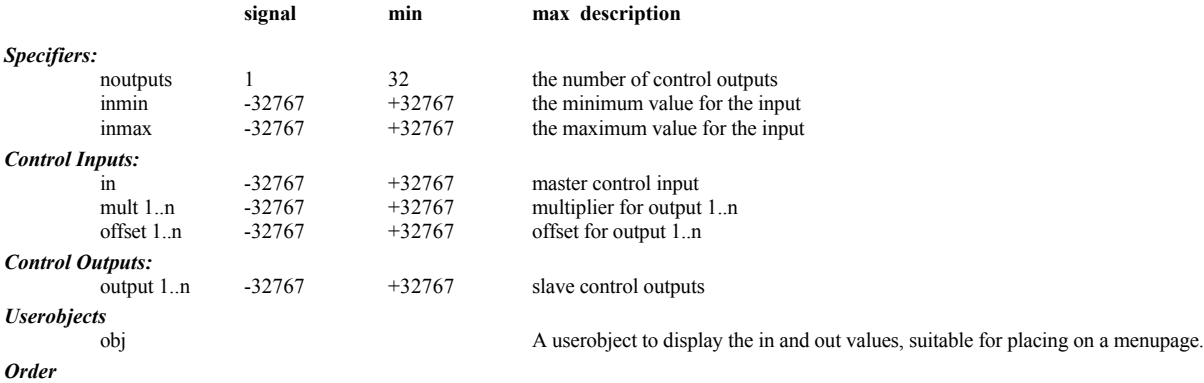

C\_MANY modulename noutputs inmin inmax in mult1..multn offset1..offsetn

### *Resource Usage*

low, unless very many outputs.

### **C\_MASTER GROUP: CONTROL MATH**

#### **Master control math scaling module mst**

This module allows a single knob to generate a number of linked outputs, each one of which has a different relationship to the input. The aim of this module is to allow a single knob or input to control many different parameters in a controllable way.

The variable number of outputs are scaled numbers, between outStartN and outStopN (inclusive) based on the input's position between inStart and inStop (inclusive). OffsetN is added to the result, which is then forced between the boundaries of outStartN and outStopN for outputN. Thus as the input traverses its full range (between inStart and inStop) each output will traverse its full range (between outStartN and outStopN) with an optional OffsetN.

As an example, if the input is at instart, the value of output3 will be outstart3 + offset3. If this value is lower than outstart3 it will be set to outstart3, similarily if is is higher than outstop3 it will be set to outstop3.

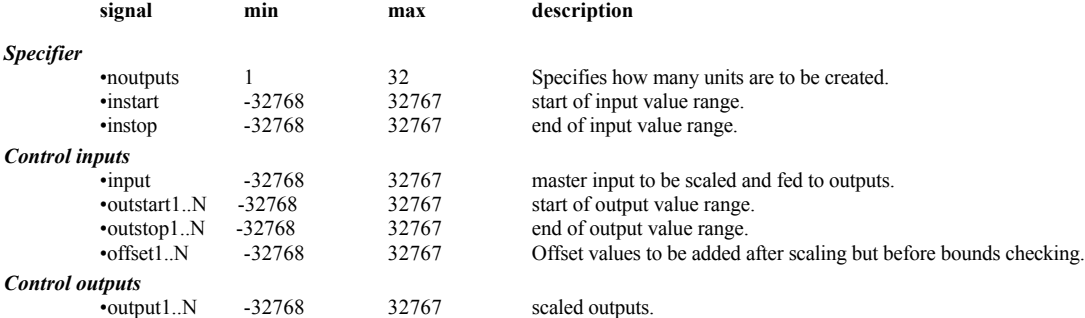

#### *Order*

C\_MASTER, modulename, number outputs, instart, instop, in, outstart1..outstartN, outstop1..outstopN, offset1..offset1N.

The following is a sigfile which demonstrates the functioning of this module: HEAD "adc" adc-null adc-null "C\_MASTER demo" " " 1 menupage-obj KNOB "input" "in: %3.0f" "in" -100 100 1 0 KNOB "outstart" "start: %3.0f" "instart" -100 100 1 0 KNOB "outstop" "stop: %3.0f" "outstop" -100 100 1 50 KNOB "offset" "off: %3.0f" "offset" -100 100 1 0 C\_MASTER "c\_master" 1 0 50 input-out outstart-out outstop-out offset-out MONITOR "output" c\_master-output1 "out: %3.1f" "out" MENUPAGE "menupage" "" "" 5 input-obj outstart-obj outstop-obj offset-obj output-obj TAIL "njr"

#### **C\_MERGE GROUP: CONTROL PROCESS**

#### **Merge Control Signals mrg**

This module merges together a specified number of control signals. The output is set to the value of the last input that has changed, or, in the case of a tie, the last input on the list.

#### *Specifier:*

**ninputs**

Specifies how many inputs are to be merged together. Range: 2 to 32.

#### *Control inputs:*

**in1 in2 ... inN**

The input control signals to be merged.

### *Control Outputs:*

**out**

The new value of the last input to have changed.

#### *Userobjects:*

**obj**

Menupage of control inputs not connected to control signals. (collection)

#### *Order:*

C\_MERGE modulename ninputs in1 in2 ... inN

#### **C\_MINMAX GROUP: CONTROL MATH**

#### **Minimum and Maximum of a Group of Control Signals**

max

This module has many inputs and two outputs. The max output is the highest input. The min output is the lowest input..

#### *Specifiers:*

**ninputs**

How many control inputs. Range: 2 to 32.

#### *Control inputs:*

**in1, in2, ... inN**

#### the control inputs **Control Outputs:**

**max**

#### The highest value of all the inputs

**min**

#### The lowest value of all the inputs

#### *Userobjects:*

#### **obj**

Menupage of control inputs not connected to control signals. (collection)

#### *Order:*

C\_MINMAX modulename ninputs in1 in2 ... inN

#### **C\_MULTIPLY GROUP: CONTROL MATH**

#### **Multiply Two Control Signals mul**

This module multiplies two control signals. If the resulting value is greater than +/- 32767, the output value is limited.

#### *Control inputs:*

**in1 in2**

Input signals that are going to be multiplied together. Range: -32768.0 to 32767.0.

#### *Control outputs:*

**out**

The result of multiplying the two signals. If the resultant value exceeds -32768 or +32767, it will be limited at those values.

#### *Userobjects:*

**obj**

Menupage of control inputs not connected to control signals. (collection)

#### *Order:*

C\_MULTIPLY modulename in1 in2

#### **C\_NOT GROUP: CONTROL MATH**

**Logical NOT of Control Signal not**

This module execute a logical NOT of the input control signal. An input signal of greater than or equal to 1 (values 1 through 32767) is considered to be a logical true. An input signal of less than 1 (values -32768 through .99999) is considered to be a logical false. An input value 1.0 or greater yields an output value of zero, otherwise the output is 1.0.

#### *Control inputs:*

**in**

The input control signal to be logically inverted. Range: -32768.0 to 32767.0.

#### **Control outputs: out**

The logical NOT of the input control signal

#### *Userobjects:*

#### **obj**

The control input if it is not connected to a control signal.

#### *Order:*

C\_NOT modulename in

#### **C\_OR GROUP: CONTROL MATH**

#### **Logical OR Control Signals or**

This module executes a logical OR of two control signals. An input signal of greater than or equal to 1 (values 1 through 32767) is considered to be a logical true. An input signal of less than 1 (values -32768 through .99999) is considered to be a logical false. If either input has a value of 1.0 or greater, the output is set to 1.0, otherwise it is set to 0.0.

#### *Control inputs:*

**in1 in2**

The input control signals that are to be logically ORed together Range: -32768.0 to 32767.0.

#### *Control outputs:*

**out**

The logical OR of the input control signals

#### *Userobjects:*

**obj**

Menupage of control inputs not connected to control signals. (collection)

#### *Order:*

C\_OR modulename in1 in2

#### **C\_PTOF GROUP: CONTROL MATH**

#### Pitch to frequency converter **ptf**

This module converts its input signal from pitch (cents) to frequency (Hz). An input of 5700.0 (cents) produces an output of 440.0 (Hz), because A-440 is 7 semitones (700 cents) above C5 in the octave below. This module is the converse of c\_ftop.

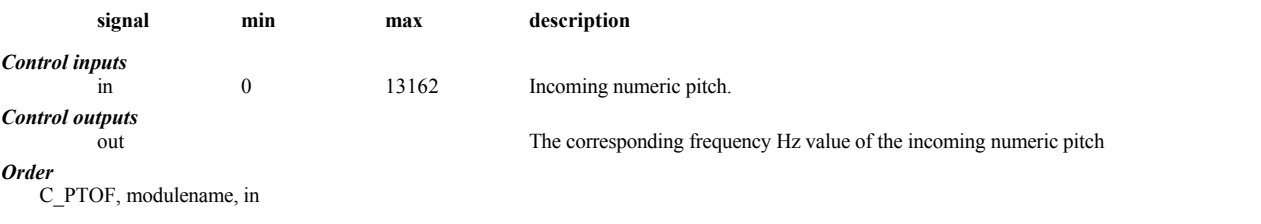

# **C\_QUANTIZE GROUP: CONTROL MATH**

#### **Control Signal quantizer qnt**

This module will force a control signal onto discrete steps, where you control the step size. You also must provide a value to give the starting point for the steps.

One use of this module is when, with a C\_SWITCH, you don't want to slide between switch settings. Use this module with *stepsize* of 1.0 and origin of 0.0 on the input of a C\_SWITCH to get a discrete switch.

#### *Control inputs:*

**in**

The input to be quantized.

**stepsize**

How big of a step. Range: .0001 to 32000.0. **origin**

### One of the desired output values. This helps find out where all the other output values are. Range: -32000.0 to 32000.0.

#### *Control Outputs:*

**out**

The quantized control signal.

#### *Order:*

CONSTANT modulename in stepsize origin

### **C\_RANDOM GROUP: CONTROL MATH**

#### **Random number generator has a constructed by the constraint of the rnd**

This module produces a specified number of (pseudo) random numbers. The numbers on each output are unique and range from 0 to the maximum number specified. A reset input is provided to allow the sequence to be restarted from the beginning.

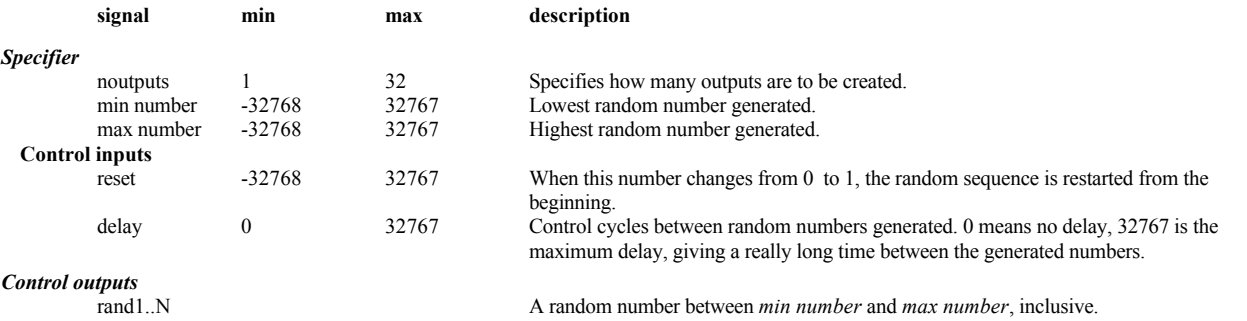

*Order*

C\_RANDOM, modulename, number outputs, min number, max number, reset, delay, rand1, rand2 ... randN

# **C\_RELAY GROUP: CONTROL PROCESS**

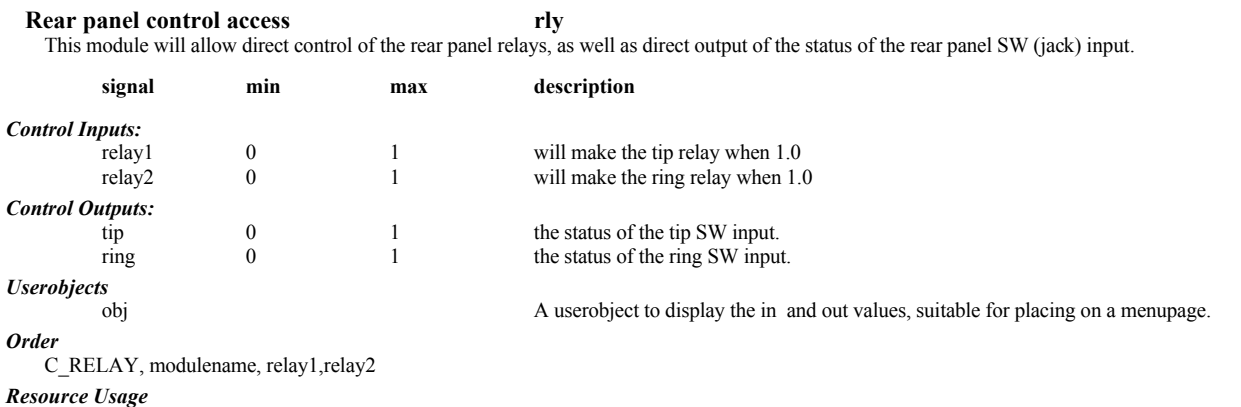

low

#### **Control signal sample and hold smp**

#### **C\_SAMP GROUP: CONTROL PROCESS**

Just like SAMPLEHOLD, except this works on control signals. When *newsamp* is greater or equal to 1, *in* is passed to *out*. Otherwise *out* remains at the last value.

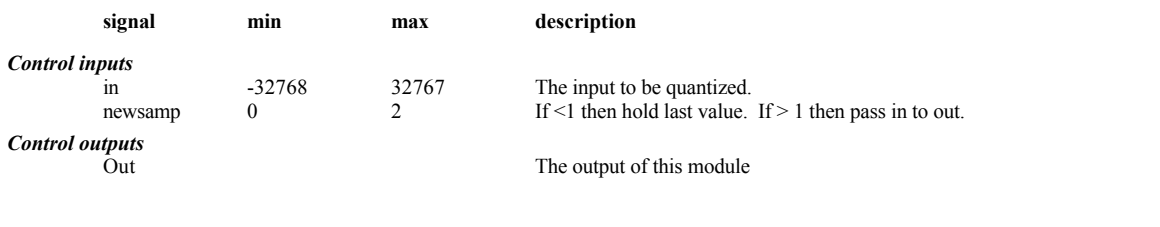

# *Userobjects*

This module may be treated as a menupage. If this module is pointed to by head or by a menupage then if any of this module's control inputs are unconnected (left as \*autoknob) they will be shown as knobs on a menu created under PARAMETERs. That menu will be titled "modulename parms".

#### *Order*

C\_SAMP, modulename, in, newsamp

### **C\_SINCOS GROUP: CONTROL MATH**

#### **Control Sine and Cosine csc csc v2.4**

This module will provide outputs giving the sine and cosine of its input signal. These will be found useful for left/right front/back panning, allowing rotation from a single control.

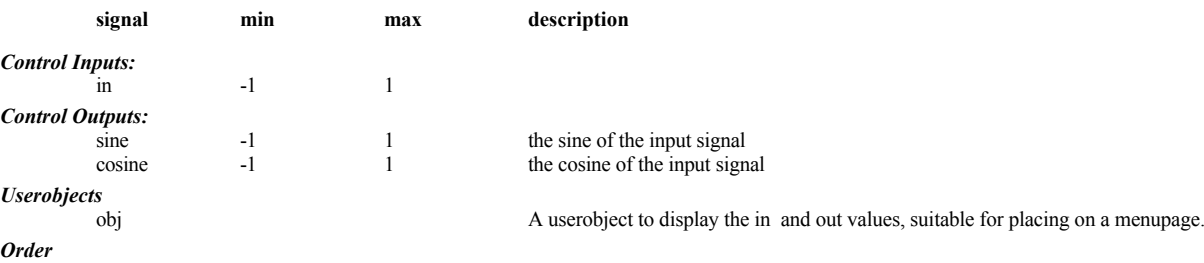

C\_SINCOS modulename in

*Resource Usage* Low

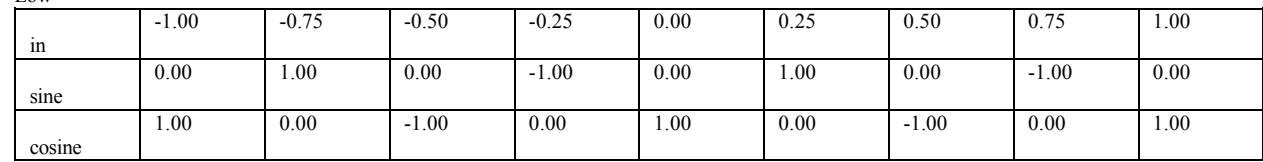

### **C\_SMOOTH GROUP: CONTROL PROCESS**

#### **Control Signal Smoother smu**

This module will make a control signal smoother, by only letting it change slowly. It will interpolate between the old and the new value. The output is calculated by:

newout = in\*speed + oldout\*(1-speed)

This calculation is performed every control signal update cycle.

#### *Control inputs:*

**in**

The new value the signal is trying to go to.

#### **speed**

How fast the signal is allowed to change. Range 0 to 1.

#### *Control Outputs:*

**out**

The smoothed output control signal.

### *Userobjects:*

**obj**

Menupage of control inputs not connected to control signals. (collection)

#### *Order:*

C\_SMOOTH modulename in speed

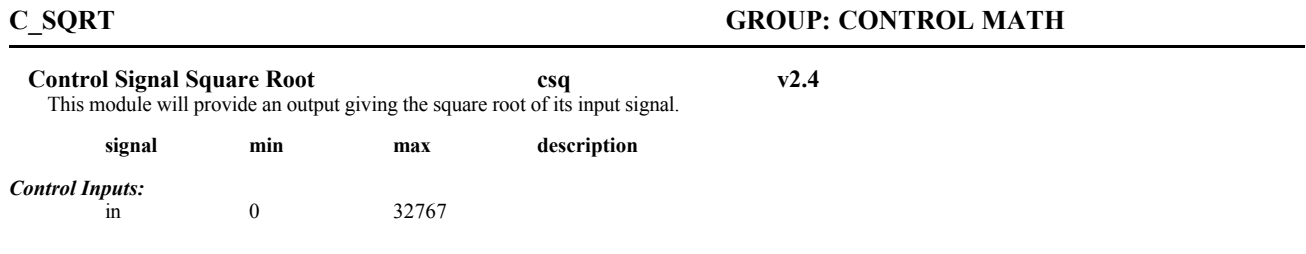

*Control Outputs:*  out 0 181 the square root of the value at *in*. *Userobjects* obj A userobject to display the in value, suitable for placing on a menupage. *Order* C\_SQRT, modulename, in *Resource Usage* low **C\_SUBTRACT GROUP: CONTROL MATH**

#### **Subtract Two Control Signals sub**

This module computes the difference of two control signals. The output is equal to in1 - in2. The resultant value cannot exceed -32768 or +32767. *Control inputs:*

**in1 in2**

The inputs to be calculated. Range: -32768.0 to 32767.0.

#### **Control outputs:**

**out**

#### The result of in1 minus in2. If the resultant value exceeds -32768 or +32767 it will be limited at those values.

*Userobjects:*

#### **obj**

Menupage of control inputs not connected to control signals. (collection)

#### *Order:*

C\_SUBTRACT modulename in1 in2

### **C\_SWITCH GROUP: CONTROL PROCESS**

#### **Select One of N Control Inputs swt**

This module switches between one of N control inputs, depending on the value of the "select" control signal. A select value of 0,1,2 passes the value of in1,2,3, etc., to the output. Select values other than integers will cause the output to interpolate between two of the inputs. For example, if the select value is set to 1.5, the output will be a 50 % mix of in2 and in3.

### *Specifiers:*

**ninputs** number of inputs. Range: 1 to 32.

#### *Control inputs:*

**select**

Selects which input is to be passed on to the output. Range: 0 to ninputs-1.

#### **in1 in2 ... inN**

The input control signals that are to be switched. Range: -32768.0 to 32767.0.

#### *Control outputs:*

**out** The selected output.

*Userobjects:*

#### **obj**

Menupage of control inputs not connected to control signals. (collection)

#### *Order:*

C\_SWITCH modulename ninputs select in1 in2 ... inN

## **C\_TABLE GROUP: CONTROL PROCESS**

### **Control Signal Table Look-up tbl**

This module implements a table look-up for control signals. A variable number of table entries are stored with this module. The output will assume the value of one of the table entries, depending on the state of the select signal. If the select signal is 0,1,2,etc, the output will have the value of table entry 0,1,2 etc. If the Select signal has a fractional value, the output will interpolate between two table entries.

#### *Specifiers:*

**nentries** Specifies the number of table entries. From 1 to 32.

#### **entry1 entry2 ... entry N**

The entries for the table. Range: -32768.0 to 32767.0.

#### *Control inputs:*

**select**

Selects which table entry is to be passed on to the output. Range: 0 to nentries-1.

#### *Control outputs:*

**out**

The selected table entry. *Userobjects:*

# **obj**

Menupage of the select input and the entries. (collection)

*Order:*

C\_TABLE modulename nentries select entry1 entry2 ... entryN

### **C\_TIMER GROUP: CONTROL PROCESS**

**Real time clock/timer tim** This module will produce an output in seconds showing how long the RUN input was 1.0. If RESET goes from below 1.0 to 1.0 the output will be set to zero. It will be found useful for timing external events with reasonable accuracy, such as tap-tempo controls.

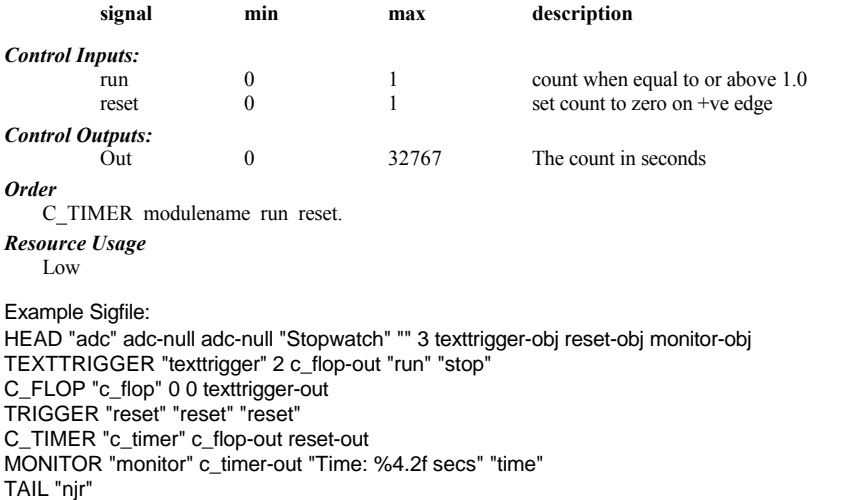

#### **C\_TO\_A GROUP: BRIDGE**

**Control to Audio c\_a** This module converts a control signal into an audio signal. It is useful in taking a user input, like a button press or pedal input, and controlling the modulation of a particular module.

#### *Audio outputs:*

#### **out**

The resultant audio output.

#### *Control inputs:*

**in**

The control signal to be converted. Range: -1.0 to 1.0

#### *Userobjects:*

**obj**

The control input if it is not connected to a control signal.

#### *Order:*

C\_TO\_A modulename in

### **C\_TO\_C GROUP: NODE**

#### **Control Node**

This is a pseudo-module, found in Vsigfile only. Its purpose is to act as a 'binding post' in *supermodules*, allowing a single control input to the module to drive multiple inputs within the module. It may also have use in tidying up connections within a graphic display. Note that this module will disappear when save as a .sig file, or when downloaded to the system, and the signal or numeric on its input will be directly connected to those inputs connected to its output.

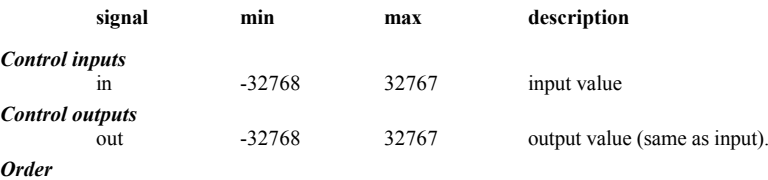

C\_TO\_C modulename in

*Resource Usage*

none at all

#### **C\_TWEAK\_A GROUP: BRIDGE**

#### **Control to Audio, fine. c\_a**

This module converts a control signal into an audio signal. Before conversion, the signal is divided by 1024. This feature gives you finer control of the audio signal.

#### *Audio outputs:*

**out**

The resultant audio output.

#### *Control inputs:* **in**

The control signal to be converted Range: -1024.0 to 1024.0

#### *Userobjects:*

**obj**

The control input if it is not connected to a control signal.

#### *Order:*

C\_TO\_A modulename in

#### **Logical Exclusive OR Control Signals xor**

This module executes a logical Exclusive OR of two control signals. An input signal of greater than or equal to 1 (values 1 through 32767) is considered to be a logical true. An input signal of less than 1 (values -32768 through .99999) is considered to be a logical false. If one of the inputs is TRUE and the other is FALSE, the output is set to TRUE, otherwise it is set to FALSE.

#### *Control inputs:*

**in1 in2**

The inputs to this function. Range: -32768.0 to 32767.0. **Control outputs: out**

The logical XOR for the inputs.

#### *Userobjects:*

**obj**

Menupage of control inputs not connected to control signals. (collection)

*Order:*

C\_XOR modulename in1 in2

#### **COMB GROUP: DELAY**

#### **Comb Filter com**

Like the allpass filter, the comb filter module is a building block to be used in creating reverb simulations. Also like the allpass filter, the comb filter is a delay line with feedback. The difference is, the comb filter does NOT have a flat frequency response. In fact, the frequency response is periodic, resembling the teeth of a comb.

The comb module is useful as a simple repeating delay. To build a reverb, several comb filters are typically connected in parallel. This parallel combination is then typically connected to several allpass filters in series.

# **C\_XOR GROUP: CONTROL MATH**

*Specifiers:*

**maxdelay**

Specifies a maximum delay. This is the most delay someone might want to use. Range: 1 to 660 milliseconds.

#### *Audio inputs:*

**in**

#### audio input

*Audio outputs:*

**out**

audio output

#### *Control inputs:*

#### **delayamt**

This controls the actual amount of delay in the feedback loop. Range: 0 to maxdelay milliseconds.

#### **feedback**

This controls the amount and polarity of the feedback. Range: -1.0 to 1.0

#### *Userobjects:*

**obj**

Menupage of control inputs not connected to control signals. (collection)

#### *Order:*

COMB modulename maxdelay in delayamt feedback

#### **COMPARATOR GROUP: MATH**

#### **Audio Signal Comparator cmp**

This module compares the value of one audio signal to that of another. If the value of the first signal is greater, the output is set to full scale. If the value is smaller, the output is set to minus full scale.

The comparator has a hysteresis control that makes the "turn-on" value greater than the "turn-off" value. This prevents undue oscillation of the output. *Audio inputs:*

#### **in1**

The "positive" input. If this is greater than in2, the output goes positive

#### **in2**

The "negative" input.

#### *Audio outputs:*

**out**

If in  $1 >$  in  $2$  then out = 1, else out = -1

#### *Control inputs:*

#### **hysteresis**

This controls the amount of hysteresis. A setting of zero will make the turn-on and turn-off thresholds identical. A setting of 1.0 will cause the thresholds to be +/- full scale. Range: 0.0 to 1.0.

#### *Userobjects:*

**obj** The control input if it is not connected to a control signal.

### *Order:*

COMPARATOR modulename in1 in2 hysteresis

# **COMPRESSOR GROUP: DYNAMIC**

#### **Soft Knee Compressor cpr**

This a dynamic range compressor with separate inputs for the signal whose gain is to be processed and for the the detection (sidechain) input. It features a 'soft knee', giving a smooth translation or gain around the threshold point.

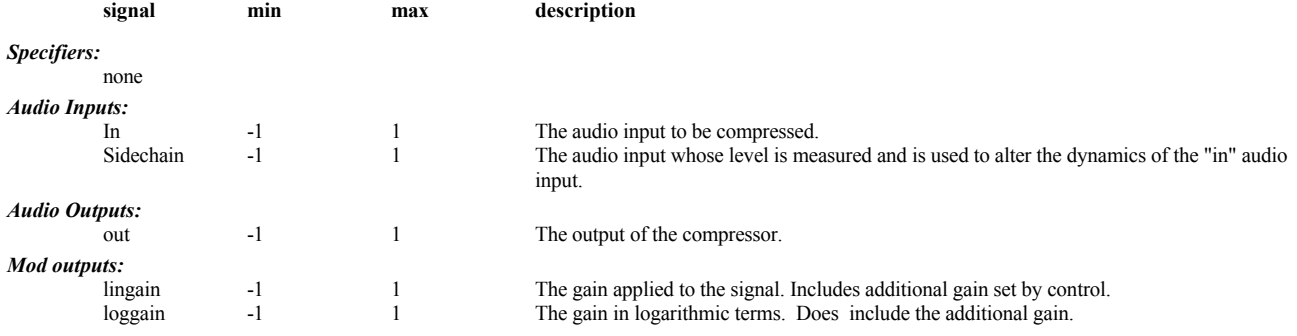

#### *Control Inputs:*

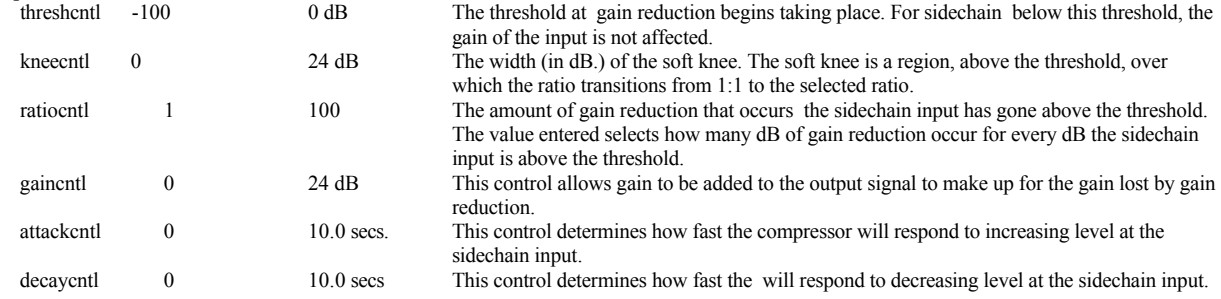

#### *Order:*

COMPARATOR modulename in sidechain threshcntl kneecntl ratiocntl gaincntl attackcntl decaycntl

#### **CONSTANT GROUP: MATH**

#### **Constant con**

Constant audio signal source. This provides a fixed signal value, not a waveform.

#### *Specifier:*

**value**

The value the constant is to produce. Range: -1.0 to 1.0.

#### *Mod outputs:*

**out**  The constant output.

### *Order:*

CONSTANT modulename value

#### **COSINE GROUP: MATH**

#### **Cosine Function cos**

This multichannel module returns either of two cosine functions depending on its func specifier. If func is 0 the output is cos(pt), while if func is 1 the output becomes  $cos(pt/2)$ . Alternatively one can consider it to be a cos(t) function where the input t is an audio or mod input from  $-1$  to 1 that corresponds either to -180.. 180 (func: 0) or -90 .. 90 (func: 1). It will be useful in mathematics based algorithms, but may find other applications as well.

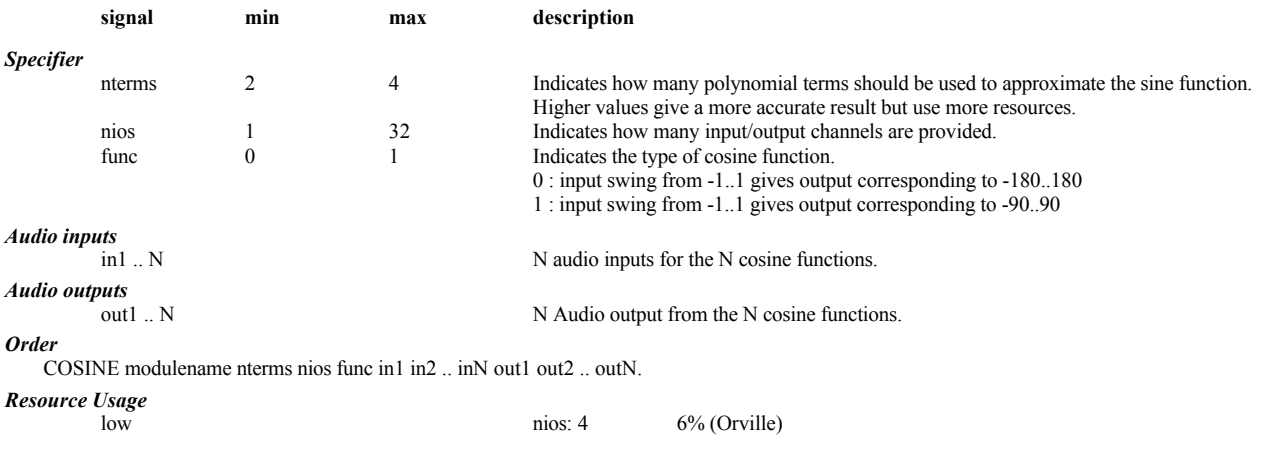

**CROSSIN GROUP: MIXER**

#### **Input Crossfader crs**

Select input (mod) will cross fade from one audio input to another. Zero at select connects in1 to the output. One selects in2. A value of half mixes half of each input.

Use this module for smoothly fading from one sound to another. Since the select input is mod type, you can do very fast changes without any "zipper" effect.

#### *Audio inputs:*

#### **in1,in2**

The two inputs to be crossfaded.

#### *Audio outputs:*

**out** 

The result of the crossfade.

#### *Mod Inputs:*

**select**

Select which input is at the output. Zero gets in1, One gets in2, Negative one puts the inverse of in2 onto the output.

*Order:*

CONSTANT modulename in1 in2 mod

#### **CROSSOUT GROUP: MIXER**

#### **Output Crossfader crs**

Select input (mod) will route one audio input from one output to another. Zero at select connects in to output1. One selects output2. A value of half puts attenuates the input by half and places it onto both outputs. This is a linear pan.

Use this module for smoothly fading a sound into two different effects. Its nice if the effects (like reverbs) extend the sound after the input is removed. *Audio inputs:*

#### **in**

The input to be routed.

#### *Audio outputs:*

**out1,out2**

The audio outputs.

#### *Mod Inputs:*

**select**

Select which ouput has the input. Zero puts it in output1, One gets output2, Negative one puts the inverse of in into output2.

#### *Order:*

CONSTANT modulename in1 mod

### **CROSSOUTQ GROUP: MIXER**

### **Quad Cross-out xoq** *Orville* **only** This module is a single input quad panner. The *frontrear* and *leftright* mod inputs will route the audio input to the four audio outputs, whose linear levels will be as expressed below. frontleft (1-leftright)\*frontrear<br>frontright leftright\*frontrear leftright\*frontrear rearleft (1-leftright)\*(1-frontrear) rearright leftright\*(1-frontrear) **Signal Min max description** *Audio inputs* in a stream to be routed. *Audio outputs* frontleft,frontright,rearleft,rearright The audio outputs. *Mod inputs* frontrear Frontrear Pans the input between the front and rear outputs.<br>
Pans the input between the left and right outputs. Pans the input between the left and right outputs.

#### *Order*

CROSSOUTQ modulename in frontrear leftright.

*Resource Usage*

low

**CURVE GROUP: MATH**

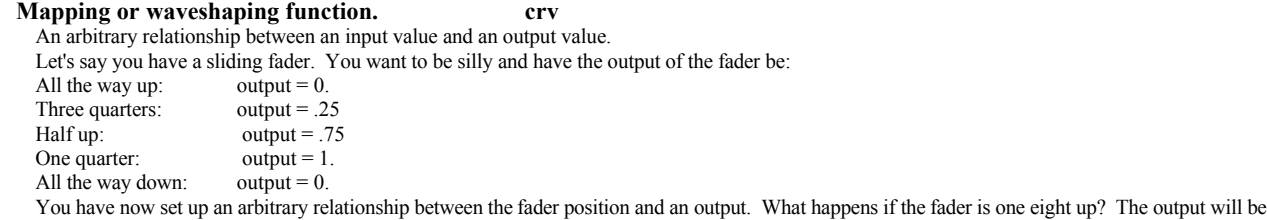

.5. Since one eight is halfway between one quarter and down, the output is half the value of one quarter ( 1 ) and half the value of down ( 0 ).

With a CURVE module, you specify how many points you want to specify. The points will be equally spaced across the range of the input. You then tell what should be the output value for each point. The more points you use, the finer control over the shape of the curve and the more resources the module will use.

A CURVE module will generate a userobject that you can include on a MENUPAGE. You can see and adjust the shape of your curve from the front panel. Going back to our example, the fader is horizontal along the bottom of the graph. The height of the line above a fader position tells you the output.

This CURVE module is full bandwidth. Use it to make interesting distortion effects.

#### *Specifiers:*

**npoints**

the number of points in the mapping function. Range: 1 to 32.

#### **point1 point2 ... pointN**

The points describing the curve Range: -1.0 to 1.0.

#### *Audio inputs:*

**in**

The input to be mapped or shaped.

#### *Audio outputs:*

**out** The mapped output.

# *Userobjects:*

**obj**

the map of the function

#### *Order:*

CURVE modulename in npoints point1 point2 ... pointN This module can be edited under Vsigfile using the Waveform editor.

#### **DE\_EMPHASIS GROUP: FILTER**

#### **De-Emphasis filter** dee

Provides, to within 0.5 dB, the standard 50 and 15 microsecond de-emphasis. De-emphasis may also performed by the analog output stage. Pre-emphasis is provided by the analog input section on early DSP4000s, and may be present on some digital input signals. You can use this module to remove such pre-emphasis. Note that on early 4000s. the signal must then be re-emphasized before being fed to an analog output. When the system is using digital inputs that are not pre-emphasised, this module does not affect the signal.

*Audio inputs:*

#### **in**

The input to the de-emphasis module.

#### *Audio outputs:*

**out** The de-emphasized output.

### *Order:*

DE\_EMPHASIS modulename in

#### **DELAY GROUP: DELAY**

#### **Audio Delay dly**

This module implements a simple audio delay line. Any audio signal applied to the input appears at the output a specified amount of time later. The amount of delay is controllable via the *delayamt* control signal input. Note: changing the delay value while audio is present may cause clicks in the audio. If it is desired to change the delay time smoothly, use the *moddelay* module.

#### *Specifiers:*

**maxdelay**

Specifies the maximum delay this module will use. Range: 1 to 660 milliseconds.

#### *Audio inputs:*

**in** audio input

*Audio outputs:*

#### **out**

audio output

*Control inputs:*

#### **delayamt**

Controls how much the audio will be delayed. Range: 0 to maxdelay milliseconds.

#### *Userobjects:*

**obj**

The control input if it is not connected to a control signal.

#### *Order:*

DELAY modulename maxdelay in delayamt
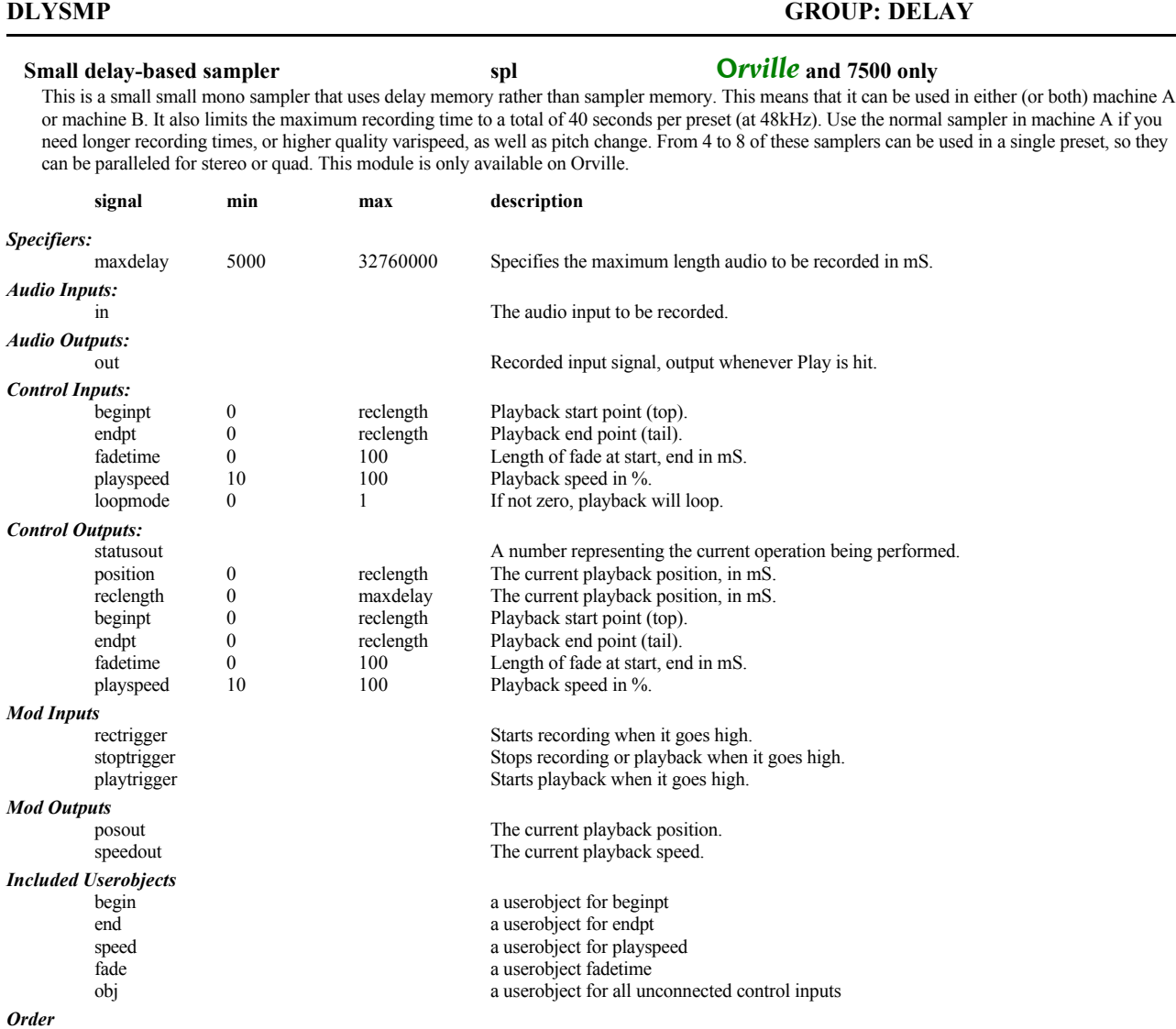

DLYSMP modulename maxdelay in rectrigger stoptrigger playtrigger beginpt endpt fadetime playspeed loopmode

*Resource Usage*

moderate/high

# **DETUNE GROUP: PITCHSHIFT**

#### **Audio Signal Detuner tun**

The detune module is used to add small amounts of pitch shift to an audio signal. This module is intended as an efficient (i.e. it doesn't use a lot of processing time) method of detuning a signal. In order to accomplish this, this module has traded off deglitch quality (glitches are a common artifact of pitch shifters) for processing efficiency. If totally glitch-free audio is needed, the pitch-shift module should be used instead of the detune module.

# *Specifiers:*

**maxdelay**

Specifies the maximum delay this module will use. Range: 1 to 660 milliseconds.

## *Audio inputs:*

**in**

The audio input to be detuned

### *Audio outputs:*

**out**

A detuned version of the input signal.

#### *Control inputs:*

## **delay\_ctl**

Controls how much the audio will be delayed. Range: 0 to maxdelay milliseconds.

#### **length\_ctl**

Controls the splice length for the detuning algorithm. Longer settings of this parameter will provide fewer "glitches" but will add more delay to the signal. Smaller settings may cause more glitches but will give a tighter sound (i.e. smaller delay). Extreme small settings may introduce modulation effects into the audio. Note also that the delay introduced as a result of this control will be variable, that is, the audio delay will be continually changing from 0 through the amount set by the length control. Range: 1 to maxdelay milliseconds. **pitch\_ctl**

#### Controls the amount of pitch detuning to be applied to the audio input. The adjustment is in "cents". A cent is one one-hundredth of a semitone. Positive value will shift the pitch upward and negative values will shift it downward. Range:-100 to 100 cents.

#### *Userobjects:*

**obj**

Menupage of control inputs not connected to control signals. (collection)

*Order:*

DETUNE modulename maxdelay in delay\_ctl length\_ctl pitch\_ctl

# **DIATONICSHIFT GROUP: PITCHSHIFT**

## **Diatonic Pitch Shifter dsh**

The diatonic pitch shift module shifts the musical pitch of an audio signal while maintaining the proper harmonic relationship to a diatonic scale. To accomplish this, the user specifies the desired key and the desired musical interval. The pitch shifter takes care of finding out what note is being played and automatically adjusts the amount of pitch shift so that the resultant note is in key.

This pitch shifter can have from 1 to 4 independent pitch shift outputs. This can be useful for creating anything from two to five-part harmonies. The pitch shifter also has a built-in pitch detector whose results are made available through various control outputs

#### *Specifiers:*

**nvoices**

This specifies how many independent outputs or "voices" this module will have. Range: 1 to 4 voices

*Audio inputs:*

#### **in**

The audio input to be pitch shifted.

# *Audio outputs:*

**out1 out2 ... outN**

This is the output of the pitch shifter. There is one output per pitch shift voice.

### *Mod inputs:*

**mod1 mod2 ... modN**

modulation input for first voice. This audio input will modulate the amount of pitch shift for a particular voice. This is useful to create vibrato effects. There is one mod input for each pitch shift voice.

## *Control inputs:*

#### **scale**

This control input selects the type of scale, or mode, the user will be playing in. The scales are as follows:

0 - Ionian (Root Major)

#### 1 - Dorian

- 2 Phrygian
- 3 Lydian
- 4 Mixolydian
- 
- 5 Aeolian (Relative Minor) 6 - Locrian

**key**

This specifies the key the user will be playing in. The values are as follows:

- $0 C$
- 1 C#
- $2 D$
- $3 D#$
- 4 E
- 5 F  $6 - F#$
- 7 G
- 8 G#
- 9 A 10 - A#
- $11 R$

#### **quantization**

Controls whether the output pitch is quantized to remain exactly within key or whether it simply tracks the input pitch. A value of zero corresponds to no quantizing. A value of 1 corresponds to full quantizing. Range -2.0 to 2.0.

**glide**

Controls the "glide" rate of the pitch adjustments. The adjustment is in seconds and controls the time constant that is used to smooth out changes in the amount of pitch shift that may come from changes in the interval. Range: 0 to 100.

**tune**

This control allows the diatonic shift to be tuned to a pitch reference other than A440 Hertz. The tuning is adjusted in cents referenced to A440. Range: -1200 to 1200 cents.

**minpitch**

The minpitch control is used to optimize the pitch shifting algorithm. It sets the minimum pitch that the pitch shifter is likely to hear. The values are as follows:

0 - C0

 $1 - C#0$ 

- 2 D0
- 

... 46 - A#3

47 - B3

## **gatelevel**

This control affects only the pitch detection output of this module. The gatelevel control determines at what level the pitch detector will output pitch readings. If the input signal level falls below the level set here, the pitch detect outputs will latch on to the old values. Range: -100 to 0 dB.

## **xfadetime**

This control signal is used to optimize the sound of the pitch shifters. Larger settings may result in smoother overall sound but may add a "flanged" sound to the audio. Smaller settings will result in a crisper sound but may allow more audible pitch shifting artifacts. Range: 0 to 100 milliseconds.

**shift1 shift2 ... shiftN**

These control signals adjust the pitch shift interval for each voice. The values are as follows:

-21 -3 octaves

-20 -21st

... -7 octave down

-6 seventh down

-5 sixth down

-4 fifth down

-3 fourth down

-2 third down

-1 second down

0 unison

1 second up

2 third

3 fourth

4 fifth

5 sixth

6 seventh

7 octave up

8 ninth

...

21 3 octaves up

#### **modamt1 modamt2 ... modamtN**

These control the amount of modulation to be applied to each pitch shift voice. Adjustment is in cents and it represents the amount of pitch shift that would be added to each voice if the mod input was fully on. Range: -2400 to 2400 cents.

## **delayamt1 delayamt2 ... delayamtN**

These control the amount of delay for each pitch shift voice. Range: 0 to 600 milliseconds.

## *Control Outputs*

**pitch**

The output of the pitch detector given in cents relative to middle C.

#### **period**

The output of the pitch detector given as a period. The value is in milliseconds.

#### **freq**

The output of the pitch detector given as a frequency in Hertz.

#### **amp**

The R.M.S. amplitude relative to full scale (amp equal to 1 would be a square wave 'hitting the rail').

#### **tonality**

A value representing how periodic the input signal is. A value of 1.0 is given for signals which are purely periodic. Lower values represent signals that are less periodic. The smallest value would be given for very noise-like signals.

**timbre**

Is a measurement of the brightness of the tone independent of its pitch. A sine wave has a timbre equal to 1, other wave shapes result in a higher timbre. *Userobjects:*

### **obj**

Menupage of control inputs not connected to control signals. (collection)

#### *Order:*

DIATONICSHIFT modulename nvoices in scale key quantization glide tune minpitch gatelevel xfadetime mod1 mod2 ... modN shift1 shift2 ... shiftN modamt1 modamt2 ... modamtN delayamt1 delayamt2 ... delayamtN

# **DIFFCHORUS GROUP: REVERB**

**Diffusor with Chorus dfc**

The diffusor module creates a dense field of delay repeats that is typically used to create reverberator structures. This particular flavor of diffusor has built-in chorusing; that is, delays are randomly swept so as to prevent a build-up of undesirable resonances in the reverb. Like the standard diffusor, the chorused diffusor is essentially a chain of series-connected allpass filters.

### *Specifiers:*

**nsections**

The number of chorus sections. Range: 2 to 32.

#### *Audio inputs:*

**in**

The signal to be diffused.

#### *Audio outputs:*

**out**

The diffused signal.

# *Control inputs:*

**diffusion**

The amount of diffusion. A value of 1.0 yields maximum diffusion or recirculation in the allpass filter. A value of zero yields no diffusion. Range: 0.0 to 1.0.

#### **size**

The size control scales the delays of all of the allpass filters. A value of 1.0 gives the largest size and a value of zero gives the smallest. Range: 0.0 to 1.0.

#### **moddepth**

Adjusts the range of delay modulation for the allpass filters. Range: 0 to 100 milliseconds.

#### **modrate**

Determines how fast the delays will be modulated. The adjustment is in milliseconds per second. High settings will result in noticeable pitch shift of the audio. Range: 0 to 100 milliseconds per second.

#### **modratespan**

This control determines the difference in sweep rate for all of the internal delays. With a setting of zero, all delays will be swept at the same rate. At a setting of 1.0, the delay sweep rates will vary from 0 to the modrate setting. Range: 0.0 to 1.0.

#### **gliderate**

This controls how fast the delays will respond to changes in their setting. Range: 0.0 to 1.0.

### **delayamt1 delayamt2 ... delayamtN**

One per section. These inputs control the amount of delay used for each of the allpass sections. Range: 0.0 to 600.0 milliseconds.

### **g1 g2 ... gN**

One per section. These control the amount of feedback for each of the individual allpass sections. Range: -1.0 to 1.0.

### *Userobjects:*

**obj**

A Menupage of control inputs not connected to control signals. (collection)

### *Order:*

DIFFCHORUS modulename nsections in diffusion size moddepth modrate modratespan gliderate delayamt1 delayamt2 ... delayamtN g1 g2 ... gN

# **DIFFERENTIATOR GROUP: MATH**

# **differential function du**

This module outputs how the input is changing. The output at any one point is how fast the input is changing at that point. If you put a triangle into this function, you will get a square wave out. The upward ramp of the triangle exhibits a constant rate of change. The output will be a flat positive value. When the triangle changes to downward ramp, the output will change to a flat negative value. The filtering effect is to make the lower the frequency, the softer.

The compliment of a differentiator is an INTEGRATOR. You can also use HIGHCUT with a very low frequency and lots of gain to perform integration.

### *Audio inputs:*

**in**

The signal to process

# *Audio outputs:*

**out** The differential of the input

### *Order:*

DIFFERENTIATOR modulename in

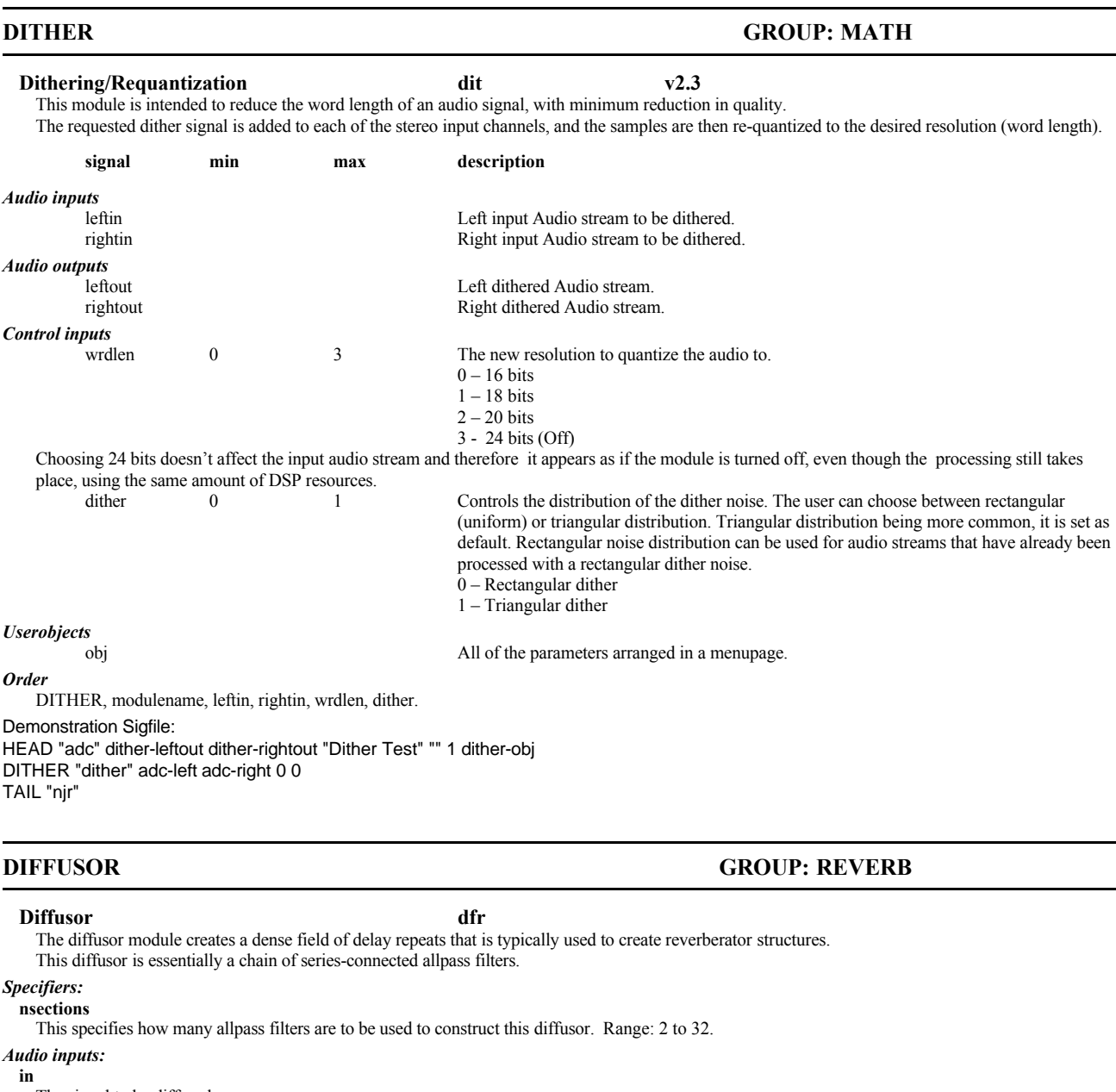

The signal to be diffused.

#### *Audio outputs:*

**out**

The diffused signal.

# *Control inputs:*

**diffusion**

The amount of diffusion. A value of 1.0 yields maximum diffusion or recirculation in the allpass filter. A value of zero yields no diffusion. Range: 0.0 to 1.0.

**size**

The size control scales the delays of all of the allpass filters. A value of 1.0 gives the largest size and a value of zero gives the smallest. Range: 0.0 to 1.0.

## **delayamt1 delayamt2 ... delayamtN**

These inputs control the amount of delay used for each of the allpass sections. Range: 0 to 660 milliseconds.

# **g1 g2 ... gN**

These control the amount of feedback for each of the individual allpass sections Range: -1.0 to 1.0.

#### *Userobjects:*

### **obj**

Menupage of control inputs not connected to control signals. (collection)

#### *Order:*

DIFFUSOR modulename nsections in diffusion size delayamt1 delayamt2 ... delayamtN g1 g2 ... gN

#### **DUCKER GROUP: DYNAMIC**

#### **Ducker duk**

The ducker module is the basic building block for most dynamics control patches. It is essentially a dynamic range compressor with separate inputs for the signal whose gain is to be processed and for the detection (sidechain) input.

By connecting the input and the sidechain to the same source, a basic compressor is built. By connecting a dry signal to the sidechain and a processed signal to the input, the processed signal can be ducked (have its gain reduced) during louder passages of audio.

#### *Audio inputs:*

#### **in**

The signal to be processed.

#### *Mod inputs:*

## **sidechain**

A mod input whose level is measured and is used to alter the dynamics of the "in" audio input

#### *Audio outputs:*

**out**

The processed signal.

# *Mod outputs:*

**lingain**

The gain applied to the signal. Includes additional gain set by control. Use this with AMPMOD to control the gain of other signals.

#### **loggain**

The gain in logarithmic terms. Does not include the additional gain. This can be used to monitor how much compression is occurring.

### *Control inputs:*

**threshcntl**

This control adjusts the threshold at which gain reduction begins taking place. For sidechain signals below this threshold, the gain of the input is not affected. Range: -100 to 0 dB.

#### **ratiocntl**

This controls the amount of gain reduction that occurs once the sidechain input has gone above the threshold. The value entered selects how many dB of gain reduction occur for every dB the sidechain input is above the threshold. Range: 1 to 100 dB.

### **gaincntl**

This control allows gain to be added to the output signal to make up for the gain lost by gain reduction. Range: 0 to 24 dB.

# **attackcntl**

This control determines how fast the ducker will respond to increasing level at the sidechain input. Range: 0.0 to 10.0 seconds.

#### **decaycntl**

This control determines how fast the ducker will respond to decreasing level at the sidechain input. Range: 0.1 to 10 seconds.

## *Userobjects:*

**obj**

Menupage of control inputs not connected to control signals. (collection)

#### *Order:*

DUCKER modulename in sidechain ratio threshcntl gaincntl attackcntl decaycntl

### **Easy Multitap Delay Line etp**

The easytaps module is a multitap delay line with a simplified user interface. It allows you to control the delay, amplitude, and pans by specifying "shapes" rather than specifying parameters for each individual tap.

#### *Specifiers:*

#### **taps**

Specifies the maximum number of delay taps to be used. This number has a major effect on the processing time of this module. Bigger numbers require more processing time. Range 1 to 64.

### *Audio inputs:*

**in** The signal to be delayed.

# *Audio outputs:*

#### **left right**

The mix of the taps.

#### *Control inputs:* **numbertaps**

Controls how many delay taps are to be heard. Range: 0 to the specified number of taps.

# **EASYTAPS GROUP: DELAY**

#### **length**

Controls the delay length. Range: 0 to 650 milliseconds.

# **randomizing**

This control will cause the delay values for the individual taps to be slightly randomized so as to prevent the taps from having an undesirable resonance. Range: 0.0 to 1.0.

### **delayalpha**

This controls the shape of the exponential delay curve (Only effective when delayshape is set to exponential). A setting of zero will result in constant spacing. Larger values of delayalpha will gradually exaggerate the exponential effect on delay spacing. Range: 0.0 to 1.0.

### **width**

This control the width of the stereo image. A setting of zero will result in all taps panned center. A setting of 1.0 will give full stereo image while -1.0 will reverse the stereo image. Range: -1.0 to 1.0.

#### **ampalpha**

This controls the shape of the amplitude curve when it is set to exponential. Range: 0.0 to 1.0.

#### **ampshape**

Controls the shape of the amplitude settings of the delay taps. The values are as follows:

- 
- 0 Constant Amplitude 1 Linearly Increasing Amplitude 2 Linearly Decreasing Amplitude 3 Exponentially 2 - Linearly Decreasing Amplitude 3 - Exponentially Increasing Amplitude
- 4 Exponentially Decreasing Amplitude

#### **delayshape**

- Controls the shape of the delay settings of the delay taps. The values are as follows:
- 0 Constant Delay Spacing 1 Linearly Increasing Delay Spacing
- 2 Linearly Decreasing Delay Spacing 3 Exponentially Increasing Delay Spacing
- 4 Exponentially Decreasing Delay Spacing

#### **panshape**

Controls the shape of the pan settings of the delay taps. The values are as follows:

- 0 Panned Left 1 Panned Right
- 2 Panned Center 3 Pan Left to Right
- 
- 4 Pan Right to Left. 5 Spread from Center
- 6 Merge to Center 7 Alternating Pans

## *Userobjects:*

#### **obj**

Menupage of control inputs not connected to control signals. (collection)

#### *Order:*

EASYTAPS modulename taps in numbertaps length randomizing delayalpha width ampalpha ampshape delayshape panshape

### **ENVELOPE GROUP: OSCILLATOR**

#### **Envelope Generator env**

The envelope generator module will produce a single cycle of a specified waveshape after being triggered by an audio input signal. This is useful in creating various triggered effects from delay sweeps to sound synthesizers. Typically the output of the envelope generator will be connected to the modulation input of a filter, delay, amplitude modulator, etc.

# *Mod inputs:*

**trigger** Triggers the production of the envelope output.

# **mod**

Modulates the frequency (length) of the envelope.

#### *Audio outputs:*

**out**

The envelope generator output.

#### *Control inputs:*

#### **freq**

Controls the rate of the envelope generator. Since the envelope generator output is essentially a single cycle of the selected waveform, this directly controls the length of the envelope. A setting of 1000 Hertz produces an envelope that is 1 millisecond long. A setting of 1 Hertz produces an envelope that is 1 second long. Range: 0 to 1000 Hertz.

#### **modamt**

This controls how much the mod input affects the rate of the envelope generator. Range: -1000 to 1000 Hertz.

**wave**

Selects the waveshape to be used. The values are as follows:

- 0 Sine shape
- 1 Triangle
- 2 Square
- 3 Peak
- 4 Half sine
- 5 Warp sin
- 6 Full sin
- 7 Full triangle
- 8 Full square
- 9 Full peak

#### **dutycycle**

Controls the duty cycle of the generated envelope. This control does not affect the sine wave. A setting of 0.5 will produce a 50 percent duty cycle, i.e. the waveform will be symmetrical. Duty cycle does not affect peak. Range: 0.0 to 1.0.

#### **togglemode**

Controls the mode of operation of the envelope generator. The settings are as follows:

0 - One-Shot Mode. Resets waveform to beginning at each trigger.

1 - Toggle Mode. On alternate triggers scans through wave forward then backward.

#### **thresh**

Set the threshold at which the envelope will be triggered. Range: -100 to 0 dB.

**hysteresis**

Controls how much the input must drop below the trigger level before a new trigger will be allowed. This is used to prevent spurious triggering of the envelope Range: 0 to 20 dB.

#### **speed**

Controls the trigger sensitivity. The setting is an averaging time for the peak detector that feeds the trigger mechanism. Range: 0.0001 to 10 seconds. *Userobjects:*

#### **obj**

Menupage of control inputs not connected to control signals. (collection)

#### *Order:*

ENVELOPE modulename trigger mod freq modamt wave dutycycle togglemode thresh hysteresis speed

## **EQ GROUP: FILTER**

#### **Equalizer eq**

This module implements a standard boost/cut type audio equalizer. The equalizer type can be selected to be low shelving (boost/cut below specified freq), peaking (boost/cut a particular freq band), or high shelving (boost/cut above specified freq).

### *Audio inputs:*

**in**

### audio input

*Audio outputs:*

# **out**

# audio output

#### *Control inputs:* **freq**

Adjust the frequency range over which the equalizer acts. The specific effect of this parameter depends upon the type control setting. Range: 20 to 20000 Hertz.

#### **qfactor**

Controls the shape of the equalizer frequency response. For a peaking equalizer this directly controls the width of the band to be boosted/cut. The bandwidth is equal to the freq setting divided by q. This means that higher q settings result in narrower band equalization. For low and high shelving eq, the q setting affects the steepness of the eq at the specified frequency. Settings above 1.0 will also begin to have a resonant peak at the selected frequency. For high q settings, these eq types will sound very "bandpassish". Range: 0.5 to 1000.

### **boost**

Controls how much the specified band will be boosted or cut. Positive values mean the band will be boosted (increased in level) and negative values mean the band will be cut. Range: -18.0 to 18.0 dB.

#### **type**

This controls the type of eq this module will perform. The values are as follows:

0 - Low Shelving EQ

1 - Peaking EQ (Presence)

2 - High Shelving EQ

## *Userobjects:*

**obj**

Menupage of control inputs not connected to control signals. (collection)

## *Order:*

EQ modulename in freq qfactor boost type

# **EXP GROUP: MATH**

**Exponentiator Function exp**

The exp module passes an audio signal through an exponentially shaped function. This function is the complement of the log function, meaning that a signal passed through the log function and then through the exp function will be restored to its original state.

The actual function that is used is:

out =  $2 \wedge [(in-1)*16]$  for in >= 0 out =  $-2 \wedge$  [(-in-1)\*16] for in < 0

# *Audio inputs:*

**in**

The signal to be processed.

*Audio outputs:*

**out**

The processed signal.

*Order:*

EXP modulename in

# **EXP\_MOD GROUP: MATH**

#### **Exponentiator for mod signals exp**

The exp module passes a mod-type audio signal through an exponentially shaped function. This function is the complement of the log function, meaning that a signal passed through the log function and then through the exp function will be restored to its original state. The only difference between the exp\_mod module and the exp\_module is that the exp\_mod is only calculated at the "mod" sample rate which is 1/4 the audio sample rate.

The actual function that is used is: out =  $2 \wedge [(in-1)*16]$  for in >= 0

out =  $-2 \wedge [(-in-1)*16]$  for in  $\leq 0$ 

# *Mod inputs:*

**in**

*Mod outputs:*

#### **out** *Order:*

EXP\_MOD modulename in

# **EXTCONTROL GROUP: EXTERNAL**

#### **External Control ext**

This module allows an external modulation signal to be piped into an effects program as a control signal.

While inserting this program you will be prompted for a menu to place the module in. That menu will have an entire page dedicated to an external control panel (see Chapter 2).

While inserting you will also be asked for four numbers called spec1, spec2, spec3, and spec4. Set these all to 0. That will leave the extcontrol disabled but once you have inserted the module you may adjust its settings before saving the program. The menu for the extcontrol will give you useful adjustment feedback for setting the spec values.

To use this module in place of a knob module you will probably need a c\_multiply and/or a c\_subtract to scale extcontrol's out to the desired range

#### *Specifiers:* **description**

Text used to title the ext-mod control page.

#### **spec1**

Pre-defined values used to configure the ext-ctl interface. 0 is off.

**spec2**

Don't set this to anything except 0.

**spec3**

Don't set this to anything except 0.

**spec4**

Don't set this to anything except 0.

# *Control Output:*

**out**

output proportional to the incoming modulation signal. Range: 0 to 1.

#### *Order:*

EXTCONTROL modulename description spec1 spec2 spec3 spec4

# **EXTTRIG GROUP: EXTERNAL**

# **External Trigger Control ext**

This module allows an external trigger signal to be piped into an effects program as a control signal.

While inserting this program you will be prompted for a menupage to place the module in. That menupage will have an entire page dedicated to an external mod control panel (see Chapter 2).

While inserting you will also be asked for four numbers called spec1, spec2, spec3, and spec4. Set these all to 0. That will leave the exttrig disabled but once you have inserted the module you may adjust its settings before saving the program. The menu for the exttrig will give you useful adjustment feedback for setting the spec values.

# *Specifiers:*

**description**

Text used to title the ext-mod control page.

**spec1**

pre-defined values used to select the external trigger interface. 0 - off.

**spec2**

Don't set this to anything except 0.

**spec3** Don't set this to anything except 0.

**spec4**

Don't set this to anything except 0.

#### *Control Output:*

**out**

ext trigger output

# *Order:*

EXTTRIG modulename description spec1 spec2 spec3 spec4

## **FILTER GROUP: FILTER**

#### **Audio Frequency Filter flt**

Provides a configurable and adjustable second order filter. This module can be configured as a low-pass, high-pass, band-pass, or band-reject (notch) filter.

*Audio inputs:*

**in**

audio input *Audio outputs:*

### **out**

audio output

#### *Control inputs:*

**freq**

Adjust the frequency range over which the filter acts. The specific effect of this parameter depends upon the type control setting. Range: 20 to 20000 Hertz.

#### **qfactor**

Controls the shape of the filter frequency response. For a bandpass filter this directly controls the width of the band to be passed. The bandwidth is equal to the freq setting divided by qfactor. This means that higher qfactor settings result in a narrower band filter. For lowpass and highpass filters, the qfactor setting affects the steepness of the filter at the specified frequency. Settings above 1.0 will also begin to have a resonant peak at the selected frequency. For high qfactor settings, these filter types will sound very "bandpassish", and may even oscillate. Range: 0.5 to 1000.

#### **type**

This controls the type of eq this module will perform. The values are as follows:

- 0 Lowpass (Passes frequencies below freq setting)
- 1 Bandpass (Passes freqs in a band center at freq setting)
- 2 Highpass (Passes freqs above freq setting)
- 3 Notch (Rejects frequencies at and around freq setting)

#### *Userobjects:*

**obj**

Menupage of control inputs not connected to control signals. (collection)

*Order:*

FILTER modulename in freq qfactor type

# **FIR GROUP: FILTER**

# **fir filter/convolution v2.4**

This convolution module allows linear-phase filtering of an audio stream. The module allows the user to select among various windows to account for the finite length of the ideal impulse response. The operation of the module works by adjusting a low and a high cutoff frequency as if they were high and low-pass filters respectively. The main output will consist of the overlapping part of those filters. Additionally, there is a second output that consists of the spectral complement of the main output. In this way, the user can create multiple bands by connecting multiple instances of fir modules in series.

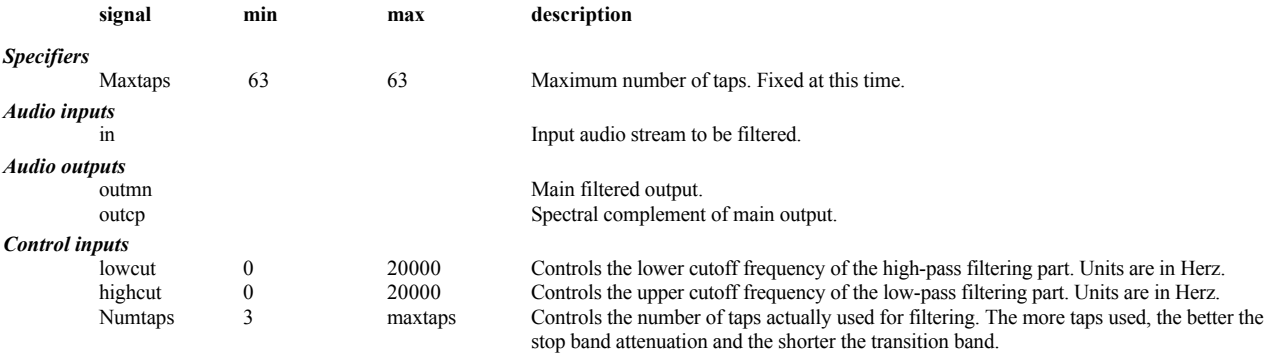

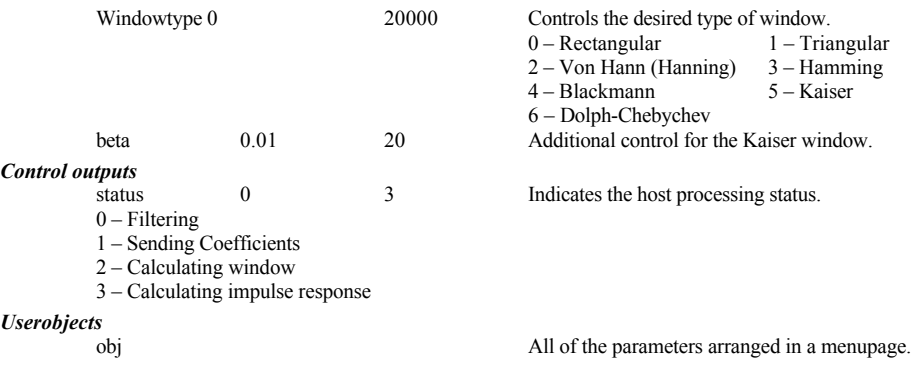

#### *Order*

FIR modulename maxdelay in lowcut highcut numtaps windowtype beta

# **FLIPFLOP GROUP: MISCELLANEOUS**

# **Audio Octave Divider ffp**

The flipflop module generates a relatively crude method of producing a tone an octave below that of its input. If the input is a reasonably simple periodic tone, the output of this module will be a square-wave one octave lower. This module operates by changes the state of its output every time the input transitions through zero. For this reason, this module works best when provided with a simple input signal such as a sine or square wave. To get reasonable performance from any other signals, it is usually a good idea to put a lowpass filter before this module.

#### *Audio inputs:* **in**

The flipflop input.

## *Audio outputs:*

**out**

The flipflop output.

# *Control inputs:*

**hysteresis**

Controls the amount of hysteresis, or the immunity to spurious triggering. A value of zero results in no hysteresis, while a value of 1.0 will never change state. Range: 0.0 to 1.0.

# *Userobjects:*

**obj** The control input if it is not connected to a control signal.

# *Order:*

FLIPFLOP modulename in hysteresis

# **FREQSHIFT GROUP: PITCHSHIFT**

#### **Audio Frequency Shifter fsh**

Provides a frequency shift of all frequencies up to 12 kHz from in to out. freq is the amount of shift in Hz and can be positive or negative. This module uses Single Sideband Modulation to accomplish its frequency shift. Note that frequency shifting is not the same as pitch shifting. In pitch shifting, audio frequencies are multiplied by a constant factor. In frequency shifting, a constant factor is added to all frequencies. For this reason, frequency shifting audio makes it sound out of tune. However, small amount of frequency shifting (up to about 10 Hertz) can produce a very nice chorus effect.

# *Audio inputs:*

**in**

The signal to be shifted.

#### *Audio outputs:*

**out**

The shifted signal.

# *Control inputs:*

**freq**

Controls how much the input will be frequency shifted. Range: -12 kHz to +12 kHz.

# *Userobjects:*

**obj**

The control input if it is not connected to a control signal.

### *Order:*

FREQSHIFT modulename in freq

## **GAIN GROUP: MATH**

**Audio Gain Adjust gan**

The gain module allows the gain of an audio signal to be increased or reduced over a wide range. The gain adjustment is in decibels (dB). *Audio inputs:* **in** The signal to be amplified.

#### *Audio outputs:* **out**

The amplified signal.

*Control inputs:*

#### **gain**

How much to amplify the signal. Range: -96 to 48 dB

#### *Userobjects:*

**obj**

The control input if it is not connected to a control signal.

#### *Order:*

GAIN modulename in gain

# **GANG GROUP: INTERFACE**

### **Gang of User Interface Objects gng**

Brings a group of objects together into a gang. This works much like a MENUPAGE module in which you insert knobs into a menu. You take knobs and insert them into the gang, and then you insert the gang into a menu as one object. It will appear as though your menu has those knobs. But as you move around the knobs, There will be a point where all knobs in the gang are selected at once. If you turn the wheel, all the knobs will change. You then can move to an individual knob and adjust it separately. In addition to knobs, you can use the different faders in a gang and you can mix different types. You can also insert monitors and textlines but they can't be adjusted.

Some limitations:

All of the objects in a gang must fit on one page. What is left over can't be accessed.

You can't put menupages, curves, or other gangs into a gang. They will be ignored

# *Specifier:*

**nobjects**

How many objects to include in this gang

### *Userobject:*

**obj**

The object to include on other menupages. (collection)

#### *Included Userobjects:*

**object1 object2 ... objectN**

User objects included in the gang.

#### *Order:*

GANG modulename nobjects object1 object2 ... objectN

This noise gate has adjustable attack and release times that control how fast the gate will turn on or off. With proper settings, this makes the gating function much less audible.

# *Audio inputs:*

**in**

The signal to be gated.

## *Audio outputs:*

**out** The gated signal.

*Mod outputs:*

# **gain**

The gain envelope that is used to gate the audio. This can be used to gate one signal with another.

#### *Control inputs:*

**attack**

Controls how fast the gate transits from the "off" state to the "on" state. Range: 0.0 to 10.0 seconds.

#### **decay**

Controls how fast the gate transits from the "on" state to the "off" state. Range: 0.0 to 10.0 seconds.

# **GATE GROUP: DYNAMIC**

**Audio Noise Gate gat** This module implements a noise gate function If the input is below a specified threshold it will silence (or gate) the output.

#### **thresh**

Controls the threshold at which the gating takes place. When the input is above the threshold, the gate is turned on, allowing audio to pass. When the input is below the threshold, the gate is turned off. Range: -100 to 0 dB.

#### **hysteresis**

Controls how much the input must drop below the trigger level before the gate can be turned on. This is used to prevent spurious triggering of the gate function. Range: 0 to 20 dB.

#### **speed**

Controls the trigger sensitivity. The setting is an averaging time for the peak detector that feeds the gate trigger mechanism. Setting this to large values will be similar to a gate "hold" function. Range: 0.001 to 10 seconds.

#### *Userobjects:*

**obj**

Menupage of control inputs not connected to control signals. (collection)

#### *Order:*

GATE modulename in attack decay thresh hysteresis speed

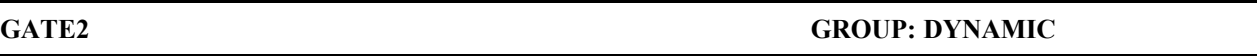

#### **Audio Noise Gate with sidechain input. gat**

This module implements a noise gate function with a separate sidechain input, allowing the dynamics of one signal to control another. This feature will typically be used to remove background noise resulting from processing, with the sidechain input connected before the process, and the signal input being the processed signal.

If the sidechain input is below a specified threshold it will silence (gate) the output. Adjustable attack and release times control how fast the gate will turn on or off. Suitable use of these makes the gating function much less audible.

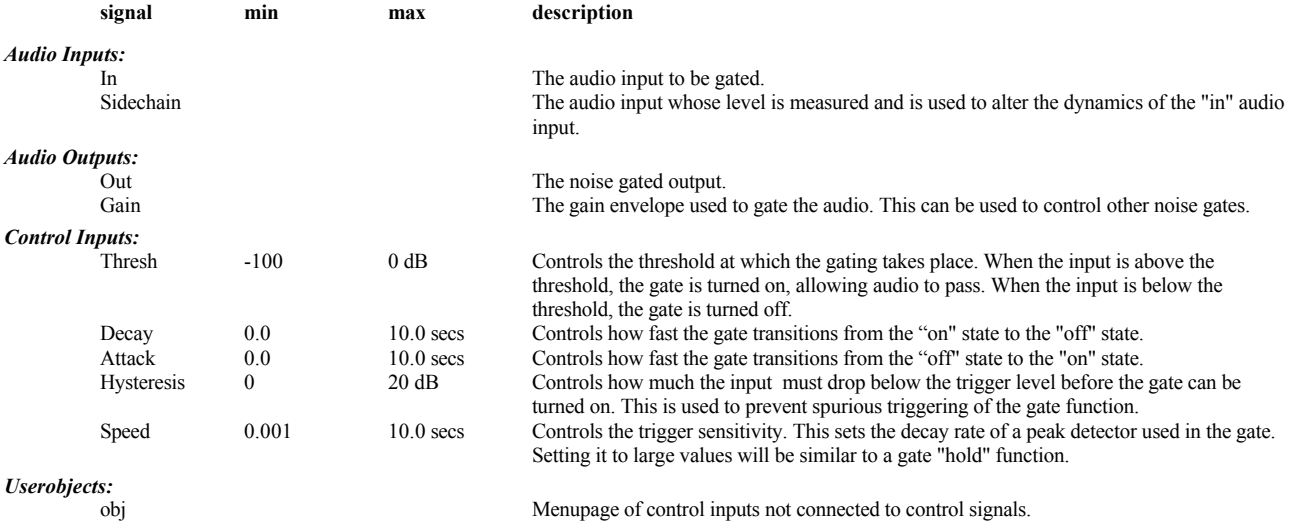

#### *Order:*

GATE2 modulename in sidechain attack decay thresh hysteresis speed

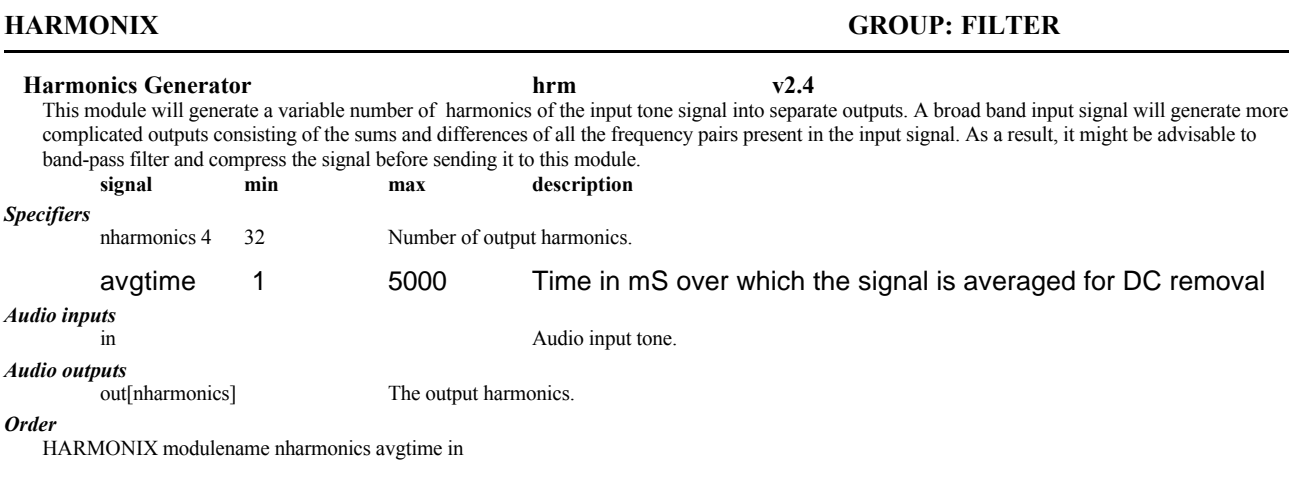

#### *Example Sigfile*

HEADM "adc" 4 4 oscillator-out iswitch-out oscillator-out iswitch-out "Empty" "Empty" 2 menupage-obj oscillator-obj OSCILLATOR "oscillator" adc-null knob-out 0 0 0.5 KNOB "knob" "osc\_freq %6.1f Hz" "" 0 20000 0.1 100 HARMONIX "harmonix" 32 1000 oscillator-out ISWITCH "iswitch" 33 32 oscillator-out harmonix-out1 harmonix-out2 harmonix-out3 harmonix-out4 harmonix-out5 harmonix-out6 harmonix-out7 harmonix-out8 harmonix-out9 harmonix-out10 harmonix-out11 harmonix-out12 harmonix-out13 harmonix-out14 harmonix-out15 harmonix-out16 harmonix-out17 harmonix-out18 harmonix-out19 harmonix-out20 harmonix-out21 harmonix-out22 harmonix-out23 harmonix-out24 harmonix-out25 harmonix-out26 harmonix-out27 harmonix-out28 harmonix-out29 harmonix-out30 harmonix-out31 harmonix-out32 PITCHDETECT "pitchdetect" iswitch-out 0 0 0 MONITOR "pitch" pitchdetect-pitch "pitch: %8.4f" "" MONITOR "period" pitchdetect-period "period: %8.4f" "" MONITOR "freq" pitchdetect-freq "freq: %8.4f" "" CONSTANT "One" 1 CONSTANT "Alpha" 0.001 CONSTANT "Minus One" -1 MULTIPLY "-Alpha" Alpha-out "Minus One-out" ADD "1-Alpha" -Alpha-out One-out MULTIPLY "multiply" iswitch-out Alpha-out ADD "add" multiply-out multiply1-out A\_TO\_C "a\_to\_c" add-out MONITOR "monitor" a\_to\_c-out "DC: %8.4f" "DC: %5.3f" MENUPAGE "menupage" "" "" 6 knob-obj iswitch-obj monitor-obj pitch-obj period-obj freq-obj MULTIPLY "multiply1" 1-Alpha-out add-out TAIL "tail"

## **HEADM**

**Multichannel head hed Orville only** This module is a multichannel version of the DSP4000's HEAD module. It provides the audio inputs to and from the preset - every preset must have either a HEAD or a HEADM. Note that whilst Orville will accept either a HEAD or a HEADM, a DSP4000 will only accept HEAD.

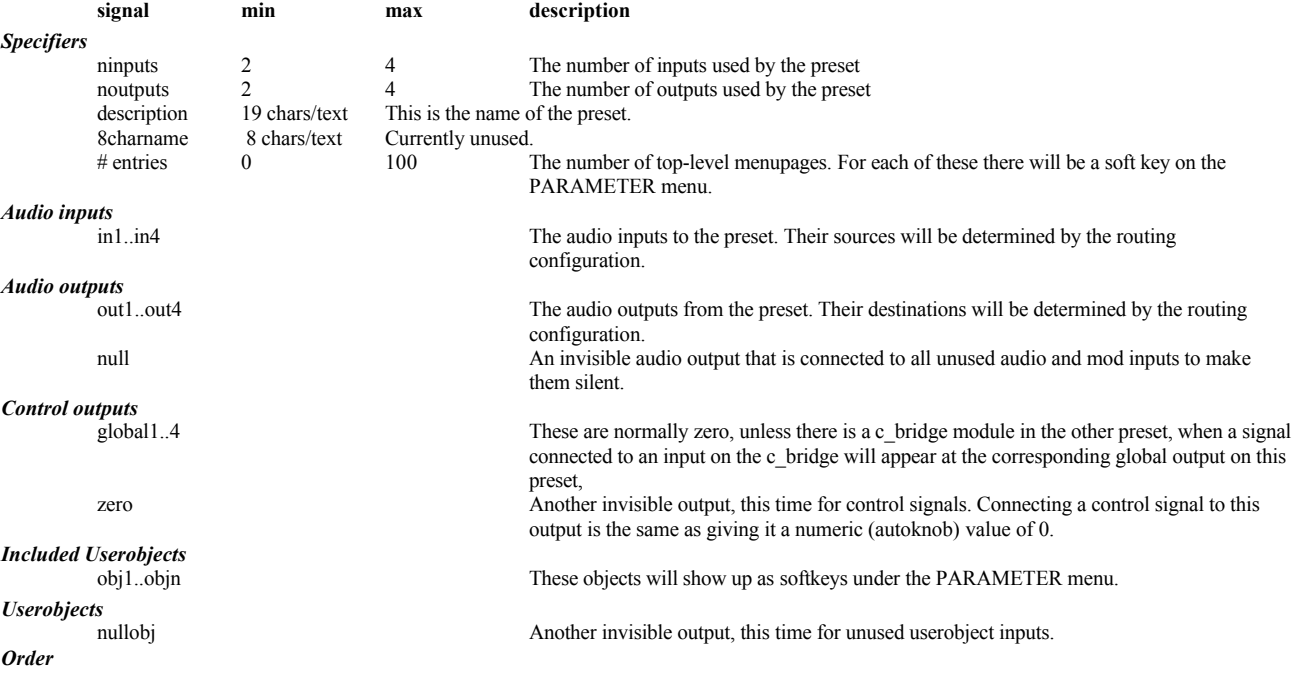

HEADM modulename ninputs noutputs out1..outn description 8charname #entries obj1..objn

# **HFADER GROUP: INTERFACE**

### **Horizontal Fader Knob fdr**

This module creates a horizontal fader in a PARAMETER menu. Selecting the fader in the appropriate PARAMETER menu allows the control output of the fader knob to be varied. The display for an hfader takes one half of a PARAMETER menu line (the same size as a knob module).

#### *Specifiers:* **menutext**

This text not used in the current version DSP4000.

#### **short name**

Text displayed when hfader appears on DSP4000's LCD display in a PARAMETER menu page. Size: 6 characters.

**min**

Value for the bottom of the fader. Range: -32768.0 to 0.0.

#### **max**

Value for the top of the fader. Range: min to 32767.0

**resolution** Step rate. Range: 0 to 32767.

### **default**

Value that the hfader will be set to when it is first used. Range: from min to max.

#### *Control Output*

**out**

hfader output

#### *Order:*

HFADER modulename menutext shortname min max resolution default

#### **HIGHCUT GROUP: FILTER**

### **Highcut Filter hct**

Provides a simple, first order, adjustable low-pass filter. The gain at DC is always 0 dB. This filter is very useful for gently rolling off the high end to produce a warm, analog sound.

# *Audio inputs:*

**in**

### Input to the Filter.

*Audio outputs:*

#### **out**

Filtered audio output

# *Control inputs:*

**cut**

Controls the cutoff frequency of the highcut. The cutoff is defined as the point at which the frequency response drops 3 dB. Range: 0 to 20000 Hertz. *Userobjects:*

# **obj**

The control input if it is not connected to a control signal.

#### *Order:*

HIGHCUT modulename in freq

### **HMENUPAGE GROUP: INTERFACE**

#### **Versatile menupage hmn**

This module is similar to menupage, creating an on-screen menu page, with two differences:

the name on its softkey may be selected by means of a control input.

depending on the setting of SETUP/MISC/expert mode this menupage can be hidden - this allows the creation of expert menus that only appear when required, or similarily allows novice pages which need not trouble the expert user.

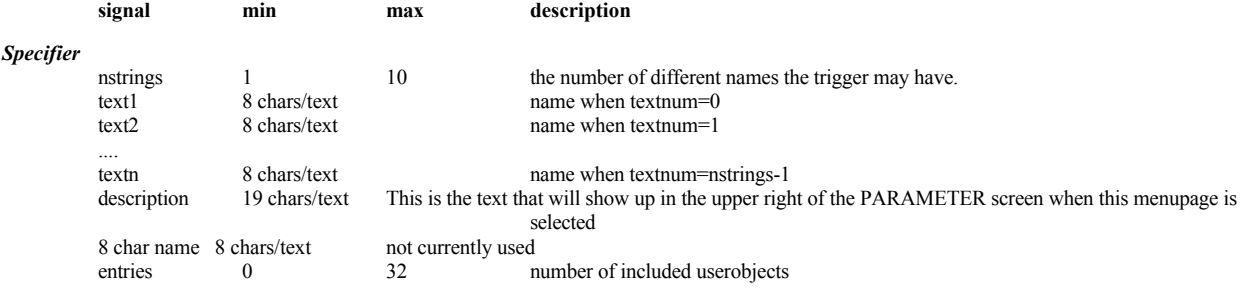

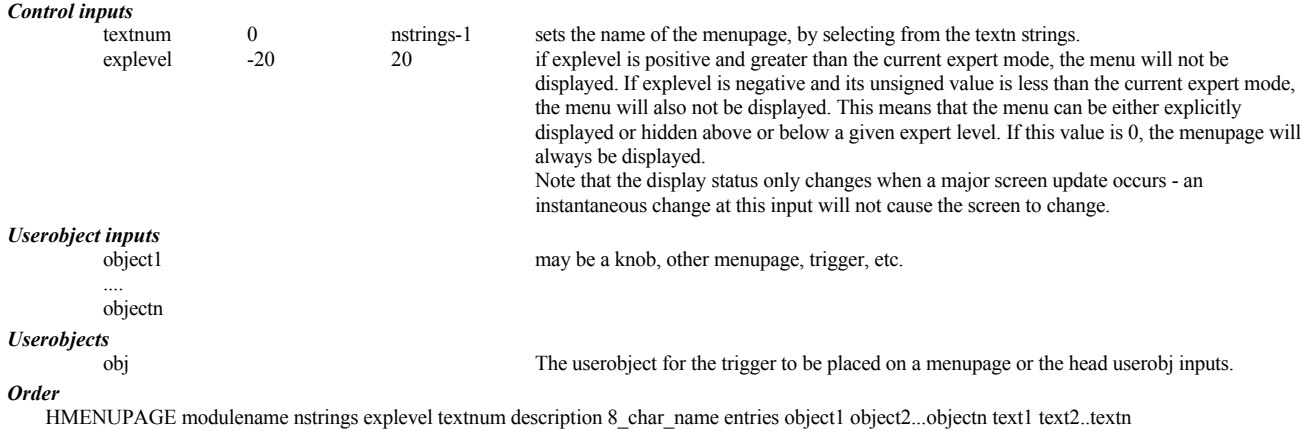

*Resource Usage*

low

# **HMONITOR GROUP: INTERFACE**

## **Horizontal Monitor of A Control Signal hmn**

This module creates a graphical display much like a bargraph that shows the value of its control input. You need to provide the upper and lower bounds so the movement of the display is meaningful. The display will indicate if the input has gone beyond those bounds.

## *Specifiers:*

**longname**

Text Statement, including %f format, which describes how the monitor signal will be displayed.

**shortname**

8 characters or less of text which describes the monitored signal. This text is not displayed by the DSP4000 at any time but may be used in future products

#### **min**

Minimum value **max**

Maximum value *Control inputs:*

# **in**

Signal to be displayed

#### *Userobjects:*

**obj**

The userobject for this monitor.

### *Order:*

HMONITOR modulename in min max longname shortname

# **IIR GROUP: FILTER**

**Audio Frequency Filter iir**

Provides a configurable and adjustable high order filter. This module can be configured as a low-pass, high-pass, band-pass, or band-reject (notch) filter.

### *Specifiers:*

**i\_sections**

How many filter sections are used. Each section increases the order of the filter by two. For example: four sections is an eighth order filter. Note that resource usage is essentially proportional to this value. Range: 1 to 32.

#### *Audio inputs:*

**in**

The filter input.

# *Audio outputs:*

**out**

The filter output.

#### *Control inputs:* **freq**

Adjusts the frequency range over which the filter acts. The specific effect of this parameter depends upon the type control setting. Range: 20 to 20000 Hertz.

#### **qfactor**

Controls the shape of the filter frequency response. For a *bandpass* filter this directly controls the width of the band to be passed. The bandwidth is equal to the *freq* setting divided by *qfactor*, meaning that higher *qfactor* settings result in a narrower band filter. *qfactor* has no effect for high and low pass filters. Range: 0.9 to 1000.

#### **type**

This controls the type of equalization this module will perform. The values are as follows:

- 0 Lowpass (Passes frequencies below *freq* setting)
- 1 Highpass (Passes frequencies above *freq* setting)
- 2 Bandpass (Passes frequencies in a band centered at *freq* setting)
- 3 Notch (Rejects frequencies at and around *freq* setting)

### *Userobjects:*

**obj**

A *menupage* with any unconnected control inputs.

#### *Order:*

IIR modulename in i\_sections freq qfactor type

### **IMPULSE GROUP: OSCILLATOR**

#### **Impulse Generator imp**

The impulse generator module creates a pulse train with a variable frequency. The width of the pulses is a single audio sample. This module is useful in testing reverb patches. By patching the output of the impulse generator into the reverb input, the character of the reverb can be more easily assessed.

Another use is to supply a newsamp input to the SAMPHOLD module.

## *Mod inputs:*

**mod**

A modulation input that affects the frequency of the impulse generator.

## *Audio outputs:*

**out**

The pulse out.

# *Control inputs:*

**freq**

Controls the frequency of the pulse train. For example, a setting of 10 Hertz will produce 10 pulses per second. Range: 0 to 20000 Hertz. **freqmod**

Controls how much the mod input will affect the frequency of the impulse generator. Range: 0 to 20000 Hertz.

## *Userobjects:*

 **obj** Menupage of control inputs not connected to control signals. (collection)

#### *Order:*

IMPULSE modulename mod freq freqmod

# **INTEGRATOR GROUP: MATH**

#### **Integration function int**

The output of this module is the sum of every input sample in the past. If you input a positive constant the output will ramp until it clips. A square wave will produce a triangle wave since the input will be alternately adding and subtracting from the sum. There are two other inputs to this module. A one on the reset input will force the sum to it's initial value. The initial value is a control input.

# *Audio inputs:*

**in**

What to add to the sum.

# **reset**

If above .5, then the output is the initial condition.

### *Audio outputs:*

**out**

The integrated output

#### *Control inputs:* **init**

The initial value when reset

# *Order:*

INTEGRATOR modulename in reset init

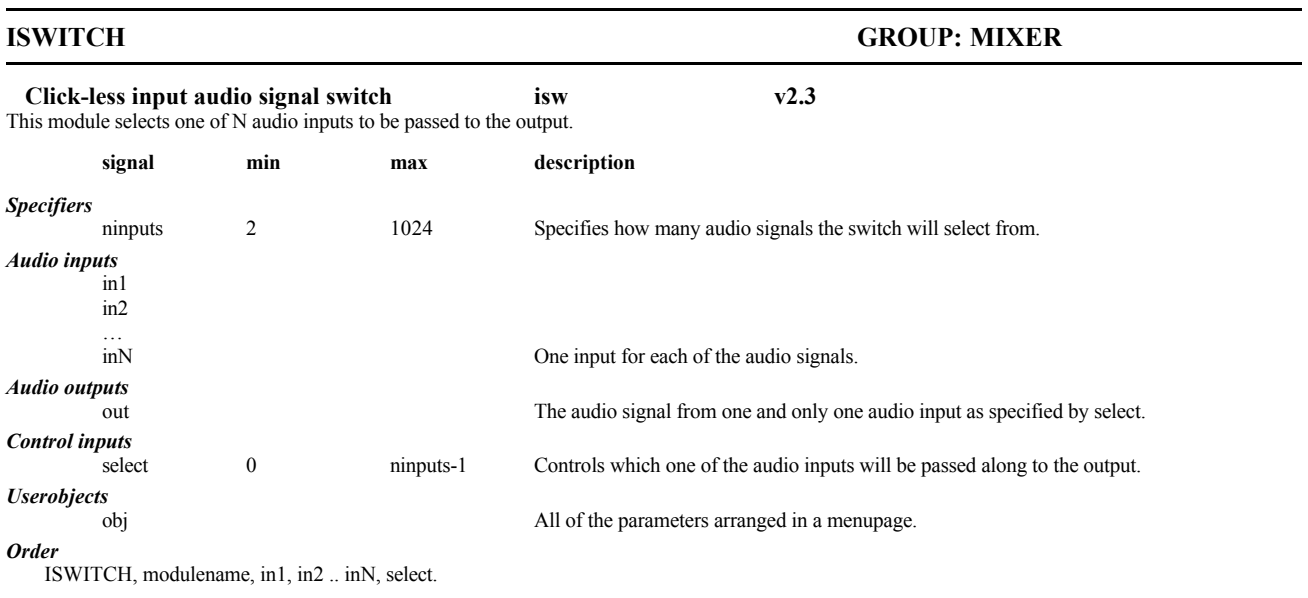

## **KNOB GROUP: INTERFACE**

#### **Manual Adjust Of A Control Signal knb**

This module is associated with a line of text that appears on a PARAMETER menu. Selecting that line of text in the appropriate PARAMETER menu allows the control output of the knob module to be varied. The knob has one output and no inputs (aside from the menus in which the knob appears).

#### *Specifiers:* **menutext**

Text description for PARAMETER menu. Use %f to place the value into the description.

#### **shortname**

A short name for the knob. (for future use)

**min**

minimum value. Range: -32768 to 0.0.

**max**

maximum value. Range: min to 32767.0.

**resolution** step rate. Range: 0 to 32767.0.

**default**

value which the knob will be set to when first used. Range: min to max.

*Control outputs:*

**out**

knob output

# *Userobjects:*

**obj** The userobject for this knob.

*Order:*

KNOB modulename menutext shortname min max resolution default

# **LATTICE** GROUP: DELAY

# **Lattice Filter lat**

This module implements a lattice structure that can be used to build reverberators.

By connecting several of these structures in series the classic "nested allpass" filter can be created. The last lattice in the series should have its p\_out connected to its m\_in.

## *Specifiers:*

## **maxdelay**

The maximum amount of delay to be used by this module, in milliseconds. Since delay memory is a limited resource, this should be set as low as possible. Range: 1 to 660 milliseconds.

#### *Audio inputs:* **p\_in**

The positive input to the lattice filter.

**m\_in**

The negative input to the lattice filter.

*Audio outputs:*

**p\_out**

The positive output of the lattice. This will either be connected to the next lattice in the chain, or to the m\_in if this is the last in the chain. **m\_out**

The negative output of the lattice. This will typically be the final output in a chain of lattices.

*Control inputs:*

**dly\_amt**

This controls the amount of delay in the lattice. Range: 0.0 to maxdelay milliseconds.

**g**

This controls the amount of filter gain, and typically controls the amount of recirculation, or reverberation time. Range: 0.0 to 1.0.

## *Userobjects:*

**obj**

Menupage of control inputs not connected to control signals. (collection)

*Order:*

LATTICE modulename maxdelay p\_in m\_in dly\_amt g

# **LFO GROUP: OSCILLATOR**

# **Low-Frequency Oscillator lfo**

The lfo module will produce a waveform of variable shape and frequency. The waveform is produced at the mod rate, 1/4 the audio sample rate. See also oscillator.

Typically the output of the lfo will be connected to the modulation input of a filter, delay, amplitude modulator, etc. It is useful in creating flangers, chorus effects, autopanning, etc.

#### *Mod inputs:*

#### **mod**

Modulation

*Mod outputs:*

#### **out**

The output of the LFO.

### *Control inputs:*

**freq**

Controls the rate of the LFO. Range: 0 to 1000 Hertz.

#### **modamt**

This controls how much the mod input affects the rate of the LFO. Range: -1000 to 1000 Hertz.

**wave**

Selects the waveshape to be used. The values are as follows:

- 0 Sine shape
- 1 Triangle
- 2 Square
- 3 Peak
- 4 Warp sine 5 - Warp tri
- 6 Half sine
- 7 Half peak

**dutycycle**

Controls the duty cycle of the LFO. This control does not affect the sine wave. A setting of 0.5 will produce a 50 percent duty cycle, i.e. the waveform will be symmetrical Range: 0 to 1.0.

**polarity**

Controls whether the output is unipolar (only produces positive values) or bipolar (produces both positive and negative values).

- 1 Bipolar
- 0 Unipolar

*Userobjects:*

## **obj**

Menupage of control inputs not connected to control signals. (collection)

*Order:*

LFO modulename mod freq modamt wave dutycycle polarity

## **LFO2**

#### **Low-Frequency Oscillator lf2** The lfo module will produce a waveform of variable shape and frequency. The waveform is produced at the mod rate, 1/4 the audio sample rate. The output can be reset to any point in its range by an edge-triggered input. See also LFO, OSCILLATOR. Typically the output of the lfo will be connected to the modulation input of a filter, delay, amplitude modulator, etc. It is useful in creating flangers, chorus effects, autopanning, etc. *Mod inputs:* Modulation trig When this input passes from below 0.5 to above 0.5, the oscillator output will be reset according to trigval. trigval The position to which the oscillator output is reset. The range from -1 to +1 corresponds to  $-180$  to  $+180$  degrees. *Mod outputs:* out The output of the LFO. *Control inputs:* Controls the rate of the LFO. Range: 0 to 1000 Hertz. modamt Controls how much the mod input affects the rate of the LFO. Range: -1000 to 1000 Hertz. wave selects the waveshape to be used. The values are as follows: 0 - Sine shape 1 - Triangle 2 - Square 3 - Peak 4 - Warp sine 5 - Warp tri 6 - Half sine 7 - Half peak dutycycle Controls the duty cycle of the LFO. This control does not affect the sine wave. A setting of 0.5 will produce a 50 percent duty cycle, i.e. the waveform will be symmetrical Range: 0 to 1.0. polarity Controls whether the output is unipolar (only produces positive values) or bipolar (produces both positive and negative values). 1 - Bipolar 0 - Unipolar *Userobjects:* obj Menupage of control inputs not connected to control signals. (collection) *Order:* LFO2 modulename mod trigval trig freq modamt wave dutycycle polarity

# **LMS GROUP: FILTER**

#### **LMS Adaptive Filter lms**

The LMS module implements an adaptive filter, that is, a filter whose characteristics are dependent upon the applied input signal. The adaptive filter implemented here adapts itself so as to cancel out noise or other interference from the desired audio signal. The noisy signal is applied to the input of the filter and the noise is applied to the noise in input. The output of the filter will be the original signal with substantially attenuated interference. In the recording studio, this can have useful applications. One is to remove timecode leakage into an audio track. To do this, apply the audio track to the input and the timecode track to the noise\_in.

If you need to remove a periodic interference but don't have a source for the interference, apply a delayed version of the audio track to the noise in input. If the interference is periodic enough, this filter should be able to handle cancelling out the noise.

### *Specifiers:*

**num\_taps**

Specifies how many pairs of taps (zeros) are in the adaptive filter. Range: 1 to 50 tap pairs.

#### *Audio inputs:* **in**

The audio source input (plus noise).

**noise\_in**

The noise input (to be cancelled).

#### *Audio outputs:*

**out** The noise reduced audio. **noise\_out**

The noise that was removed.

### *Control inputs:*

**adaptation\_gain**

Controls how fast the filter adapts to changing noise inputs. Bigger values adapt faster. Range: 0.0 to 1.0.

*Userobjects:*

**obj**

The control input if it is not connected to a control signal.

*Order:*

LMS modulename num\_taps in noise\_in adaptation\_gain

# **LOG GROUP: MATH**

### **Logarithm log**

The log module passes an audio signal through a logarithmically shaped function. This function is the complement of the exp module, meaning that a signal passed through the log module and then through the exp module will be restored to its original state. The actual function that is used is:

out =  $[logbase2(in)/16] + 1$  for in >= 0

out =  $-[logbase2(-in)/16] - 1$  for  $in < 0$ 

Basicly, the output will go up .0625 each time the input doubles. Some examples:

in out <LIST>0.0: 0.0 <LIST>0.0001: 0.16952 <LIST>0.001: 0.37714 <LIST>0.01: 0.58476 <LIST>0.1: 0.79236 <LIST>0.5:

0.9375 <LIST>1.0 1.0

#### *Audio inputs:* **in**

The input of the log function.

## *Audio outputs:*

**out**

The log output.

#### *Order:*

LOG modulename in

## **LOG\_MOD GROUP: MATH**

#### **Logarithm, for mod signals log**

The log mod module passes an audio signal through a logarithmically shaped function. This function is the complement of the exp mod module, meaning that a signal passed through the log\_mod module and then through the exp function will be restored to its original state. The only difference between the log\_mod module and the log module is that the log\_mod is only calculated at the "mod" sample rate which is 1/4 the audio sample rate. The module uses less resources.

# *Mod inputs:*

**in** The input to the log function.

*Mod outputs:*

# **out**

The log output.

# *Order:*

LOG\_MOD modulename in

## **Long Audio Delay dly**

This module implements an audio delay line that one uses the sampler board and thus can be very long. Any audio signal applied to the input appears at the output a specified amount of time later. The amount of delay is controllable via the delayamt control signal input. Note: changing the delay value while audio is present may cause clicks in the audio.

Maxdelay specifies how much delay you want. This can be different from how much you get. If the total desired memory of the entire patch is larger than what is on the board, then the memory is divided up proportionally. For example: you have two longdelays where one wants 10 seconds, the other wants 30. But you only have a 20 second sampler card. The first would get 5 seconds and the second would get 15 seconds. The delaymax output tells you how much you got.

NOTE: presets using this module can only run on DSP A.

#### *Specifiers:*

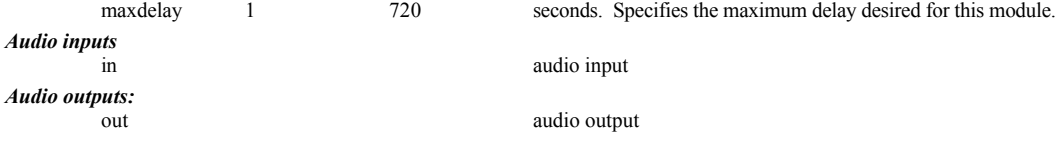

**LONGDELAY GROUP: DELAY**

*Control inputs:* delayamt 0 maxdelay (seconds). Controls how much the audio will be delayed. *Control outputs* How much delay was allocated. *Userobjects* obj The control input if it is not connected to a control signal.

*Order*

LONGDELAY modulename maxdelay in delayamt

# **M\_CURVE GROUP: MATH**

#### **Mapping for mod signals** crv

An arbitrary relationship between an input value and an output value. See the CURVE module for a detailed explaination.

<Body Text>This module is for mod type signals that go from -1 to 1. Use this module to warp the outputs of envelopes and LFOs

#### *Specifiers:* **npoints**

the number of points in the mapping function. Range: 1 to 32.

**point1 point2 ... pointN**

The points describing the curve. Range: -1.0 to 1.0.

#### *Mod Inputs:*

**in** The input to be mapped. Can be from -1 to 1.

# *Mod Outputs:*

**out**

The mapped output.

## *Userobjects:*

**obj**

The map of the function

#### *Order:*

M\_CURVE modulename in npoints point1 point2 ... pointN This module can be edited under Vsigfile using the Waveform editor.

# **M\_UCURVE GROUP: MATH**

#### **Unipolar Mapping for mod signals crv**

An arbitrary relationship between an input value and an output value. See the CURVE module for a detailed explaination. The module generates a userobject that you can include on a menu. The userobject allows you to adjust the curve from the front panel This module is for mod type signals that go from 0 to 1. If input is less than one, the output is the value of point zero. This module is good to warp the outputs of envelopes and LFOs

## *Specifiers:*

**npoints**

the number of points in the mapping function. Range: 1 to 32.

# **point1 point2 ... pointN**

The points describing the curve. Range: -1.0 to 1.0.

#### *Mod Inputs:*

**in**

The input to the mapping module. Range: 0 to 1.

# *Mod Outputs:*

**out**

The mapped output.

# *Userobjects:*

**obj**

The map of the function

#### *Order:*

M\_UCURVE modulename in npoints point1 point2 ... pointN

This module can be edited under Vsigfile using the Waveform editor.

# **MENUPAGE GROUP: INTERFACE**

### **Menu Page and Softkeys mnu**

This creates a menu page and menu listing. The menu page is part of the PARAMETER menu area system and either adds a new softkey or a new page under an existing softkey. See Chapter 3 for more on menupages. When you are planning a new menupage or softkey using the PATCH editor you must insert the menupage before inserting the knobs or monitors you intend to use. You cannot move a knob or monitor (or menupage) after it is placed.

# *Specifiers:*

# **description**

This is the text that will show in the upper right of the PARAMETER screen when this menu page is selected. Size: 19 characters.

# **8\_char\_name**

8 characters or less of text which is used for the soft key in first level menupages. If this is a menupage that is inserted into an existing menupage this text will not be used. Creating this text is recommended because this name might be used in later generation Ultra-Harmonizers.

# **#entries**

How many userobjects in this menupage. (Patch editor takes care of this for you.)

### *Userobjects:*

**obj**

The userobject for this menupage.

#### *Included Userobjects:*

#### **object1 object2 ... objectN**

The userobjects that are in this menu page. (Patch editor takes care of this for you.)

#### *Order:*

MENUPAGE modulename description 8\_char\_name #entries object1 object2 ... objectN

# **METER GROUP: INTERFACE**

#### **Meter that monitors of A Control Signal mtr**

This module creates a graphical display much like an analog meter that shows the value of its control input. You need to provide the upper and lower bounds so the movement of the display is meaningful. The display will indicate if the input has gone beyond those bounds.

#### *Specifiers:*

#### **longname**

Text Statement. You may include a %f format, which show the numeric value of the control signal.

#### **shortname**

8 characters or less of text which describes the monitored signal.

**min**

#### minimum value

**max**

maximum value

# *Control inputs:*

**in**

Signal to be displayed Range: -32768.0 to 32767.0.

### *Userobjects:*

**obj**

The userobject for this meter.

### *Order:*

METER modulename in min max longname shortname

# **MICRODELAY GROUP: DELAY**

# **Modulatable Micro-Delay udl**

The microdelay module provides a precisely adjustable delay amount. The delay is adjustable in increments of 1/128 of an audio sample. This is done with a high-order interpolation filter. This module also provides high-quality delay modulation, maintaining full-bandwidth and minimizing aliasing artifacts. If this high quality is essential, this module should be used instead of the moddelay module.

#### *Specifiers:* **maxdelay**

Maximum total delay for this module in milliseconds.

Range:

DSP4000 - 1 to 660 milliseconds.

Orville - 1 to 1360 milliseconds at 48kHz

# *Audio inputs:*

**in**

audio input

*Mod inputs:*

## **mod**

For delay modulation.

#### *Audio outputs:* **out**

The delayed audio output.

*Control inputs:*

#### **delayamt**

Provides adjustment of delay time. The accuracy is better than 200 nanoseconds for 48 kHz audio. Range: 0 to maxdelay milliseconds.

#### **modamt**

Controls how much the mod input will affect the delay amount. Range: 0 to maxdelay milliseconds.

#### *Userobjects:*

**obj**

Menupage of control inputs not connected to control signals. (collection)

*Order:*

MICRODELAY modulename maxdelay in mod delayamt modamt

#### **MIDICLOCK GROUP: EXTERNAL**

#### **MIDI realtime control mck v2.3**

This module allows access to the following MIDI realtime functions: MIDI clock, MIDI start and MIDI stop. These allow a process to be controlled by, and synchronized to, an external MIDI sequencer or other controller.

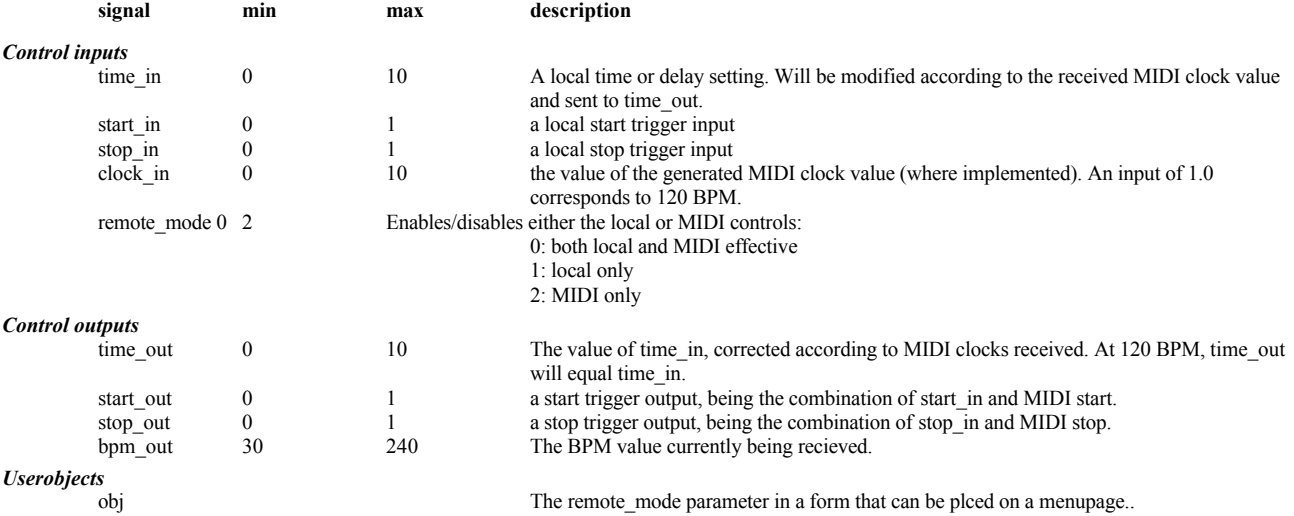

*Order*

MIDICLOCK, modulename, time in, start in, stop in, clock in, remote mode

Example sigfile

HEAD "adc" adc-null adc-null "Midiclock test" "" 2 menupage-obj info-obj

KNOB "knob" "time: %2.2f" "time" 0 10 0.1 1

KNOB "knob1" "start: %1.0f" "start" 0 1 1 0

KNOB "knob2" "stop: %1.0f" "stop" 0 1 1 0

MIDICLOCK "midiclock" knob-out knob1-out knob2-out 1 0

MONITOR "monitor1" midiclock-bpm\_out "BPM: %3.0f" "BPM"

HMONITOR "hmonitor" midiclock-start\_out 0 1 "start" "start"

HMONITOR "hmonitor1" midiclock-stop\_out 0 1 "stop" "stop"

MONITOR "monitor" midiclock-time\_out "time: %2.2f" "time"

MENUPAGE "menupage" "Operate" "Operate" 8 knob-obj knob1-obj knob2-obj midiclock-obj monitor-obj hmonitor-obj hmonitor1-obj monitor1-obj TEXTBLOCK "info" 3 "This is a simple program to illustrate " "the use of the MIDICLOCK module." "Nothing in, nothing out" TAIL "njr"

# **MIDICOUT GROUP: EXTERNAL**

**Send Control Signal Over Midi out** Takes a control input and puts it out the MIDI Port. *Control inputs:* **channel** What channel to send message over. 0 - This units base channel. 1 thru 16 - channel number **mode** What type of message. 0 - single controller message. 1 - double controller message. ( only for controler numbers 0 thru 31 ) two controller messages, one MSB the other LSB **number** Which controller number to use. Range: 0 to 121. **input** The signal to output over MIDI. Range: 0.0 to 1.0. *Userobjects:* **obj** Menupage of control inputs not connected to control signals. (collection) *Order:* MIDIOUT modulename channel mode number input

# **MIDINOTE GROUP: EXTERNAL**

#### **midi note interface mnt**

Turns MIDI note messages into control signals. This gives you the ability make a patch that you can play from a midi keyboard.

#### *Specifiers:* **nvoices**

Number of voice outputs. Range: 1 to 16.

#### *Control inputs:*

**channel**

What channel to respond to.

0 - global setting

1 thru 16 - channel number

# 17 - omni

**mode**

What midi mode to use.

0 - global setting

1 - mono ( many channels, 1 note per channel )

2 - poly ( 1 channel, many notes, round robin )

# **polymode**

When in poly mode, how to assign voices.

0 - normal. Voices are assigned in round robin fashion.

1 - ordered. First note played is always Voice1. Then Voice2 and so on.

2 - spread1. All notes play if any keys are pressed. Voice1 is the highest, Voice2 is next highest and so on. The note assignment happens every time you press a key. If you just press one note, all voices play the same note.

3 - spread2. Just like spread1 except that note assignment also happens when you lift up a key. When you lift up from a chord, you're left with all voices playing one note.

#### **pressure**

What type of pressure should we use.

0 - global setting

1 - channel pressure

2 - key pressure

**pitchbend**

How much pitch bend to use.

0 - global setting

1 thru 25 - 0 thru 24 notes

## *Control Outputs:*

**gate1 gate2 ... gateN** 1 if voice is on (key down), 0 if off

**pitch1 pitch2 ... pitchN**

the pitch in cents relative to lowest MIDI note 0 to 12800 cents

```
vel1 vel2 ... velN
```
the velocity of the note (both on and off). Range: 0 to 1.

**pres1 pres2 ... presN**

the pressure on the note. Range: 0 to 1.

# *Userobjects:*

**obj**

Menupage of control inputs not connected to control signals. (collection)

# *Order:*

MIDINOTE modulename nvoices channel mode polymode pressure pitchbend

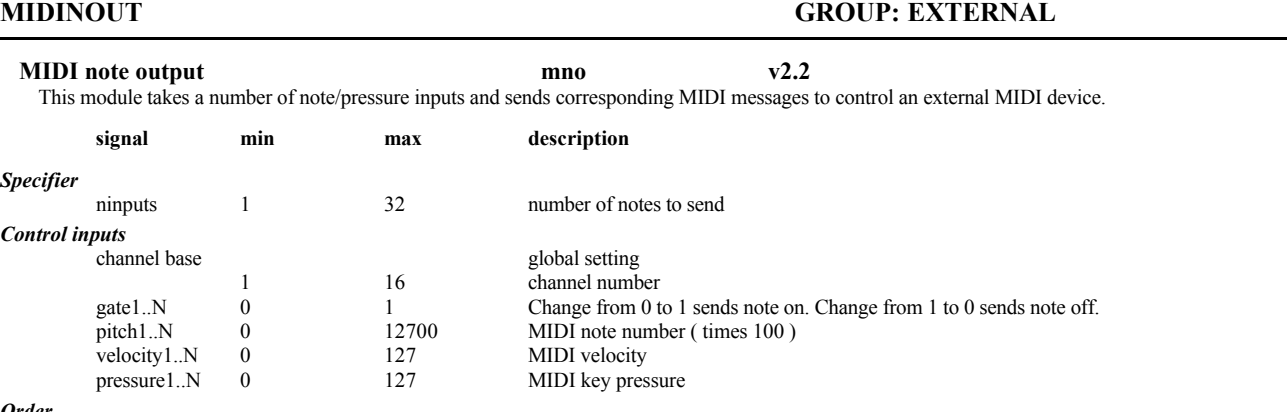

#### *Order*

MIDINOUT, number inputs, channel, gate1, pitch1, velocity1, pressure1, gate2…

## **MIX GROUP: MIXER**

#### **Two-Input Audio Mixer mix**

The mix module provides a way to add (mix) two audio signals, with adjustable attenuation on each of the two inputs. If you need to mix more than two inputs, use "mixer".

# *Audio inputs:*

**in1 in2**

The inputs to be mixed.

#### *Audio outputs:* **out**

The result of amp1  $*$  in1 + amp2  $*$  in2.

#### *Control inputs:*

#### **amp1**

Controls the amount of attenuation for in 1. The gain adjustment is a linear value (not dB), with 1.0 being no attenuation. Negative numbers will invert the phase of the signal. Range: -1.0 to 1.0.

**amp2**

Attenuation adjust for in2. Range: -1.0 to 1.0.

# *Userobjects:*

**obj**

Menupage of control inputs not connected to control signals. (collection)

#### *Order:*

MIX modulename in1 in2 amp1 amp2

# **MIXER GROUP: MIXER**

#### **Multi-Input Audio Mixer mix**

Mixes a specified number of audio signals to a single output. Each audio input signal has its own attenuation control.

# *Specifiers:*

**ninputs** number of inputs. Range: 1 to 50.

# *Audio inputs:*

### **in1 int2 ... inN**

There are multiple audio inputs as specified by ninputs.

#### *Audio outputs:*

**out**

The mix of the signals.

#### *Control inputs:*

#### **gain1 gain2 ... gainN**

There are multiple attenuation controls as specified by ninputs. gainN affects the level of inN. Range: -100 to 0 dB.

*Userobjects:*

**obj**

Menupage of control inputs not connected to control signals. (collection)

*Order:*

MIXER modulename ninputs in1 in2 ... inN gain1 gain2 ... gainN

# **MOD\_SLEW GROUP: FILTER**

## **Slew rate limit for mod\_type signals msl**

This module will limit the slew rate of a signal. The slew rate is how fast the signal changes. This module works on mod signals. Use this module to smooth out abrupt changes that go to modules like modfilter, ampmod, and the like.

#### *Mod inputs:*

**in**

The mod signal to be processed

#### *Mod Outputs:*

**out**

the mod signal output

# *Control inputs:*

**pslew**

Positive slew limit. Used when input is higher than output. The amount of time it takes to go from 0 to full scale. 0 disables function. Range: 0 to 60 seconds.

# **nslew**

Negitive slew limit. Used when input is lower than output. The amount of time it takes to go from 0 to full scale. Range: 0 to 60 seconds.

#### *Userobjects:* **obj**

Menupage of control inputs not connected to control signals. (collection)

*Order:*

MOD\_SLEW modulename in pslew nslew

# **MODDELAY GROUP: DELAY**

#### **Modulatable Delay**

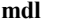

The *moddelay* module is an audio delay line that can have its delay amount modulated by a mod rate signal. This is useful for creating flanging and chorus effects. This module implements its delay modulation with linear interpolation. This can result in some attenuation of high frequencies as well as potential for aliasing. In most applications, this is not a problem. However, if utmost audio quality is important, use the *microdelay* module.

#### *Specifiers:* **maxdelay**

Maximum delay for this module Range varies on different systems: DSP4000: 0 to 660 milliseconds.

Orville: 10 seconds at 48kHz

#### *Audio inputs:*

**in**

The signal to be delayed.

### *Mod inputs:*

**mod**

#### For delay modulation.

*Audio outputs:*

# **out**

The delayed signal.

# *Control inputs:*

**delayamt**

Controls the amount of delay. Range: 0 to maxdelay milliseconds.

**modamt**

Controls how much the delay time will be modulated by the mod input. Range: 0 to maxdelay milliseconds.

**glidespeed**

Adjusts how fast changes to the delay parameter will be "glided" to their actual value. Range: 0 to 1000 milliseconds per second.

#### *Userobjects:*

**obj**

Menupage of control inputs not connected to control signals. (collection)

#### *Order:*

MODDELAY modulename maxdelay in mod delayamt modamt glidespeed

# **MODFILTER GROUP: FILTER**

**Modulatable Filter mfr** This module implements a classic state-variable audio filter. It provides simultaneous lowpass, bandpass, highpass, and notch outputs. It has variable Q (1/bandwidth) and frequency and has mod rate frequency and q factor modulation inputs. This is the module to use to create any type of swept filter effects *Audio inputs:* **in** The delay input. *Mod inputs:* **fmod** Modulation input for cutoff frequency. **qmod** Modulation input for q factor. *Audio outputs:* **low** The lowpass filter output. **band** The bandpass filter output. **high** The highpass filter output. **notch** The notch filter output. *Control inputs:* **freq** Controls the cent frequency (or cutoff) of all filter outputs. Range: 0 to 20000 Hertz. **freqmodamt** Adjusts how much the freqmod input will modulate the filter center frequency. Range: -20000 to 20000 Hertz. **q** Adjusts the sharpness of the filter. The bandwidth of the filter is freq/q. Range: 0.5 to 1000. **qmodamt** Controls how much the qmod input modulate the filter q. Range: -1000 to 1000. *Userobjects:* **obj** Menupage of control inputs not connected to control signals. (collection) *Order:* MODFILTER modulename in fmod qmod freq freqmodamt q qmodamt

# **MONITOR GROUP: INTERFACE**

#### **Monitor A Control Signal mon**

This module creates a one line display on a selected parameter menu to allow a numerical output which will describe the value of its control input. When the module is installed in a program using the patch editor, the editor will prompt for the parameter menupage to be used and for the text used in the menu.

### *Specifiers:*

## **menutext**

Statement, including %f format, which describes how the monitor signal will be displayed. Size: 19 characters.

**shortname**

8 characters or less of text which describes the monitored signal. This text is not displayed by the DSP4000 at any time but may be used in future products

### *Control inputs:*

**in**

Signal to be displayed Range: -32768.0 to 32767.0.

#### *Order:*

MONITOR modulename in menutext shortname

# **MULTIKNOB GROUP: INTERFACE**

**Multiple value knob mkb v2.3 Interface** This module is a knob storing a variable number of preset values, the active one being chosen by a control input. It may be useful as: (1) a user changeable "lookup table" (2) to allow a preset to offer a number of built-in "tweaks", typically driven by a textknob, giving the name of the tweak. The appearance of the knob is determined by a specifier. **signal min max description** *Specifiers:* numtweaks 1 50 the number of stored values<br>min  $-32767$   $+32767$  the minimum value for the c min  $-32767$   $+32767$  the minimum value for the output<br>max  $-32767$   $+32767$  the maximum value for the output max  $-32767$   $+32767$  the maximum value for the output<br>resolution  $-32767$   $+32767$  the change for each click of the wh the change for each click of the wheel type 0 3 the appearance of the knob 0 : normal 1 : vfader 2 : hfader 3 : round val1..n minimum maximum the stored values *Control Inputs:* tweaknum 0 numtweaks-1 the desired stored value (tweak). *Control Outputs:*  out -32767 +32767 *Userobjects* obj The remote\_mode parameter in a form that can be plced on a menupage *Order* MULTIKNOB operator\_name menu\_statement 8\_char\_name minimum maximum resolution type num\_tweaks tweaknum val1..valn *Resource Usage* low, unless many tweaks. **MULTIPLY GROUP: MATH Multiply two audio signals mul v2.4** This module multiplies two audio signals 'in1' and 'in2'. It is the simplest way of modulating an audio signal with another one. **signal min max description** *Audio inputs* Audio input 1,2 *Audio outputs* out Audio output: in1<sup>\*</sup>in2. *Order* MULTIPLY, in1, in2, out. *Resource Usage* low **MULTISHIFT GROUP: PITCHSHIFT**

# **Multi-output Pitch Shifter msh**

This module shifts the pitch of an input over a range of +/- four octaves.

This pitch shifter can have from 1 to 4 independent pitch shift outputs. This can be useful for creating anything from two to five-part harmonies or very dense detuned chorus effects.

The pitch shifter also has a built-in pitch detector whose results are made available through various control outputs.

#### *Specifiers:*

**nvoices**

This specifies how many independent outputs or "voices" this module will have. Range: 1 to 4.

#### *Audio inputs:*

**in**

The audio input to be pitch shifted

#### *Audio outputs*

#### **out1 out2 ... outN**

This is the output of the pitch shifter. There is one output per pitch shift voice.

#### *Mod inputs:*

**mod1 mod2 ... modN**

This audio input will modulate the amount of pitch shift for a particular voice. This is useful to create vibrato effects. There is one mod input for each pitch shift voice.

# *Control inputs:*

**minpitch**

The minpitch control is used to optimize the pitch shifting algorithm. It sets the minimum pitch that the pitch shifter is likely to hear. The values are as follows:

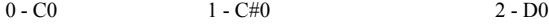

... 46 - A#3 47 - B3

**gatelevel**

This control affects only the pitch detection output of this module. The gatelevel control determines at what level the pitch detector will output pitch readings. If the input signal level falls below the level set here, the pitch detect outputs will latch on to the old values. Range: -100 to 0 dB.

# **xfadetime**

This control signal is used to optimize the sound of the pitch shifters. Larger settings may result in smoother overall sound but may add a "flanged" sound to the audio. Smaller settings will result in a crisper sound but may allow more audible pitch shifting artifacts. Range: 0 to 100 milliseconds. **shift1 shift2 ... shiftN**

Controls the amount of pitch shift to be applied to the audio input. The adjustment is in "cents". A cent is one one-hundredth of a semitone. Positive value will shift the pitch upward and negative values will shift it downward. Range: -4800 to 4800 cents.

#### **modamt1 modamt2 ... modamtN**

These control the amount of modulation to be applied to each pitch shift voice. Adjustment is in cents and it represents the amount of pitch shift that would be added to each voice if the mod input was fully on. Range: -2400 to 2400 cents.

# **delayamt1 delayamt2 ... delayamtN**

These control the amount of delay for each pitch shift voice. Range: 0 to 600 milliseconds.

#### *Control Outputs*

#### **pitch**

The output of the pitch detector given in cents relative to middle C.

# **period**

The output of the pitch detector given as a period. The value is in milliseconds.

**freq**

The output of the pitch detector given as a frequency in Hertz.

#### **amp**

'amp' is the r.m.s. amplitude relative to full scale ('amp' equal to 1 would be a square wave 'hitting the rail').

**tonality**

A value representing how periodic the input signal is. A value of 1.0 is given for signals which are purely periodic. Lower values represent signals that are less periodic. The smallest value would be given for very noise-like signals.

### **timbre**

is a measurement of the brightness of the tone independent of its pitch. A sine wave has a timbre equal to 1, other wave shapes result in a higher timbre. *Userobjects:*

#### **obj**

Menupage of control inputs not connected to control signals. (collection)

#### *Order:*

MULTISHIFT modulename nvoices in minpitch gatelevel xfadetime mod1 mod2 ... modN shift1 shift2 ... shiftN modamt1 modamt2 ... modamtN delayamt1 delayamt2 ... delayamtN

# **MULTITAP, MULTITAP2 GROUP: DELAY**

# **Multi-Tap Delay Line mtp**

This module implements a multi-tap delay line, with a selectable number of delay taps. Each tap has adjustable level, pan and delay. This can be used to create early reflections for room simulation, strange reverse reverb effect, and much more.

This module has its own built-in menupage that creates a graphical display on the LCD screen. It allows adjustment of level, pan, and delay for each tap. During the insert of this module you will be prompted for what menu to place this in.

In addition, multitap2 has a greater delay range. It also has a fixed delay output, which may be used to feed another multitap.

## *Specifiers:*

**taps** number of taps. From 2 to 50 (100 for Orville).

**maxdelay (multitap2 only)**

the maximum delay that may be set for any tap. Range 0 to 32500 mS.

**delay1 delay2 ... delayN**

How much delay for a tap. (This can be adjusted via PARAMETER)

Range:

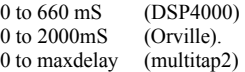

#### **gain1 gain2 ... gainN**

How much gain for a tap. (This can be adjusted via PARAMETER) Range: -40 to 0 Db.

#### **pan1 pan2 ... panN**

Where to pan a tap. (This can be adjusted via PARAMETER) Range: -1.0 (left) to +1.0 (right).

# *Audio inputs:*

**in**

The signal to be delayed.

# *Audio outputs:*

**left right**

The sums of the taps.

# **out (multitap2 only)**

A separate delay output

# *Control inputs:*

**delayamt (multitap2 only)** The delay value for out.

*Userobjects:*

### **obj**

The menupage that allows you to adjust the taps.

#### *Order:*

MULTITAP modulename taps in delay1 gain1 pan1 delay2 gain2 pan2 ... delayN gainN panN MULTITAP2 modulename maxdelay taps in delayamt delay1 gain1 pan1 delay2 gain2 pan2 ... delayN gainN panN This module can be edited under Vsigfile using the Waveform editor.

### **NOISE GROUP: OSCILLATOR**

#### **Noise Generator noi**

This code generator produces an audio output signal that is white noise.

#### *Audio outputs:*

**noise**

White noise out.

### *Order:*

NOISE modulename

# **NOISESHAPE GROUP: MATH**

#### **First Order Noise Shaper nsh**

This module quantizes the digital audio data and uses first order noise shaping to render the resulting quantization distortion less audible. This is especially useful in mastering operations where it is necessary to quantize 20-bit audio data to 16 bits for storage on DAT or CD.

#### *Audio inputs:* **in**

The signal to noise shape.

# *Audio outputs:*

**out**

The output of the noise shaper.

#### *Control inputs:*

**bits**

Output resolution. Range: 1 to 24 bits.

# *Userobjects:*

**obj**

The control input if it is not connected to a control signal.

## *Order:*

NOISESHAPE modulename in bits

# **ONESHOT GROUP: MISCELLANEOUS**

#### **One shot generator sht**

When a low to high transition occurs on the input, the output goes high for a select period of time. This is retriggerable in that the output will stay high for the time period from the last low to high transition

*Audio inputs:* **in**

signal to look for a trigger.

# *Audio outputs:*

**out**

The signal output.

#### *Control inputs:*

#### **time**

How long to stay high. Range: 0 to 30000 ms.

# **threshold**

Trigger threshold. When input crosses this value, the trigger is generated. Range: -1.0 to 1.0.

## *Userobjects:*

**obj**

Menupage of control inputs not connected to control signals. (collection)

#### *Order:*

ONESHOT modulename in time threshold

# **OSCILLATOR GROUP: OSCILLATOR**

## **Audio Oscillator osc**

The oscillator module produces a waveform of variable shape and frequency. The waveform is produced at the audio sample rate. If you are using this to slowly modulate a parameter, the more efficient LFO may work just as well.

Typically the oscillator is used to generate an audio range waveform. It is useful in creating synthesis effects and for audio range modulations. *Mod inputs:*

# **mod**

Modulates the frequency of the oscillator.

#### *Audio outputs:*

**out**

The oscillator output.

#### *Control inputs:*

**freq**

Controls the rate of the oscillator. Range: 0 to 20000 Hertz.

# **modamt**

This controls how much the mod input affects the rate of the oscillator Range: -20000 to 20000 Hertz.

**wave**

Selects the waveshape to be used. The values are as follows:

- 0 Sine Shape
- 1 Triangle

# 2 - Square

**dutycycle**

Controls the duty cycle of the oscillator. This control does not affect the sine wave. A setting of 0.5 will produce a 50 percent duty cycle, i.e.the waveform will be symmetrical. Range: 0.0 to 1.0.

# *Userobjects:*

**obj** Menupage of control inputs not connected to control signals. (collection)

# *Order:*

OSCILLATOR modulename mod freq modamt wave dutycycle

# **OSWITCH GROUP: MIXER**

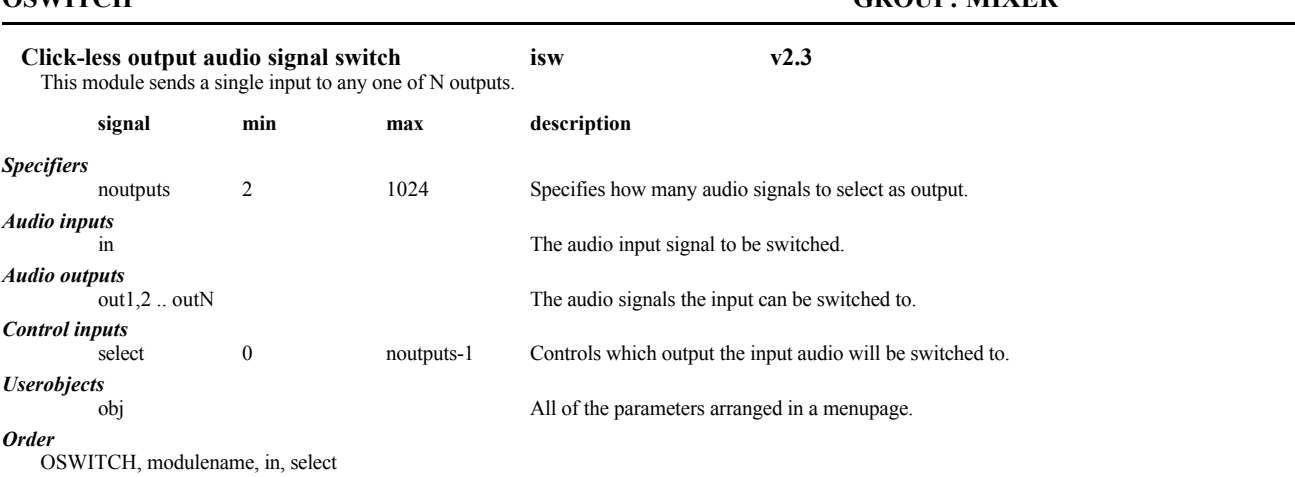

Modules Manual **Release 1.3** Release 1.3 **Page 66 of 97** All entry and the Release 1.3 **Release 1.3** Release 1.3

# **PEAK GROUP: DETECTOR**

**Peak Detector pkd**

The peak detect module is an adjustable rectifier of audio data. It is typically used to get an indication of the level of an audio signal. This can then be used as a modulation source to create effects that vary with input level.

This module offers improved performance over the existing peakdetect module, and is thus recommended for new designs.

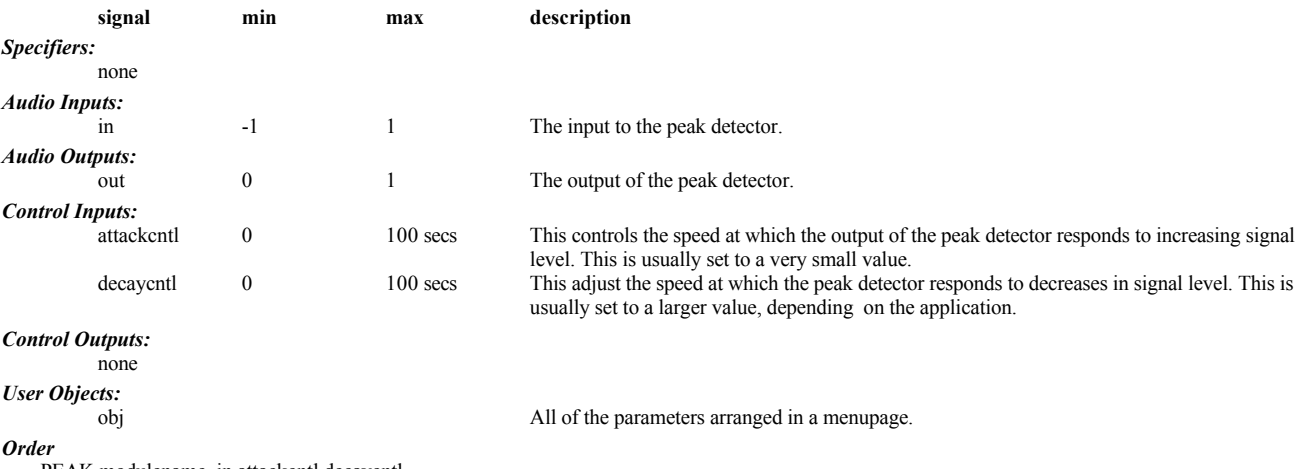

PEAK modulename in attackcntl decaycntl

# **PEAKDETECT GROUP: DETECTOR**

**Peak Detector pkd**

The peak detect module is an adjustable rectifier of audio data. It is typically used to get an indication of the level of an audio signal which can then be used as a modulation source to create effects that vary with input level.

The newer peak module offers improved performance over this module, and is thus recommended for new designs.

#### *Audio inputs:*

**in**

The input to be analyzed.

#### *Audio outputs:*

**out**

Output that can be used for modulation.

*Control inputs:*

#### **attackcntl**

This controls the speed at which the output of the peak detector responds to increasing signal level. The time specified is the time it takes for the output to reach 67% of the value at the input. This is usually set to a very small value. Range: 0 to 100 seconds.

# **decaycntl**

This adjust the speed at which the peak detector responds to decreases in signal level. This is usually set to a larger value, depending on the application. Range: 0 to 100 seconds.

### *Userobjects:*

**obj**

Menupage of control inputs not connected to control signals. (collection)

#### *Order:*

PEAKDETECT modulename in attackcntl decaycntl

# **PERCENTKNOB GROUP: INTERFACE**

**Percent Knob pkb**

This is a modification of the standard knob. In this knob the output is divided by 100. So, if you insert this knob and specify a min of 0 and a max of 100, then the display will go from 0 to 100 but the output will go from 0 to 1. If you specify a resolution of .1 then the output resolution will be .001 although the display will show steps of .1.

#### *Specifiers:* **menutext**

Text description for PARAMETER menu, use %?.?f format. Note that in order to make your text actually print a % on the screen you will have to use %% in the text. So, to make a display that would show Volume 45.6% you will need Volume %3.1f%%

### **shortname**

8 character description, for future use

**min** minimum value. Range: -32768 to 0.0

**max**

maximum value. Range: min to 32767.0

**resolution**

step rate. Range: 0 to 32767.0

# **default**

Value which the knob will be set to when first used. Range: min to max.

# *Control outputs:*

**out** knob output =  $display/100$ 

# *Order:*

PERCENTKNOB modulename menutext shortname min max resolution default

# **PHASESHIFT GROUP: FILTER**

## **Phase Shift pha**

This module is used to build the classic phase-shift effect. The effect is created by connecting several allpass filter stages in series, and sweeping the frequency parameter. In order to hear the phase shift effect (moving notches), the output of the phaseshift module must be summed with the input through the use of an adder module.

# *Specifiers:*

**poles**

Controls how many poles the phase shifter will have. More poles will cause greater phase shift effect. A setting of 6 usually works nicely. Range: 1 to 50

### *Audio inputs:*

**in**

The signal to phase shift.

#### *Mod inputs:* **mod**

Modulates the frequency of the notch

# *Audio outputs:*

**out**

The phase shifted signal.

## *Control inputs:*

**depth**

Adjusts the depth of the notch. Range: 0.0 to 1.0.

# *Userobjects:*

**obj**

The control input if it is not connected to a control signal.

#### *Order:*

PHASESHIFT modulename poles in mod depth

# **PICODELAY GROUP: DELAY**

**Fine grain delay pdl v2.3** This delay module allows sample accurate small delay adjustment. The main purpose is to resynchronize two audio streams that have different group delays due to different path lengths or filtering.

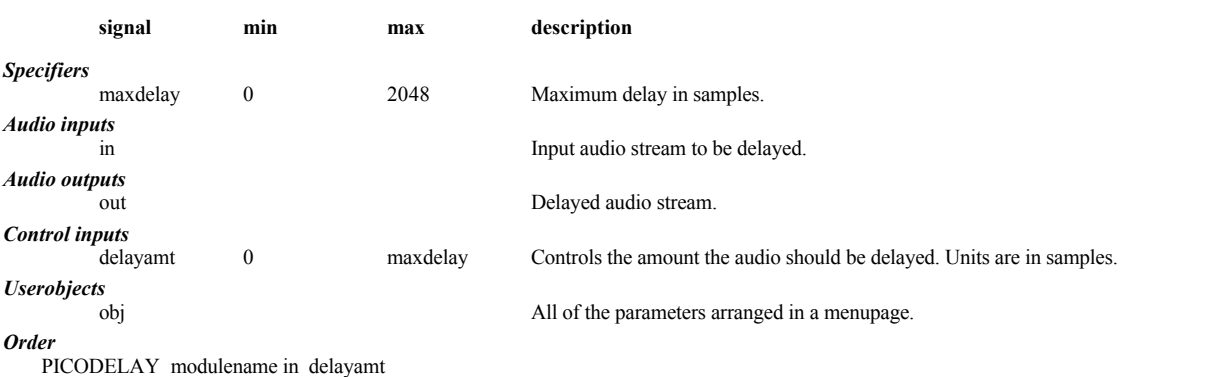

**PITCHDETECT GROUP: DETECTOR Pitch Detector pdt** This module measures the pitch and other qualities of an audio signal. The resultant control and mod signals can be used to create effects that vary with changes in the musical pitch of the input. Also, the pitch detector can be used to control oscillators so as to create a pitch-triggered musical synthesizer. *Audio inputs:* **in** The signal to analyze. *Mod outputs:* **freqout** A fast (mod rate) output of the detected period. A full scale output represent 4096 Hertz. Anything below that is proportional. *Control inputs:* **minpitch** The minpitch control is used to optimize the pitch-shifting algorithm. It sets the minimum pitch that pitch shifter is likely to hear. The values are as follows:  $0 - CO$ 1 - C#0 2 - D0 ... 46 - A#3 47 - B3 **maxpitch** Used to optimize the pitch shifting algorithm. It sets the maximum pitch that pitch shifter is likely to hear. The values are as follows: 0 - C4 1 - C#4 2 - D4 ... 46 - A#7 47 - B7 **gatelevel** The gatelevel control determines at what level the pitch detector will output pitch readings. If the input signal level falls below the level set here, the pitch detect outputs will latch on to the old values. Range: -100 to 0 dB *Control outputs:* **pitch** Pitch of the input in cents relative to middle C. **period** The period in milliseconds. **freq**

Frequency in Hertz.

#### **amp**

the r.m.s. amplitude relative to full scale. amp = 1 would be a square wave `hitting the rails'

**tonality**

A value representing how periodic the input signal is. A value a of 1.0 is given for signals which are purely periodic. Lower values represent signals that are less periodic. The smallest value is given for very noise-like signals.

**timbre**

A measurement of the brightness of the tone independent of its pitch. A sine wave has a `timbre' equal to 1, other wave shapes result in a higher `timbre'.

## *Userobjects:*

**obj** Menupage of control inputs not connected to control signals. (collection)

# *Order:*

PITCHDETECT modulename in minpitch maxpitch gatelevel

### **PITCHSHIFT GROUP: PITCHSHIFT**

**Pitch Shifter psh**

This module shifts pitch of an input over a range of +/- three octaves. If more than one output needs pitch shifting, use multishift. The pitch shifter also has a built-in pitch detector whose results are made available through various control outputs:.

#### *Audio inputs:*

**in**

The signal to pitch shift.

# *Audio outputs:*

**out**

The pitch shifted signal.

### *Mod inputs:*

**mod**

This audio input modules the amount of pitch shift. This is useful in creating vibrato effects. The amount of modulation is dependent on the *modamt* control input. If *modamt* is set to 900 and mod has a value of .1 then the actual modulation amount is 90 cents.

### *Control inputs:*

**minpitch**

The minpitch control is used to optimize the pitch-shifting algorithm. It sets the minimum pitch that the pitch shifter is likely to hear. The values are as follows:

 $0 - CO$ 

# 1 - C#0

2 - D0

... 46 - A#3

47 - B3

### **gatelevel**

This control affects only the pitch detection output of this module. The *gatelevel* control determines at what level the pitch detector will output pitch readings. If the input signal level falls below the level set here, the pitch detect outputs will latch on to the old values. Range: -100 to 0 dB **xfadetime**

This control signal is used to optimize the sound of the pitch shifters. Larger settings may result in smoother overall sound but may add a "flanged" sound to the audio. Smaller settings will result in a crisper sound but may allow more audible pitch-shifting artifacts. Range: 0 to 100 milliseconds. **shift**

Controls the amount of pitch shift to be applied to the audio input. The adjustment is in cents. A cent is one one-hundredth of a semitone. Positive values shift the pitch upward and negative values shift it downward. Range: -4800 to 4800 cents.

#### **modamt**

These control the amount of modulation to be applied to the pitch shifter. The adjustment is in cents and it represents the amount of pitch shift that would be added if the mod input were fully on. Range: -2400 to 2400 cents.

#### **delayamt**

This controls the amount of delay for the pitch shifter. Range: 0 to 600 milliseconds.

#### *Control Outputs*

**pitch**

The output of the pitch detector given in cents relative to middle C.

**period**

The output of the pitch detector given as a period. The value is in milliseconds.

**freq** The output of the pitch detector given as a frequency in Hertz.

#### **amp**

The R.M.S. amplitude relative to full scale (amp equal to 1 is a square wave 'hitting the rail').

#### **tonality**

A value representing how periodic the input signal is. The smallest value is given for very noise-like signals.

## **timbre**

A measurement of the brightness of the tone independent of its pitch. A sine wave has a timbre equal to 1, other wave shapes result in a higher timbre.

# *Userobjects:*

**obj**

Menupage of control inputs not connected to control signals. (collection)

#### *Order:*

PITCHSHIFT modulename in minpitch gatelevel xfadetime mod shift modamt delayamt

# **PLEX GROUP: MATH**

#### **Reverberation Tool plx**

The plex module provides a simple way of creating high quality reverberators. To create a reverberator, the outputs several delay lines are fed into the plex module and the outputs of the plex module are fed back to the inputs of the delay line. The plex module combines the delay outputs to produce an exponentially increasing density of echoes, hence a dense reverb. The signal that is to be used as the main input to the reverberator is connected to the "in" of the plex module. You can make things even more interesting by experimenting with other modules besides delay lines in the feedback structure.
### *Specifiers:*

**size**

number of plex paths (fb  $\geq$  out) From 2 to 24.

## *Audio inputs:*

**in**

This is where your source audio goes.

## **fb1 fb2 ... fbN**

This is where your feedback signal goes. The number of fb inputs is specified above.

## *Audio outputs:*

## **out1 out2 ... outN**

This is an output from a plexer. Run this back to the fb input and, for some outs, run this off to OUT or through additional modules.

## *Control inputs:*

## **feedback**

Controls the overall feedback amount. Range: -1.0 1.0.

#### *Userobjects:*

**obj**

The control input if it is not connected to a control signal.

## *Order:*

PLEX modulename size in feedback fb1 fb2 ... fbN

## **QUADMIXER GROUP: MIXER**

## **Quadrophonic mixing and panning qmx v2.4 Mixer**

The quadmixer module provides a way to add (mix) two or more signals with adjustable attenuation and pan on each input. The main difference with the stereomixer module is that this one provides an additional front/rear pan for each of the inputs, thus allowing to accurately position an audio source within a quadrophonic environment while mixing multiple audio sources together.

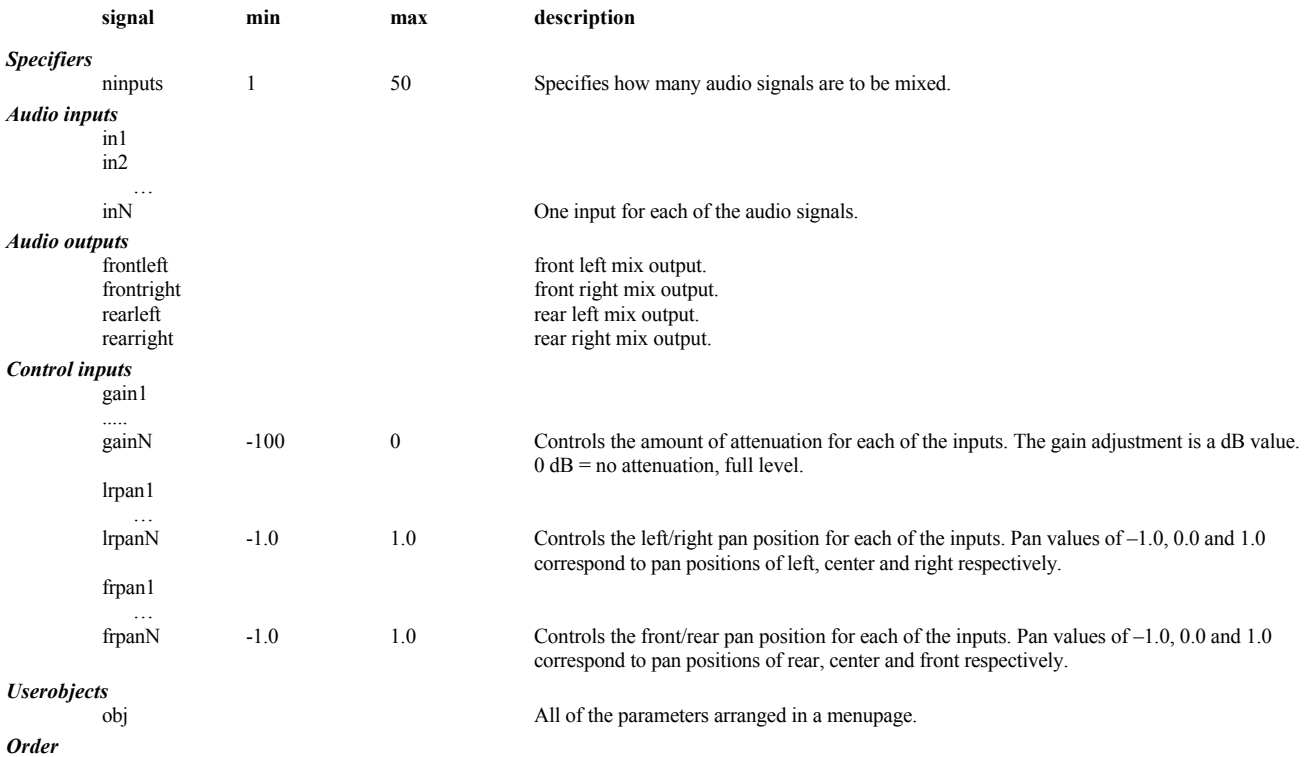

QUADMIXER modulename, in1, in2 .. inN, gain1, gain2 .. gainN, lrpan1, lrpan2 .. lrpanN, frpan1, frpan2 .. frpanN

*Resource Usage*

low, unless many inputs.

## **PRE\_EMPHASIS GROUP: FILTER**

## **Pre-Emphasis pre**

Provides, to within 0.5 dB, the standard 50 and 15 microsecond pre-emphasis. De-emphasis can be performed by the DAC oversampling filter. Pre-emphasis is also provided by the analog input section on older 4000's. This module serves to provide pre-emphasis for internally digitally generated signals.

## *Audio inputs:*

**in**

The signal to be processed.

#### *Audio outputs:*

**out**

## The pre-emphasized output

*Order:*

PRE\_EMPHASIS modulename in

## **QUADRATURE GROUP: MATH**

**Quadrature Transformer qad** Hilbert quadrature transformer. Provides a -90 degree phase shift of all frequency components up to 1/4 Nyquist (1/8th of the sampling frequency). All frequency components in quad are equal in amplitude, but shifted by -90 degrees, to the frequency components in norm.

## *Audio inputs:*

**in**

audio input

## *Audio outputs:*

**norm**

in, delayed 120 sample times.

**quad** quadrature output, relative to norm.

#### *Order:*

QUADRATURE modulename in

### **Audio Bit Quantizer qnt**

The quantize module truncates a digital audio signal to the specified number of bits. If truncation distortion is not desired, use the noiseshape module. This module is useful in simulating low-resolution digitization or for creating stepped waveforms from an LFO.

*Audio inputs:*

**in** audio input

## *Audio outputs:*

**out**

quantized output

## *Control inputs:*

**bits**

Controls how many bits the signal will be quantized to. The remaining low-order bits will be truncated (set to 0). Range: 1 24 bits.

### *Userobjects:* **obj**

The control input if it is not connected to a control signal.

## *Order:*

QUANTIZE modulename in bits

## **QUANTIZE GROUP: MATH**

## **REMOTER GROUP: SYSTEM**

## **Remote control rem** *Orville* **and 7000 only**

This module is created by the system to add remote control to a preset parameter. It has no inputs or outputs and should not be modified. If an instance of this module is deleted, the remote control connection will be broken, but no other ill effects will occur. There is no obvious reason why a user would want to or be able to add this module manually, so no further documentation will be provided, except to suggest that the *modulename* gives a pointer to the parameter that it controls.

# **REVDLY GROUP: DELAY**

## **Reverse Audio Delay rdl** *Orville* **and 7000 only**

This module implements an audio delay line which continuously plays out sections of audio in reverse. The duration of the section played out in reverse is selectable as is the cross fade which occurs between sections. A reset control is provided which allows the reverse effect to be synchronzied to external events.

### *Specifiers:*

## **maxdelay**

Specifies the maximum delay this module will use.

#### *Audio Inputs:*

**in**

The audio input signal to be reversed.

## *Audio Outputs:*

**out**

A reversed version of the input signal.

## *Control Inputs:*

#### **reverseamt**

Controls the duration of thereversed section of audio signal. Range: 5 to maxdelay milliseconds.

## **xfadetime**

This controls the duration of cross-fade that occurs between the reversed sections of audio signal. Range: 1 to 100 milliseconds.

## **reset**

This control causes the reverse delay to start playing out a new reversed section of audio immediately. It is useful for synchronizing the reverse effect.

#### *Order:*

REVDLY modulename maxdelay in reverseamt xfadetime reset

## **REVERB\_A GROUP: REVERB**

**Reverberator (12 delays) rva**

This is the first in a family of three reverb modules, reverb\_a, b and c. These modules are of high, medium, and low densities respectively. These modules each make fairly respectable reverberators. When they are combined in a patch with delays, diffusers, EQs, etc., they can be part of very high quality reverbs.

These modules are all stereo in/stereo out and have control over decay (RT60), roomsize, predelay, and equalization. They also have built-in delay randomization that helps to reduce flutter and resonances. You also gain access to the internal delays that make up the reverberator module so that many varieties of rooms may be created.

In order to create a high quality room simulation, it is usually desirable to connect a pair of *diffusor* modules before the input to the reverberator. This provides a smooth attack to the reverb and provides a more natural build-up of reverberant energy.

## *Audio inputs:*

**leftin rightin**

## The signals to apply reverb.

*Audio outputs:*

## **left right**

The reverberations.

## *Control inputs:*

**decay**

Controls the overall RT60 of the reverb. Range: 0 to 1000 seconds.

**roomsize** Adjusts the relative roomsize of the reverb. A value of 1.0 would be the largest. The actual roomsize depends on both this parameter and the individual delay settings. Range 0.0 to 1.0

#### **predelay**

Provides an overall delay before the reverberant effect. Range: 0 to 50 milliseconds.

## **low\_freq**

Controls the frequency at which the low frequency attenuation works. Range: 20 to 1000 Hertz.

#### **high\_freq**

Controls the frequency at which the high frequency attenuation works. Range: 20 to 1000 Hertz.

## **low\_atten**

Controls how much frequencies below low\_atten will be attenuated. This is used to quiet an overly rumbly reverb. Range: -20 to 0 dB.

## **high\_atten**

Controls how much frequencies above high atten will be attenuated. This is used to diminish the high sizzle of the reverb and to produce a warmer sound. Range: -20 to 0 dB.

## **moddepth**

Adjusts the amount of delay randomization. Too large values may produce an overly chorused effect. Range: 0 to 10 milliseconds.

## **modrate**

Controls the speed at which the delays will change while being randomized. Again, too high values may result in noticeable pitch shift. Range: 0.0 to 1.0.

## **modratespan**

Adjusts the degree to which the different internal delays will be swept at different rates. A setting of zero will result in all delays being swept at the same rate. Higher settings will spread out the sweep rate, reducing the possibility of a build-up of a noticeable pitch shift. Range: 0.0 to 1.0.

## **gliderate**

Controls the rate at which changes to the delay values will be "glided". Affects roomsize settings as well. Range: 0.0 to 1.0.

## **delay1 delay2 ... delay12**

The 12 internal delays of this reverb. Adjust these to create different room characteristics. Range: 0 to 50 milliseconds.

## *Userobjects:*

### **obj**

Menupage of control inputs not connected to control signals. (collection)

#### *Order:*

REVERB\_A modulename leftin rightin decay roomsize predelay low\_freq high\_freq low\_atten high\_atten moddepth modrate modratespan gliderate delay1 delay2 delay3 delay4 delay5 delay6 delay7 delay8 delay9 delay10 delay11 delay12

## **REVERB B GROUP: REVERB**

## **Reverberator (8 delays) rvb**

This is the second in a family of three reverb modules, reverb\_a, b and c. These modules are of high, medium, and low densities respectively. These modules each make fairly respectable reverberators. When they are combined in a patch with delays, diffusers, EQs, etc., they can be part of very high quality reverbs.

These modules are all stereo in/stereo out and have control over decay (RT60), roomsize, predelay, and equalization. They also have built-in delay randomization that helps to reduce flutter and resonances. You also gain access to the internal delays that make up the reverberator module so that many varieties of rooms may be created.

In order to create a high quality room simulation, it is usually desirable to connect a pair of diffusor modules before the input to the reverberator. This provides a smooth attack to the reverb and provides a more natural build-up of reverberant energy.

## *Audio inputs:*

**leftin rightin**

The signals to reverberate.

#### *Audio outputs:*

**left right**

The reverberations.

### *Control inputs:*

**decay**

Controls the overall RT60 of the reverb. Range: 0 to 1000 seconds.

**roomsize** Adjusts the relative roomsize of the reverb. A value of 1.0 would be the largest. The actual roomsize depends on both this parameter and the individual delay settings. Range: 0.0 to 1.0.

#### **predelay**

Provides an overall delay before the reverberant effect. Range: 0 to 80 milliseconds.

## **low\_freq**

Controls the frequency at which the low frequency attenuation works. Range: 0 to 1000 Hertz.

#### **high\_freq**

Controls the frequency at which the high frequency attenuation works. Range: 20 to 1000 Hertz.

## **low\_atten**

Controls how much frequencies below low atten will be attenuated. This is used to quiet an overly rumbly reverb. Range: -20 to 0 dB.

### **high\_atten**

Controls how much frequencies above high atten will be attenuated. This is used to diminish the high sizzle of the reverb and to produce a warmer sound. Range: -20 to 0 dB.

### **moddepth**

Adjusts the amount of delay randomization. Too large values may produce an overly chorused effect. Range: 0 to 10 milliseconds.

#### **modrate**

Controls the speed at which the delays will change while being randomized. Again, too high values may result in noticeable pitch shift. Range: 0.0 to 1.0.

#### **modratespan**

Adjusts the degree to which the different internal delays will be swept at different rates. A setting of zero will result in all delays being swept at the same rate. Higher settings will spread out the sweep rate, reducing the possibility of a build-up of a noticeable pitch shift. Range: 0.0 to 1.0.

## **gliderate**

Controls the rate at which changes to the delay values will be "glided". Affects roomsize settings as well. Range: 0.0 to 1.0.

## **delay1 delay2 ... delay8**

The 8 internal delays of this reverb. Adjust these to create different room characteristics. Range: 0 to 80 milliseconds.

### *Userobjects:*

**obj**

Menupage of control inputs not connected to control signals. (collection)

#### *Order:*

REVERB\_B modulename leftin rightin decay roomsize predelay low\_freq high\_freq low\_atten high\_atten moddepth modrate modratespan gliderate delay1 delay2 delay3 delay4 delay5 delay6 delay7 delay8

## **REVERB\_C GROUP: REVERB**

## **Reverberator (6 delays) rvc**

This is the third in a family of three reverb modules, reverb\_a, b and c. These modules are of high, medium, and low densities respectively. These modules each make fairly respectable reverberators. When they are combined in a patch with delays, diffusers, EQs, etc., they can be part of very high quality reverbs.

These modules are all stereo in/stereo out and have control over decay (RT60), roomsize, predelay, and equalization. They also have built-in delay randomization that helps to reduce flutter and resonances. You also gain access to the internal delays that make up the reverberator module so that many varieties of rooms may be created.

In order to create a high quality room simulation, it is usually desirable to connect a pair of diffusor modules before the input to the reverberator. This provides a smooth attack to the reverb and provides a more natural build-up of reverberant energy.

## *Audio inputs:*

**leftin rightin**

The signals to reverberate.

#### *Audio outputs:* **left right**

The reverberations.

#### *Control inputs:* **decay**

Controls the overall RT60 of the reverb. Range: 0 to 1000 seconds. **roomsize**

Adjusts the relative roomsize of the reverb. A value of 1.0 would be the largest. The actual roomsize depends on both this parameter and the individual delay settings. Range: 0.0 to 1.0.

#### **predelay**

Provides an overall delay before the reverberant effect. Range: 0 to 80 milliseconds.

## **low\_freq**

Controls the frequency at which the low frequency attenuation works. Range: 0 to 1000 Hertz.

#### **high\_freq**

Controls the frequency at which the high frequency attenuation works. Range: 20 to 1000 Hertz.

## **low\_atten**

Controls how much frequencies below low atten will be attenuated. This is used to quiet an overly rumbly reverb. Range: -20 to 0 dB.

## **high\_atten**

Controls how much frequencies above high\_atten will be attenuated. This is used to diminish the high sizzle of the reverb and to produce a warmer, more natural sound. Range: -20 to 0 dB.

### **moddepth**

Adjusts the amount of delay randomization. Too large values may produce an overly chorused effect. Range: 0 to 10 milliseconds.

## **modrate**

Controls the speed at which the delays will change while being randomized. Again, too high values may result in noticeable pitch shift. Range: 0.0 to 1.0.

## **modratespan**

Adjusts the degree to which the different internal delays will be swept at different rates. A setting of zero will result in all delays being swept at the same rate. Higher settings will spread out the sweep rate, reducing the possibility of a build-up of a noticeable pitch shift. Range: 0.0 to 1.0.

## **gliderate**

Controls the rate at which changes to the delay values will be "glided". Affects roomsize settings as well. Range: 0.0 to 1.0.

## **delay1 delay2 ... delay6**

The 6 internal delays of this reverb. Adjust these to create different room characteristics. Range: 0 to 100 milliseconds.

#### *Userobjects:*

## **obj**

Menupage of control inputs not connected to control signals. (collection)

#### *Order:*

REVERB\_C modulename leftin rightin decay roomsize predelay low\_freq high\_freq low\_atten high\_atten moddepth modrate modratespan gliderate delay1 delay2 delay3 delay4 delay5 delay6

## **REVERB\_D GROUP: REVERB**

## **Variable Reverberator (4-32 delays)** *Orville and 7000 only*

## rvd

This module is similar to *reverb* a, with the difference that its density and total delay time can be varied. This modules is stereo in/stereo out and has control over decay (RT60), roomsize, predelay, and equalization. It also have built-in delay randomization that helps to reduce flutter and resonances. You also gain access to the internal delays that make up the reverberator module so that many varieties of rooms may be created.

## *Audio inputs:*

**leftin rightin**

The signals to apply reverb.

## *Audio outputs:*

**left right** The reverberations.

*Specifiers:*

## **maxdelay**

Controls the total delay of the reverb, i.e. the sum of the maximums of the delay<sub>n</sub> values. Range: 100 to 32500 (22000 at 96k) milliseconds. **numdelays**

Controls the number of individual delay sections in the relay. This determines the density of the reverb's sound. Range: 4, 8, 12, 16, 20, 24, 28, 32. *Control inputs:*

#### **decay**

Controls the overall decay characteristics of the reverb. Range: 0 to 1000 seconds.

## **roomsize**

Adjusts the relative room size of the reverb. A value of 1.0 would be the largest. The actual room size depends on both this parameter and the individual delay settings, as it is in effect a master control for the individual delay settings. Range: 0.0 to 1.0

## **predelay**

Provides an overall delay before the reverberant effect. Range: 0 to *maxdelay/numdelays* milliseconds.

## **low\_freq**

Controls the frequency at which the low frequency attenuation works. Range: 20 to 1000 Hertz.

## **high\_freq**

Controls the frequency at which the high frequency attenuation works. Range: 20 to 1000 Hertz.

## **low\_atten**

Controls how much frequencies below *low\_freq* will be attenuated. This is used to quiet an overly rumbly reverb. Range: -20 to 0 dB.

#### **high\_atten**

Controls how much frequencies above *high\_freq* will be attenuated. This is used to diminish the high sizzle of the reverb and to produce a warmer sound. Range: -20 to 0 dB.

### **moddepth**

Adjusts the amount of delay randomization. Too large values may produce an overly chorused effect. Range: 0 to 10 milliseconds.

#### **modrate**

Controls the speed at which the delays will change while being randomized. Again, too high values may result in noticeable pitch shift. Range: 0.0 to 1.0.

#### **modratespan**

Adjusts the degree to which the different internal delays will be swept at different rates. A setting of zero will result in all delays being swept at the same rate. Higher settings will spread out the sweep rate, reducing the possibility of a build-up of a noticeable pitch shift. Range: 0.0 to 1.0.

## **gliderate**

Controls the rate at which changes to the delay values will be "glided". Affects *roomsize* settings as well. Range: 0.0 (slow) to 1.0 (fast). **delay1 delay2 ... delayn**

The internal delays of this reverb. Adjust these to create different room characteristics. Range: 0 to *maxdelay/numdelays* milliseconds.

#### *Userobjects:*

**obj**

Menupage of control inputs not connected to control signals. (collection)

#### *Order:*

REVERB\_D modulename maxdelay numdelays leftin rightin decay roomsize predelay low\_freq high\_freq low\_atten high\_atten moddepth modrate modratespan gliderate delay1 delay2 .. delayn

## **REVERSE GROUP: PITCHSHIFT**

**Reverse Shift rev**

This module implements a version of reverse pitch-shifting, a fixture on Eventide Harmonizer . This module takes small segments of audio and plays them in reverse. At the same time, it can change the playback pitch. This module can also operate as a standard pitch shifter, albeit without deglitching, i.e., it sounds like an H910 (Original Eventide Harmonizer).

## *Specifiers:*

**maxdelay**

Specifies the maximum delay this module will use. Range: 1 to 660 milliseconds.

#### *Audio inputs:*

**in**

The signal to process.

#### *Audio outputs:*

**out**

The reverse shifted output.

## *Control inputs:*

**delay\_ctl**

Controls how much the audio will be delayed. Range: 0 to maxdelay milliseconds.

### **length\_ctl**

Controls the splice length for the reverse algorithm. This controls the length of the audio segment that is played backwards. Range: 1 to maxdelay milliseconds.

#### **pitch\_ctl**

Controls the amount of pitch shift to be applied to the reverse shifted audio. The adjustment is in "cents". A cent is one one-hundredth of a semitone. Positive value will shift the pitch upward and negative values will shift it downward. Range: -4800 to 4800 cents.

#### **direction**

Controls whether the shifter is operating as a reverse pitch shifter or as a standard pitch shifter (without de-glitching). The values are:

0 - reverse 1 - normal pitch shift

#### *Userobjects:* **obj**

Menupage of control inputs not connected to control signals. (collection)

#### *Order:*

REVERSE modulename in delay\_ctl length\_ctl pitch\_ctl direction

## **RFADER GROUP: INTERFACE**

#### **Round Knob fdr**

Rotating the knob causes the line to rotate. Up to four vfaders may be pictured on a single screen. two rfaders may share a display page with four knobs.

## *Specifiers;*

**longname** description for future use.

## **shortname**

6 character description for PARAMETER menu

**min** Minimum value. Range: -32768.0 to 0.0.

**max**

Maximum value. Range: min to 32767.0.

#### **resolution**

Step rate. Range: 0 to 32767.0.

**default**

value which the knob will be set to when first used. Range: min to max.

## *Control outputs:*

**out**

knob output *Userobjects:*

## **obj**

The userobject for the fader.

#### *Order:*

RFADER modulename longname shortname min max resolution default

## **SAMPHOLD GROUP: MISCELLANEOUS**

## **Sample and Hold a Signal smp**

This module will sample the IN input signal, as long as the NEWSAMP output remains high  $(>0)$ . When NEWSAMP is low  $(=<0)$ , the output will remain unchanged.

*Audio inputs:*

**in**

The input control to be sampled.

**newsamp**

Tells when to take a new sample of IN.

#### *Audio outputs:*

**out**

The currently-held sample.

*Order:*

SAMPHOLD modulename in newsamp

# **SAMPLER GROUP: DELAY**

#### **Audio Recorder rec**

The module is capable of recording and playing mono or stereo samples with varying pitch and time scale. Up to 16 sound samples may be stored in memory so that various drum hits or vocal takes can be easily accessed. You can loop a sample, step through multiple samples on successive triggers, and trigger the sample from audio.

Presets using this module may only run on DSP A on Orville.

#### **Audio recording:**

To begin recording, trigger the record input. Recording will begin immediately and will continue until stop is triggered or all memory is used up. Another way to begin record is to trigger the triggered record. Recording will start when audio exceeds record threshold. There is a pre-trigger capture, causing a small section of audio preceding the trigger event to be recorded. For each new recording, the audio is stored into a new sample location. This can be done until all the available memory is used up.

#### **Audio Playback:**

A trigger to play causes the current sample to be played until the stop or pause inputs are triggered or the stop time is reached. You can have an audio signal trigger the playback by triggering triggered play.

The particular sample to be played back is controlled by the play select control. After recording, this control will be automatically set to the new sample. If a new play trigger is received while the current sample is playing, the new sample will begin playing immediately. The old sample will continue playing for the length of time set in the overlap control. By changing the *nextplaymode* setting, the playback can step through consecutive samples. The samples to be stepped through are controlled by the *playmin* and *playmax* controls. If looping is set to enabled, the sample will automatically repeat, and the end of the sample will be crossfaded to the beginning.

#### **Editing:**

Change start and stop to single out what part of the sample you want. If start is after stop the sample will be played in reverse. When adjusting, you have a choice of either a tape recorder scrub emulation, or *pitchscrub* mode where the sound at the point will be played looped. Fadein and fadeout allow you to adjust how the sound is turned off and on. Use *pitchamt* to adjust the pitch of the sample and *timeamt* to adjust how fast the sample is played back.

## **Saving Samples:**

To save the recorded data, simply set save audio to yes and then save the current program as a preset from the PROGRAM menus.. This means that your preset can be quite large and may exceed the available PROGRAM memory space. To exclude the sound data from being saved, press clear before saving the preset, deleting the audio, or set save audio to no (default). To recall a saved sample, load the sampler preset with which the sample was saved.

The sound data will remain in memory even after you go to other presets unless a preset uses the memory. If you load a sampler preset that was saved without sound data, that preset will use the sound data (if any) that is found in memory.

#### **Special parameters:**

A number of control signals can be altered by the sampler itself. This can cause confusion if you connect a KNOB to the control signal input. You can turn the knob, but the value the sampler uses is something else. These control signals have associated userobjects which can be attached to your menupages. There are also associated control signal outputs to let you know what the real value is. The inputs should only be used for special effects where you must change the value from the outside.

Certain parameters are stored with each sample. When you change a sample, these parameters will change. In addition, when you load an empty sampler preset, these parameters are updated from the sample in memory. The information stored with a sample is: start time, stop time, fade in time, fade out time, overlap, loop xfade time, record mode, sample rate, pitch amount, pitch mod amount, time amount, time mod amount, and delay range.

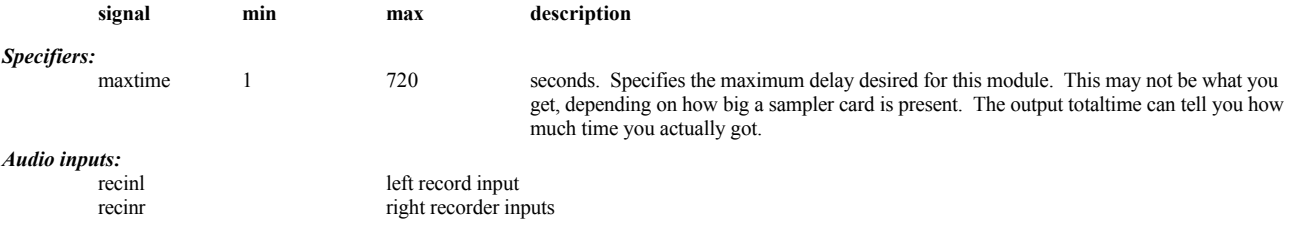

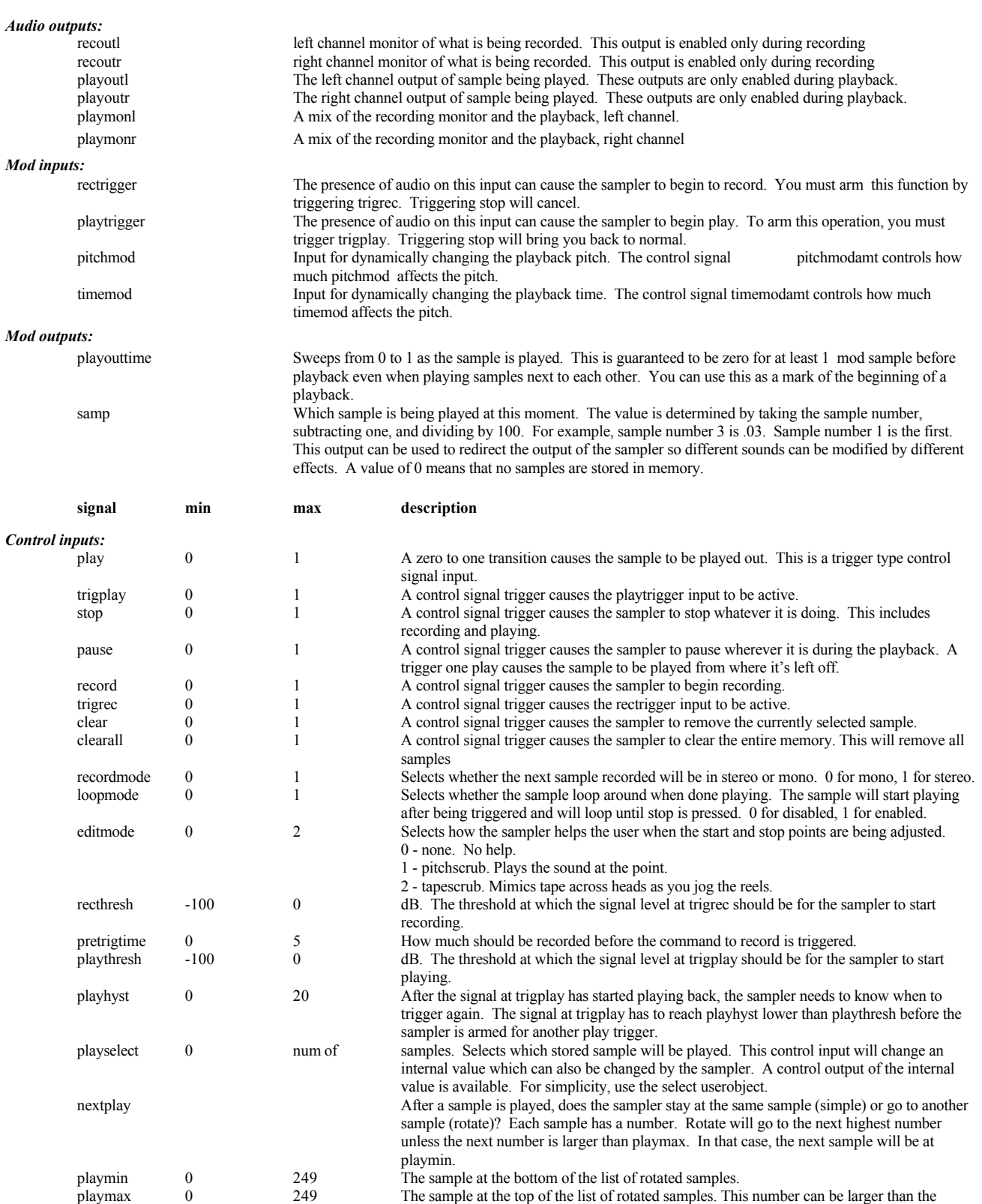

number of samples in which case the real playmax is the top of the list.

before recording started. The internal value can be changed. It is set to zero each time a

starttime 0 maxtime seconds. Where in the sample we start playing. This is in seconds and zero is at pretrigtime

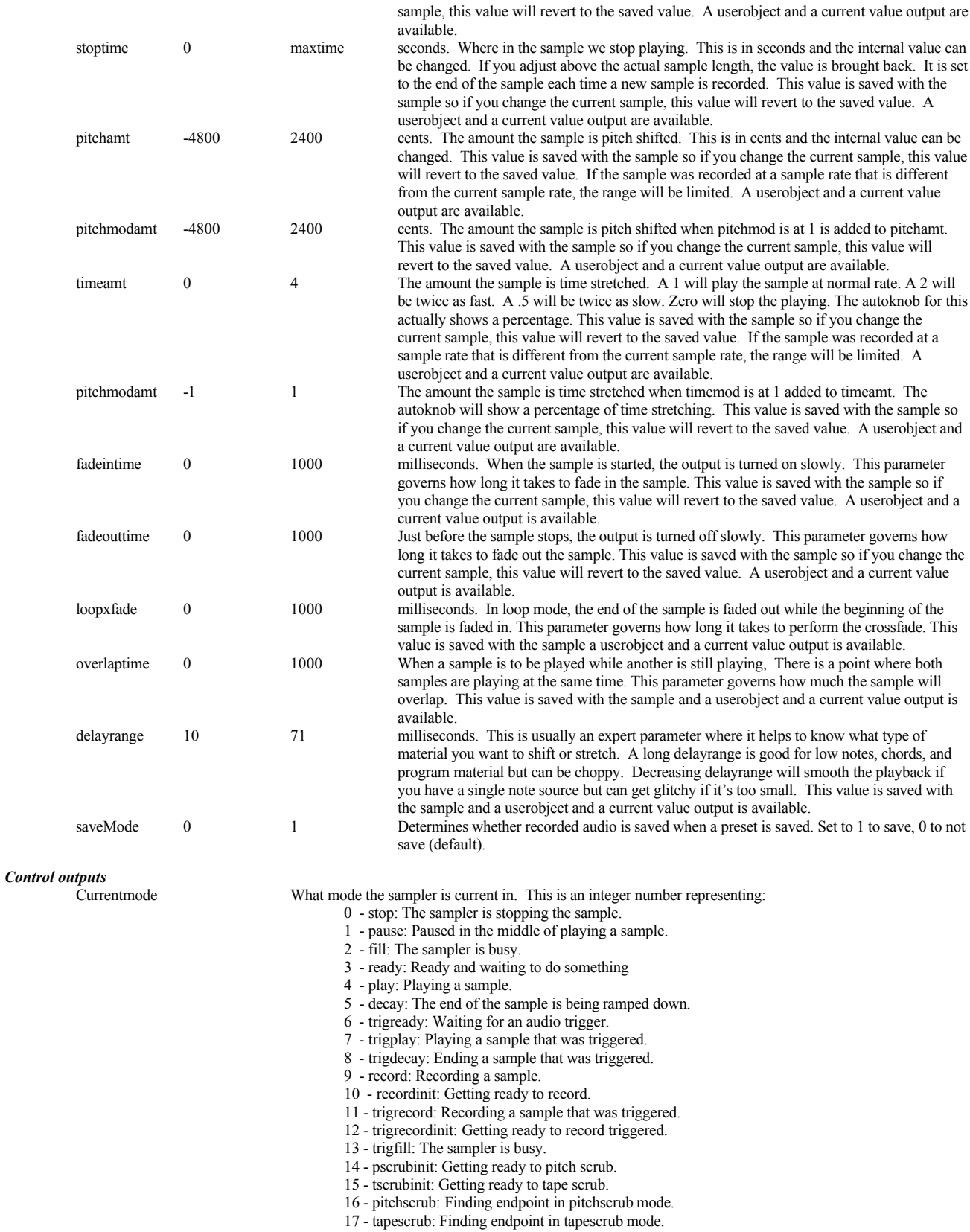

18 - recorddone: Finished recording, tying up loose ends.

19 - file I/O 1: Internal sampler mode.

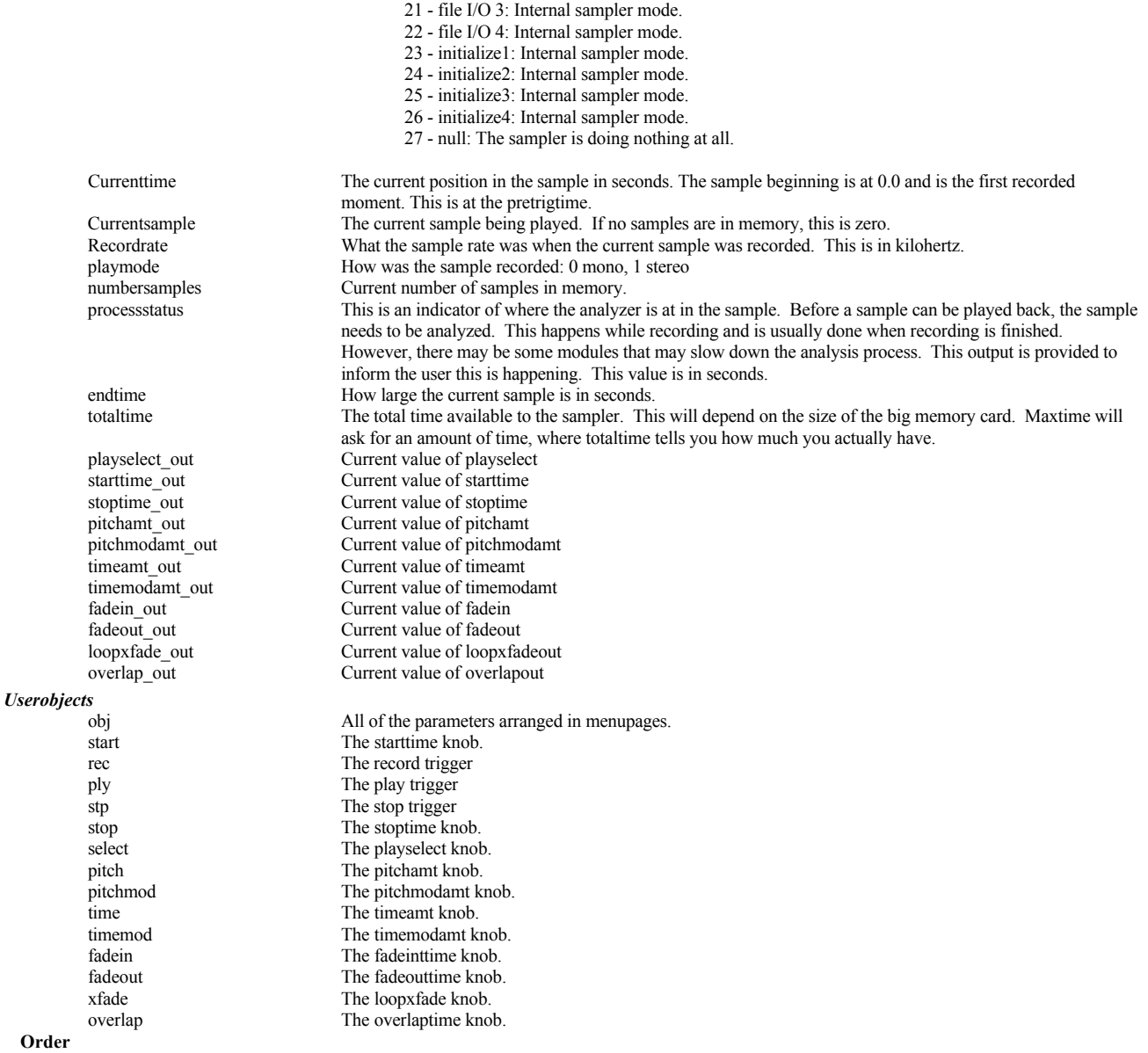

SAMPLER, modulename, maxtime, recinl, recinr, rectrigger, playtrigger, pitchmod, timemod, play, trigplay, stop, pause, record, trigrec, clear, clearall, recordmode, loopmode, editmode, recthresh, pretrigtime, playthresh, playhyst, playselect, nextplay, playmin, playmax, saveMode, starttime, stoptime, pitchamt, pitchmodamt, timeamt, timemodamt, fadeintime, fadeouttime, loopxfade, overlaptime, delayrange

## **SCALE GROUP: MATH**

## **Audio Signal Scaler (Attenuator) scl**

Scales an audio waveform. This is useful for reducing an audio signal's amplitude.

#### *Audio inputs:* **in**

The signal to be scaled.

## *Audio outputs:*

**out**

The scaled signal.

### *Control inputs:*

## **amp**

Controls the amount of attenuation for the input. The gain adjustment is a linear value (not dB), with 1.0 being no attenuation. Negative numbers will invert the phase of the signal. Range: -1.0 to 1.0

## *Userobjects:*

**obj**

The control input if it is not connected to a control signal.

### *Order:*

SCALE modulename in amp

## **SCALES GROUP: MISCELLANEOUS**

## **scl**

This module implements an advanced version of diatonic pitch shifting and pitch correction. It will determine the pitch shift required to stay in key given a desired interval and will also determine the shift needed to correct an out of tune note. It does this by using the given pitch to determine what note of the current scale is being played. It will then use this information along with the selected scale, interval tuning, etc., to figure out how much pitch shift to apply.

This module is part of the diatonic processing for the UltraShifter<sup>(m)</sup>. It performs processing which is used by the *ultrashifter* module and as such is unlikely to be useful by itself.

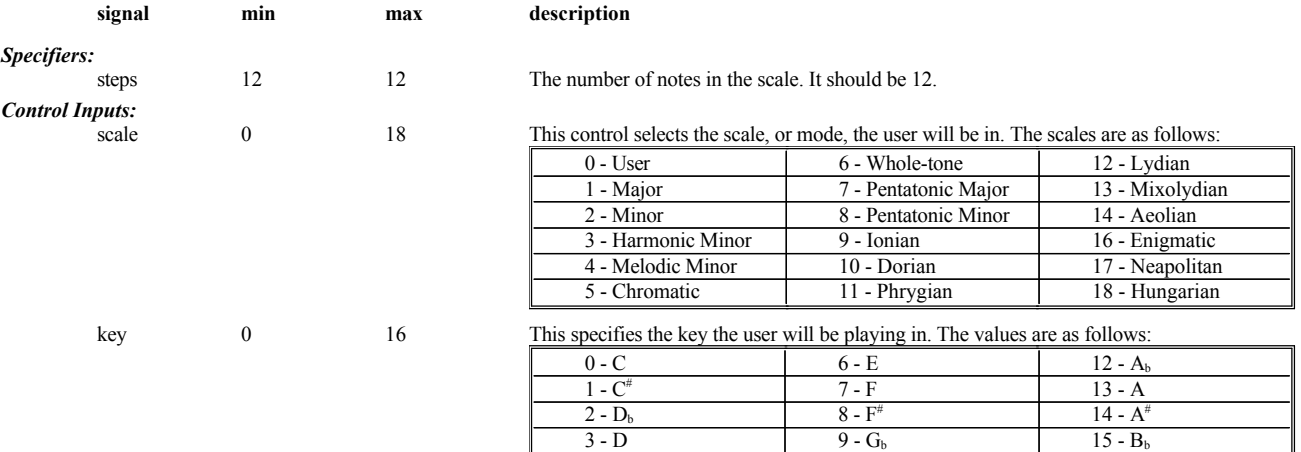

 $5 - E_b$  11 -  $G^{\#}$ 

 $4 - D^*$  10 - G 16 - B

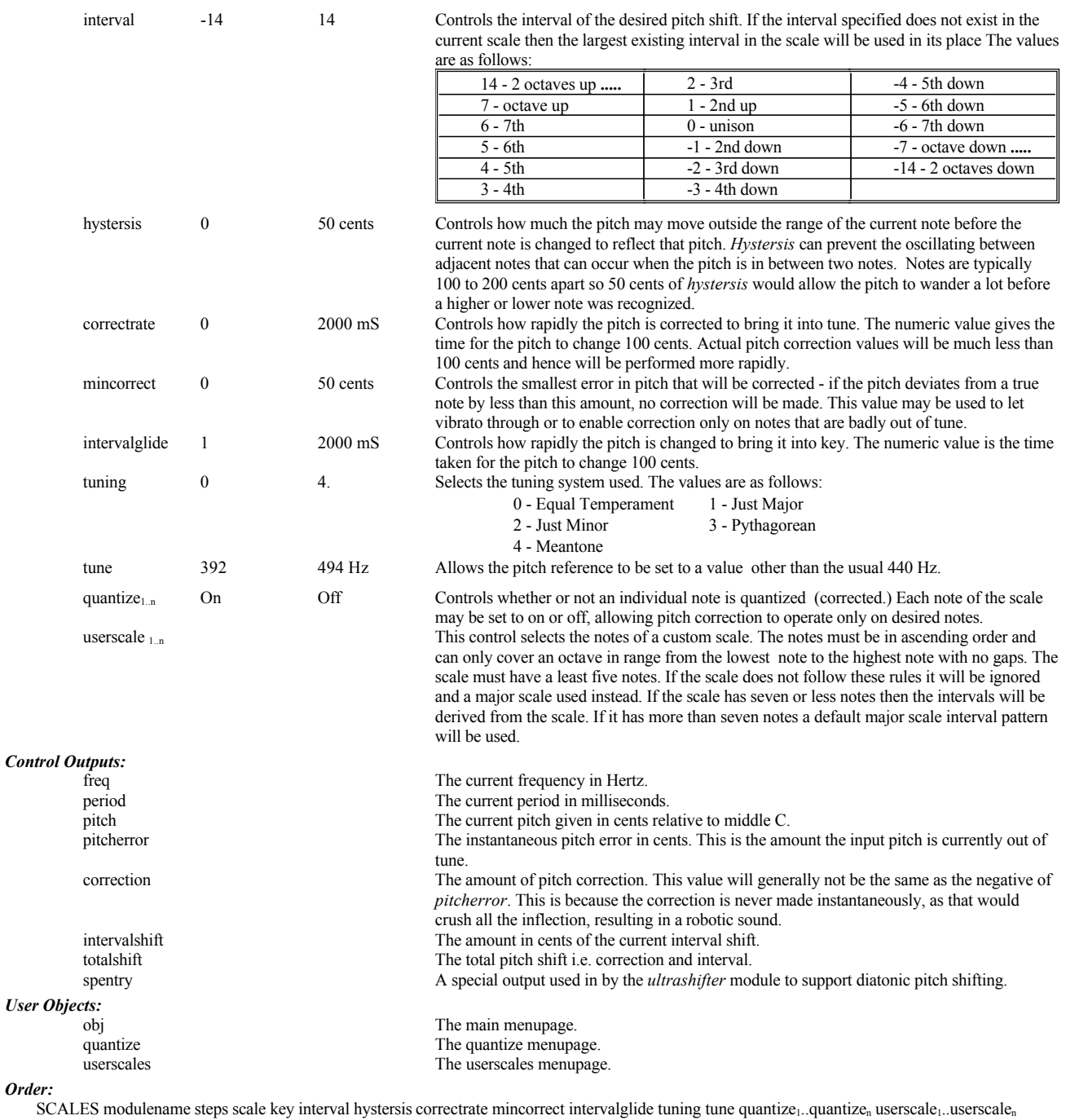

## **SCOPE GROUP: MISCELLANEOUS**

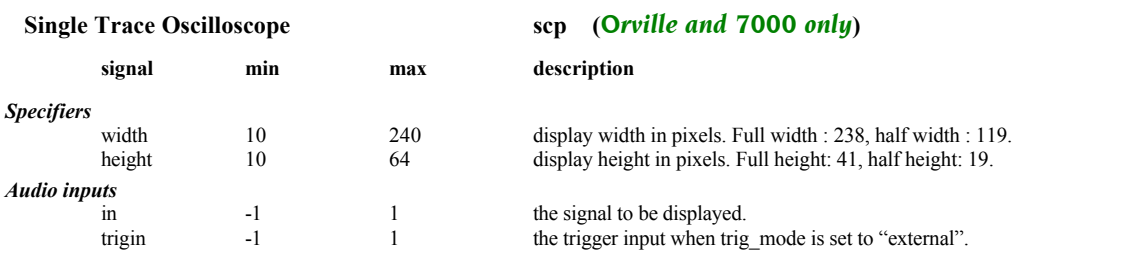

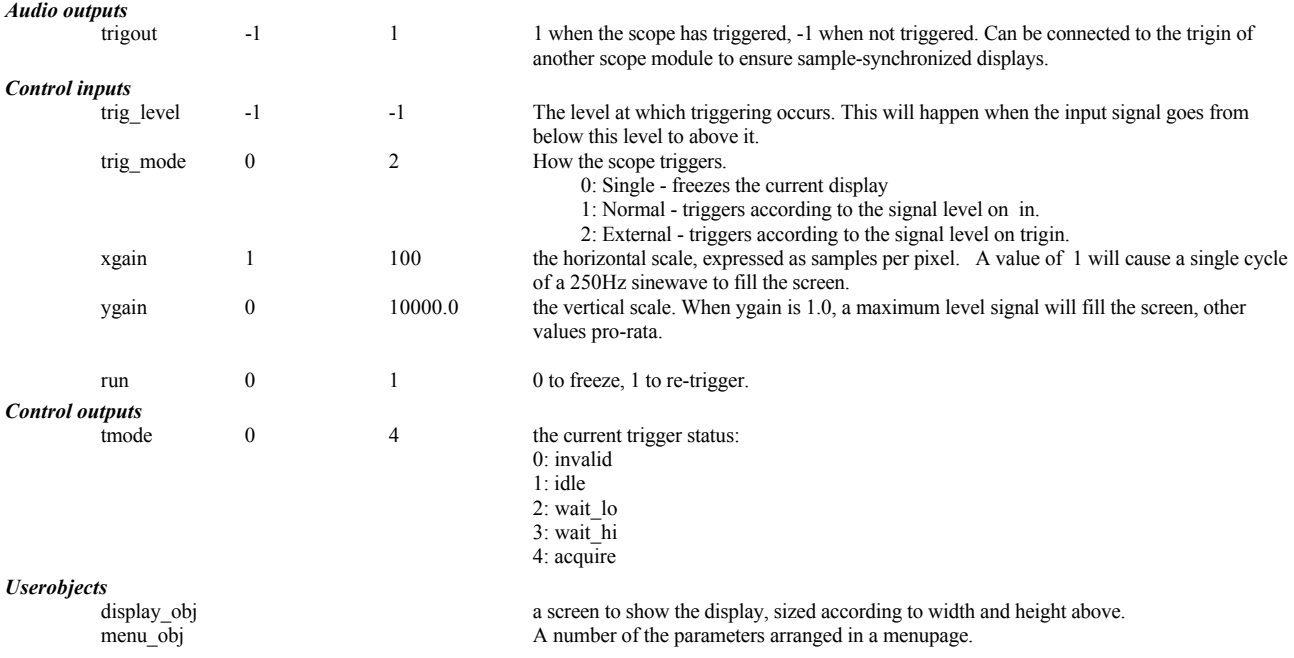

#### *Order*

SCOPE modulename in trigin width height trig\_level trig\_mode xgain ygain run

*Resource Usage*

moderate.

## **SEQUENCER GROUP: MISCELLANEOUS**

### **Mod Signal Sequencer seq**

The sequencer module is used to create a repetitive sequence of "mod" signal output values. This is very useful in creating a pitch arpeggiator with a pitch shifter.

The sequencer functions like a table lookup. A specified number of values are stored in memory, and depending on the value of the audio input signal, the corresponding value is sent to the output. To create a sequencer, a ramp waveform from an LFO drives the input of the sequencer, producing a consistent pattern of output values. (On the LFO, a ramp is a triangle with 100% duty cycle)

## *Specifiers:*

## **n\_steps**

Controls how many entries there are in the sequencer table. Range 2 to 50.

#### *Mod inputs:*

#### **in**

This input controls which sequencer table entry is sent to the output. A value of 0 will cause the first entry to be output and a value of full scale will cause the last to be output. The remaining values will be output at evenly spaced thresholds between zero and full scale.

## *Mod outputs:*

**out**

The sequencer output. This is at the "mod" rate of 1/4 the audio sample rate.

## *Control inputs:*

## **fullscale**

This control is used to scale the table entries so that more meaningful numbers may be used. The value entered here will control what table entry value will produce a fullscale output. For example, if this is set to 100, a table entry of 100 will produce a fullscale value at the sequencer output. A table entry of 50 would produce an output of 1/2 fullscale, etc.

Typically this number would be set to a value that makes sense for the modules that are being modulated by the sequencer output. For example, if you were modulating a pitch shifter, this parameter would be set to 1200 (for 1200 cents), and the pitch shifters modamount would be set to 1200 cents. With these settings, entries in the sequencer table correspond exactly to pitch values in "cents". Range: -32768.0 to 32767.9.

## **glide**

This control sets a time constant for the output of the sequencer. The sequencer output glides from value to value in the amount of time specified here. This is useful to smooth out transitions between values, or to create special effects, like portamento on a pitch shifter. Range: 0 to 100 seconds.

### **step\_value1 step\_value2 ... step\_valueN**

These values are the sequencer entries that will be output. There is control input for each entry (as given by n\_steps). Range: -fullscale to fullscale.

*Userobjects:*

**obj**

Menupage of control inputs not connected to control signals. (collection)

*Order:*

SEQUENCER modulename n\_steps in fullscale glide step\_value1 step\_value2 ... step\_valueN

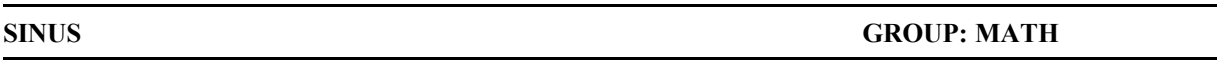

## **Sine Function sin**

This multichannel module returns either of two sine functions depending on its func specifier. If func is 0 the output is sin(pt), while if func is 1 the output becomes sin(pt/2). Alternatively one can consider it to be a sin(t) function where the input t is an audio or mod input from -1 to 1 that corresponds either to -180.. 180 (func: 0) or -90 .. 90 (func: 1). It will be useful in mathematics based algorithms, but with suitable input scaling will produce a smooth tube-type distortion as well.

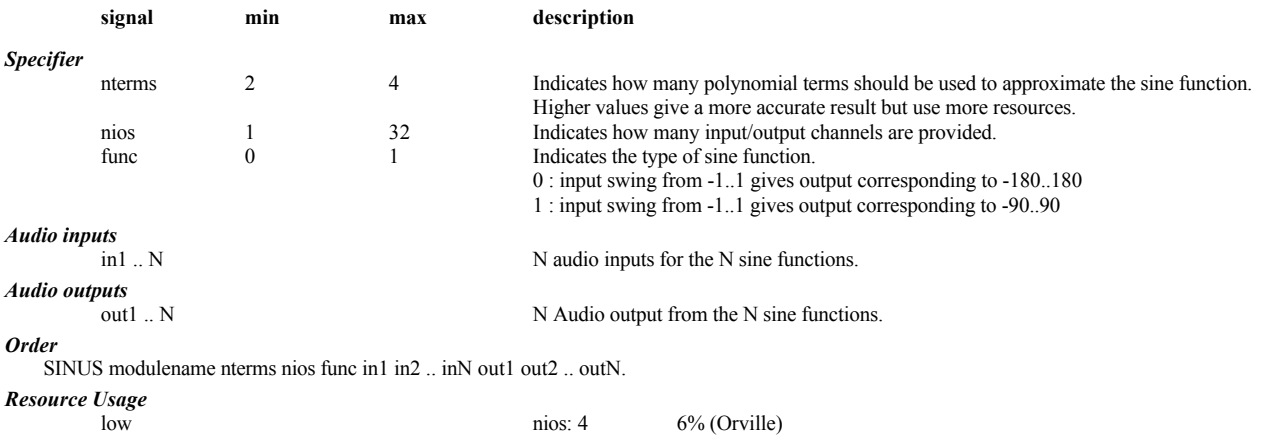

## **SKNOB,SKNOB2,SKNOB3 GROUP: INTERFACE**

### **Versatile Knobs skb**

An sknob is a combination of a knob and a monitor, in that it produces a user-controllable output and displays the value of an input. If the input is connected to the output, it will act much like a normal knob. However, its reason to exist is the fact that the output can be bounded or otherwise processed before being fed to the input. In these cases, the relationship between then input, output and displayed values can be complex. The maximum and minimum values can be set by control inputs, and the appearance (numeric, bar graph, round, etc) can be set by a specifier. sknob2 and sknob3 also have a merge input - they act as a combination of an sknob and a c\_merge. sknob3 also has a default specifier, so that its initial value is saved.

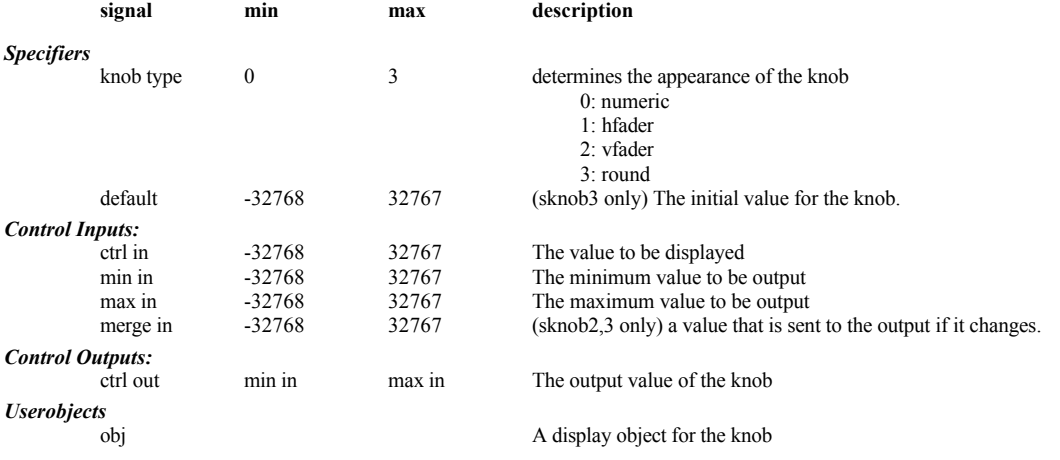

### Example Sigfile

HEADM "adc" 2 2 adc-null adc-null "Sknob Demo" "Empty" 1 menupage-obj ;=50,0,100,0 KNOB "min\_knob" "min: %2.1f" "min" -32767.0002 32766 1.0000 -10.0000 ;=100,25,100,0 KNOB "in\_knob" "in: %2.1f" "in" -32767.0002 32766 1.0000 0.0000 ;=250,25,100,0 KNOB "max\_knob" "max: %2.1f" "" -32767.0002 32766 1.0000 10.0000 ;=100,125,100,0 KNOB "merge\_knob" "merge: %2.1f" "merge" -10 10 1 0 ;=100,225,100,0

SKNOB3 "sknob3" "sknob: %2.1f" "sknob" 0 1 5 in\_knob-out min\_knob-out max\_knob-out merge\_knob-out ;=400,100,100,0 MONITOR "monitor" sknob3-out "out: %2.1f" "out" ;=400,250,100,0 MENUPAGE "menupage" "Operations" "operate" 6 in\_knob-obj min\_knob-obj max\_knob-obj merge\_knob-obj sknob3-obj monitor-obj  $:=550,125,100,0$ TAIL "njr"

## **SLEW GROUP: FILTER**

## **Slew Rate Limit slw**

This module will limit the slew rate of a signal. The slew rate is how fast the signal changes. If you put a square wave into this function, you will get a ramping on the output. It can be an unusual type of low pass filter where only the loud high frequencies are attenuated.

## *Audio inputs:*

**in**

Signal to be processed

## *Audio outputs:*

**out**

The slew rate limited output

## *Control inputs:*

**pslew**

positive slew limit. This is used when input is higher than output. The amount, in milliseconds, it takes to go from 0 to full scale. 0 disables function. Range: 0.0 to 30000.0 milliseconds. **nslew**

negative slew limit This is used when input is lower than output. The amount, in milliseconds, it takes to go from 0 to full scale. Range: 0.0 to 30000.0 milliseconds.

#### *Userobjects:* **obj**

Menupage of control inputs not connected to control signals. (collection)

## *Order:*

SLEW modulename in pslew nslew

## **SOURCEANALYZER GROUP: MISCELLANEOUS**

#### **Source Analyzer src**

This module is the "front-end" for the Ultrashifter<sup>(tm)</sup>. It performs processing which is used by the *ultrashifter* module and as such is unlikely to be useful by itself. A built-in pitch detector's results are made available through various control outputs.

This module is very complex and is intended for experts only. The less experienced user may be well advised to tweak the existing presets, rather than trying to build new ones. Note that the Orville and 4000 versions are NOT compatible - a 4000 Ultrashifter(tm) program will NOT run on an Orville.

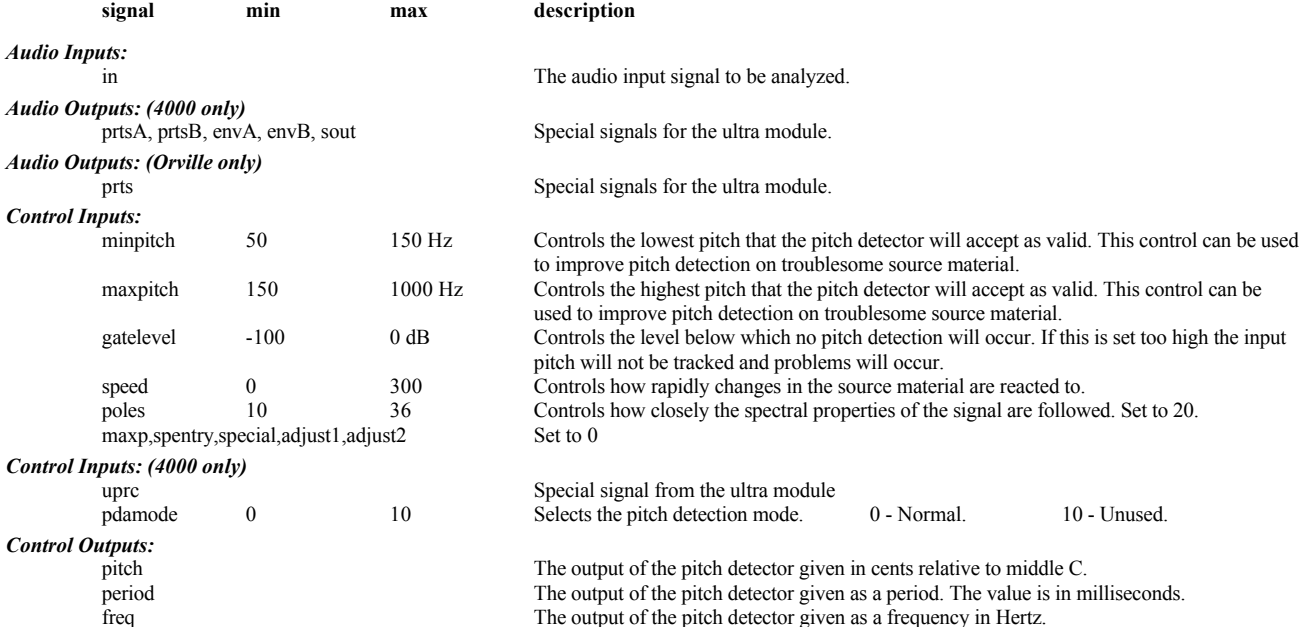

*User Objects:*

obj This module may be treated as a menupage. If this module pointed to by head or by a menupage then if any of this module's control inputs are unconnected (left as \*autoknob) they will be shown as knobs on a menu under PARAMETER. That menu will be titled "modulename parms".

*Order (4000 only)*

SOURCEANALYZER modulename in pdamode minpitch maxpitch gatelevel speed uprc maxp poles spentry special adjust1 adjust2 *Order (Orville only)*

SOURCEANALYZER modulename in minpitch maxpitch gatelevel speed maxp poles spentry special adjust1 adjust2

**Spectrum Analyzer Spectrum Analyzer Spectrum Analyzer Spectrum Analyzer Spectrum Analyzer Spectrum Analyzer Spectrum Spectrum Analyzer Spectrum Spectrum Analyzer Spectrum Analyzer Spectrum Spectrum Analyzer Spectrum Analy** 

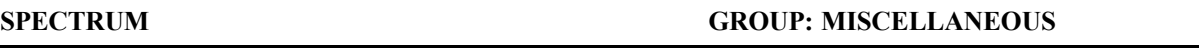

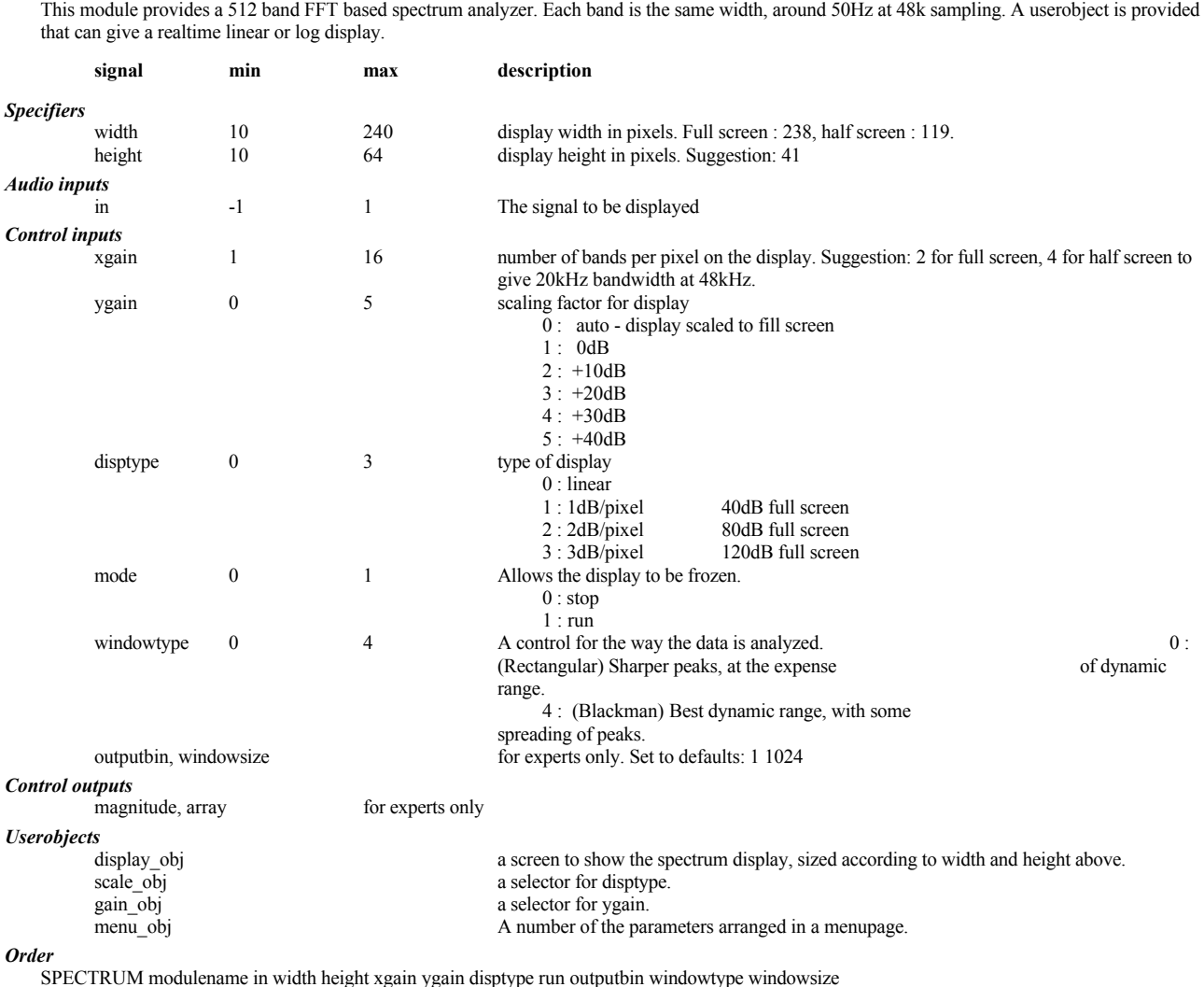

## **SQRT GROUP: MATH**

**Audio Signal Square Root sqt**

This module produces a signal which is the square root of its input signal. Its main value will be in magnitude calculations in mathematics-based algorithms.

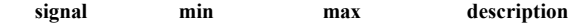

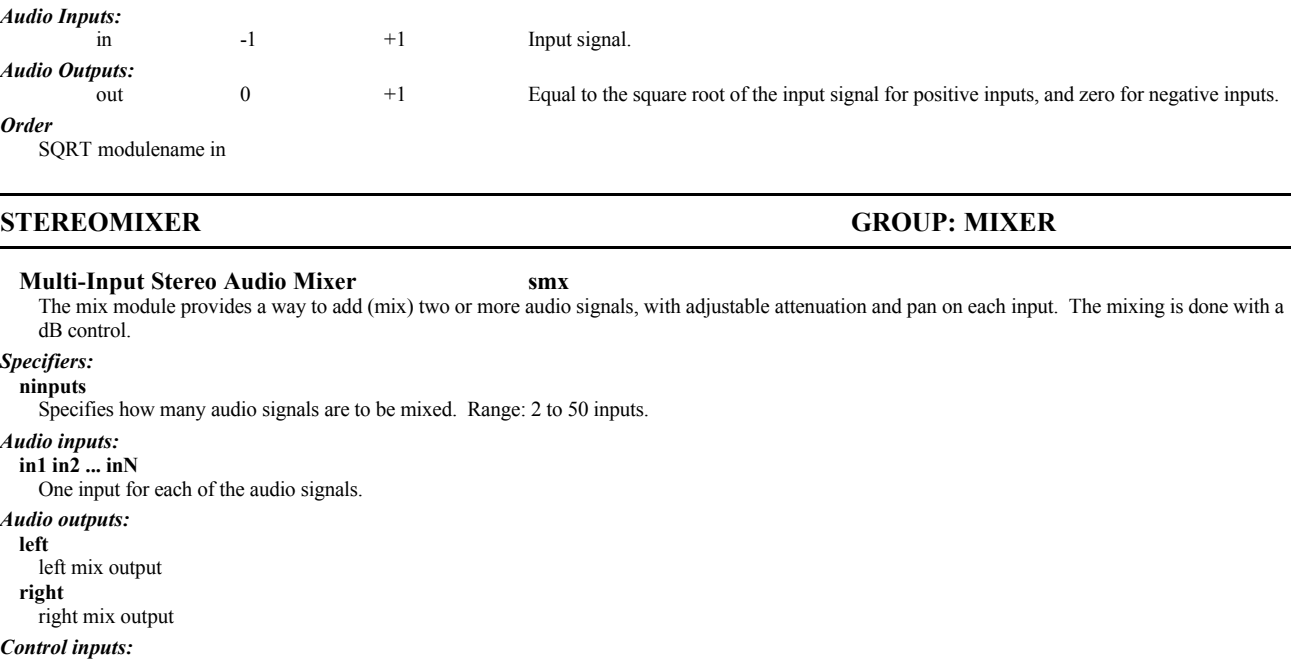

## **gain1 gain2 ... gainN**

Controls the amount of attenuation for each input. The gain adjustment is a dB value. 0 dB = no attenuation, full level. Range: -100 to 0 dB **pan1 pan2 ... panN**

Controls the left/right pan position for each of the inputs. Pan values of -1.0, 0.0, and 1.0 correspond to pan positions of left, center and right, respectively. Range: -1.0 to 1.0.

*Userobjects:*

**obj**

Menupage of control inputs not connected to control signals. (collection)

*Order:*

STEREOMIXER modulename ninputs in1 in2 ... inN gain1 gain2 ... gainN pan1 pan2 ... panN

## **STEREOSHIFT GROUP: PITCHSHIFT**

## **Stereo Pitch Shifter ssh**

This module shifts the pitch of a stereo input over a range of  $+/-$  four octaves. The pitch shifter also has a built-in pitch detector whose results are made available through various control outputs.

#### *Audio inputs:* **leftin rightin**

The audio inputs to be pitch shifted.

## *Audio outputs:*

**left right**

The pitch shifted outputs of the pitch shifter.

## *Mod Inputs:*

**mod**

This audio input will modulate the amount of pitch shift. This is useful to create vibrato effects.

#### *Control inputs:*

**minpitch**

The minpitch control is used to optimize the pitch shifting algorithm. It sets the minimum pitch that pitch shifter is likely to hear. The values are as follows:

0 - C0

1 - C0# 2 - D0

...

46 - A3#

47 - B3

**gatelevel**

This control affects only the pitch detection output of this module. The gatelevel control determines at what level the pitch detector will output pitch readings. If the input signal level falls below the level set here, the pitch detect outputs will latch on to the old values. Range: -100 to 0 dB.

#### **xfadetime**

This control signal is used to optimize the sound of the pitch shifters. Larger settings may result in smoother overall sound but may add a "flanged" sound to the audio. Smaller settings will result in a crisper sound but may allow more audible pitch shifting artifacts. Range: 0 to 100 milliseconds. **shift**

Controls the amount of pitch shift to be applied to the audio input. The adjustment is in "cents". A cent is one one-hundredth of a semitone. Positive value will shift the pitch upward and negative values will shift it downward. Range: -4800 to 4800 cents.

## **modamt**

These control the amount of modulation to be applied to the pitch shifter. The adjustment is in cents and it represents the amount of pitch shift that would be added if the mod input was fully on. Range: -2400 to 2400 cents.

## **delayamt**

This controls the amount of delay for the pitch shifter. Range: 0 to 600 milliseconds.

#### **pan**

This is used to optimize the pitch shifting algorithm. It sets which channel is more important. A 1 is right channel, a -1 is the left channel. Range: -1.0 to 1.0.

### *Control Outputs:*

### **pitch**

The output of the pitch detector given in cents relative to middle C.

#### **period**

The output of the pitch detector given as a period. The value is in milliseconds.

**freq**

The output of the pitch detector given as a frequency in Hertz.

## **amp**

'amp' is the r.m.s. amplitude relative to full scale ('amp' equal to 1 would be a square wave 'hitting the rail'). **tonality**

A value representing how periodic the input signal is. A value a 1.0 is given for signals which are purely periodic. Lower values represent signals that are less periodic. The smallest value would be given for very noise-like signals.

#### *Userobjects:* **obj**

Menupage of control inputs not connected to control signals. (collection)

## *Order:*

STEREOSHIFT modulename leftin rightin minpitch gatelevel xfadetime mod shift modamt delayamt pan

## **STEREOTAPS GROUP: DELAY**

## **Multitap Delay with Individual Controls stp**

This module is a multi-tap delay (like the multitap module) that provides individual control signal inputs for adjusting the delay, amplitude, and panning of each delay tap.

#### *Specifiers:* **taps**

Number of Taps. Range: 2 to 50

## *Audio inputs:*

**in**

There is one audio input

### *Audio outputs:*

**left**

Left output receives signals from the different taps depending on the settings of that tap's pan control.

## **right**

Left output receives signals from the different taps depending on the settings of that tap's pan control.

## *Control inputs:*

## **delayamt1 delayamt2 ... delayamtN**

Controls the amount of t delay for each tap. Range: 0 to 660 milliseconds.

## **amp1 amp2 ... ampN**

Controls the level (amplitude) for each tap. The level adjustment is a linear value (not dB), with 1.0 being no attenuation. Negative numbers will invert the phase of the signal. Range: 0.0 to 1.0.

### **pan1 pan2 ... panN**

Controls the left/right pan position for each of the taps. Pan values of -1.0, 0.0, and 1.0 correspond to pan positions of left, center and right, respectively. Range: -1.0 to 1.0.

## *Userobjects:*

**obj**

Menupage of control inputs not connected to control signals. (collection)

#### *Order:*

STEREOTAPS modulename taps in delayamt1 delayamt2 ... delayamtN amp1 amp2 ... ampN pan1 pan2 ... panN

## **SUBTRACT GROUP: MATH**

## **Subtract Two Audio Signals sub**

This module subtracts one audio signal from another.

#### *Audio inputs:* **in1**

signal to have something subtracted from. **in2**

## signal to be subtracted

### *Audio outputs:*

**out** The output (in1 - in2)

## *Order:*

SUBTRACT modulename in1 in2

## **SWITCH GROUP: MIXER**

**Audio Signal Switch swi** This module selects one of N audio inputs to be passed to the output.

### *Specifiers:*

**ninputs**

Specifies how many inputs the switch will select from. Range: 2 to 1024.

## *Audio inputs:*

**in1 in2 ... inN**

## There are ninput audio inputs.

*Audio outputs:*

**out**

The audio signal from one and only one audio input as specified by select.

#### *Control inputs:* **select**

This controls which of the audio inputs will be passed along to the switch output. A value of zero will select the first audio input, a value of 1 selects the second, etc. Range: 0 to ninputs-1.

#### *Userobjects:*

**obj**

The control input if it is not connected to a control signal.

#### *Order:*

SWITCH modulename ninputs select in1 in2 ... inN

## **TAPKNOB GROUP: INTERFACE**

#### **Tapered Knob knb**

tapknob gives you a knob with a number of different tapers. You supply a minimimum and maximum and the number of steps in between. The steps are not uniform and the non-uniformity is controlled by taper. A 0 taper is linear. tapknob allows you to select the resolution of the knob by setting the number of steps. The actual value of the knob at each step is automatically generated by the tapknob module. You only need to select the taper, min->max and number of steps.

## *Specifiers:*

## **description**

26 character description for PARAMETER menu. Use %.?s format for the number where ? is the number of displayed digits. This should fit into 19 characters

## **short name**

8 character description, for future use.

#### **min**

Minimum value. This is actually a misnomer for this particular knob. This value is the value you will get if the knob is rotated fully counter-clockwise. This value can actually be higher than the maximum value. Range: -32768.0 to 0.

#### **max**

Value that the knob generates if the knob is rotated fully clockwise. See min. Range: min to 32767.0.

#### **steps**

This is the number of different values that the knob can generate. This controls the rate of knob change versus knob rotation speed. Range: 1 to 32767 number of steps.

### **taper**

What kind of taper to use on the knob.

0 - linear taper

1 - square taper

2 - cube taper

3 - inverse square taper

4 - inverse cube taper

5 - S taper

**default**

value which the knob will be set to when first used. Range: from min to max.

#### *Control outputs:*

**out**

knob output

#### *Userobjects:* **obj**

The userobject for this knob.

*Order:*

TAPKNOB modulename menutext shortname min max steps taper default

## **TEXTBLOCK GROUP: INTERFACE**

### **A block of text to be displayed on the screen txt**

Use this module to place a block of text on a display page. You control how high and wide. There is a number you specify that tells the system how many lines of text. If there are more than 4 lines, the system will allow you to scroll thru the text. The width of the text block is determined by reading all the lines and picking the longest. In your patch, place this module's userobject on a menupage.

The maximum characters per line is 40. However, If you have more than 4 lines, You will only see 39. The system places an arrow on the left to indicate that you can scroll. Each line uses 42 bytes of storage. Even if there is 1 character.

## *Specifiers:*

**nlines** how many lines of text, 1 to 100

## **text1 text2 ... textN**

lines of text from 0 to 40 characters

## *Userobjects:*

**obj** The userobject for this block of text.(collection)

#### *Order:*

KNOB modulename nlines text1 text2 ... textN

## **TEXTKNOB GROUP: INTERFACE**

## **Text Knob tkb**

You can insert a knob into your program that allows a user to select from multiple text items. The knob outputs a number which indicates which text string was selected. You'll have to use multiply or c\_table to make the number into the value you'll probably need. One interesting application for this module is to allow a user to select a note, as in "MODULES1C, 4 middle C" or "A, 4 A-440".

## *Specifiers:*

**menutext** description for PARAMETER menu, use % format.

## **shortname**

8 character description, for future use. **nvalues**

number of selectable values. Range: 0 to 100.

#### **default**

value knob will be set to when first used. Range: 0 to 100.

### **value1 value2 ... valueN**

Text to be displayed in place of %s, for value #N.

## *Control outputs:*

**out**

knob output

#### *Userobjects:* **obj**

The userobject for this textknob.

#### *Order:*

TEXTKNOB modulename menutext shortname nvalues default value1 value2 ... valueN

## **TEXTLINE GROUP: INTERFACE**

## **A line of text to be displayed on the screen txt**

Simply a line of text the size of a knob. You can use this to place a short message alongside knobs and such.

## *Specifiers:*

**text**

The text you want to show. Size: 20 characters.

## *Userobjects:*

**obj**

The userobject for this line of text.

### *Order:*

KNOB modulename text

## **TEXTTRIGGER GROUP: INTERFACE**

**Control trigger with variable name ttg v2.3** This module is similar to trigger, putting a button on the screen or the softkeys, with the difference that its name may be selected by means of a control input.

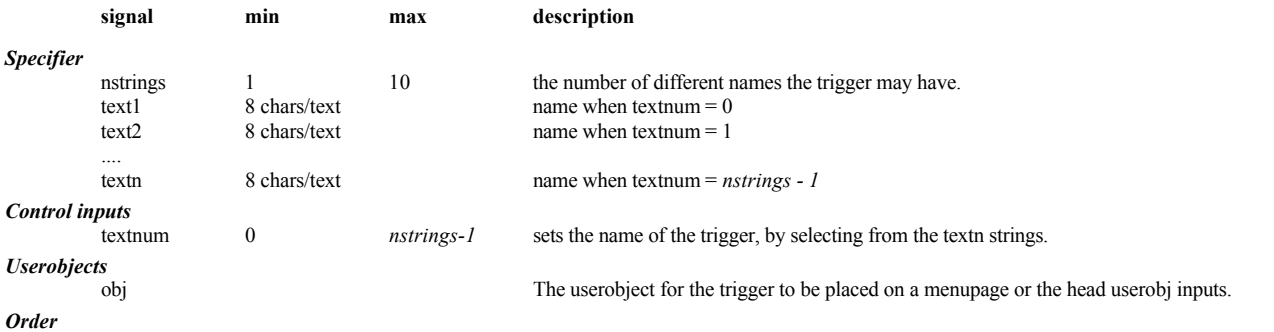

TEXTTRIGGER, modulename, nstrings, textnum, text1, text2,..textn

## **TMENUPAGE GROUP: INTERFACE**

# **Menupage with variable name <b>tmn**  $v2.3$

This module is similar to menupage, creating an on-screen menu page, with the difference that the name on its soft key may be selected by means of a control input. It is suggested that the *hmenupage* module be used in place of this one due to its greater versatility.

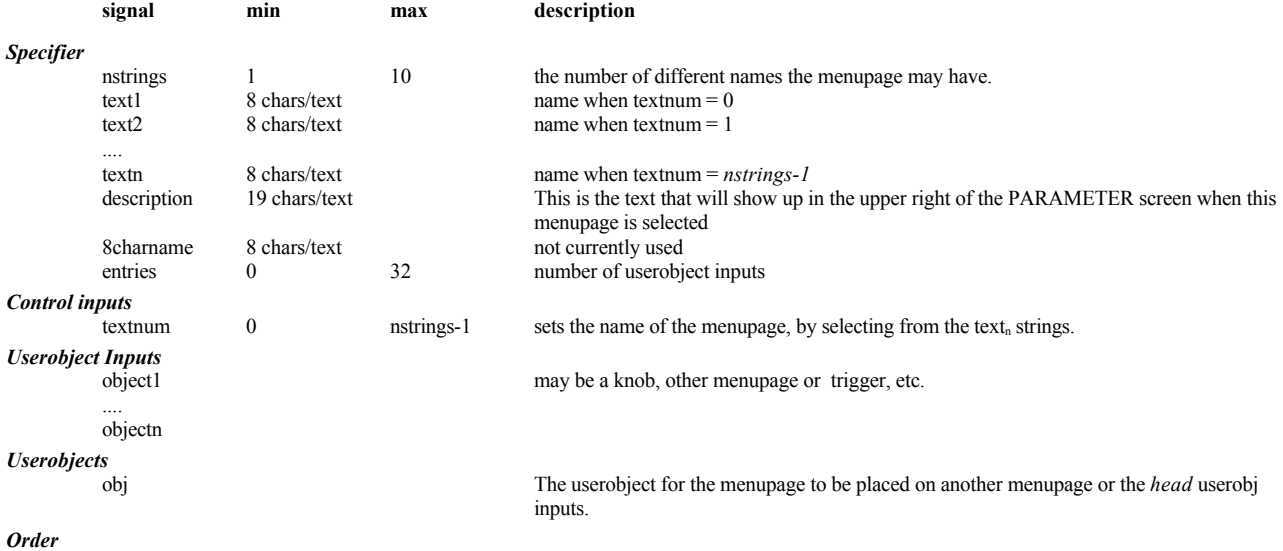

TMENUPAGE, modulename, nstrings, textnum, description,8charname entries, object1, object2,….objectn, text1, text2,..textn

Example sigfile (also covers TEXTTRIGGER) HEAD "adc" adc-null adc-null "TEXTTRIG example" "" 3 tmenupage-obj texttrigger-obj info-obj TEXTTRIGGER "texttrigger" 3 knob-out "trig1" "trig2" "trig3" TMENUPAGE "tmenupage" 3 knob1-out "" "" 3 knob-obj knob1-obj texttrigger-obj "menu1" "menu2" "menu3" TEXTBLOCK "info" 3 "A simple program to demonstrate the use" " of the TEXTTRIG and TMENUPAGE modules" "Nothing in, nothing out." KNOB "knob" "trig: %2.0f" "trig" 1 10 1 2 KNOB "knob1" "menu: %2.0f" "menu" 1 10 1 2 TAIL "njr"

## **TMONITOR GROUP: INTERFACE**

## **Text monitor** that the state of the state of the state of the state of the state of the state of the state of the state of the state of the state of the state of the state of the state of the state of the state of the sta

Just like *textknob* except that it monitors a controls signal. If the control signal is .5 or less, it shows the first text value. If the control signal is between .5 and 1.5 it will show the next text value, etc.

## *Specifiers:*

#### **longname**

Text description for PARAMETER menu, use %s format

## **shortname**

8 character description, for future use.

## **nvalues**

number of selectable values. Range: 0 to 100.

## **value1 value2 ... valueN**

text to be displayed in place of %s, for value #N.

#### *Control inputs:*

**in**

input to monitor

#### *Userobjects:*

**obj**

The userobject for this monitor.

#### *Order:*

TMONITOR modulename in longname shortname nvalues value1 value2 .. valueN

## **TONE GROUP: FILTER**

## **Audio Tone Control ton**

The tone control module provides a simple tone control equalizer. It has a gentle low and high shelving control with adjustable frequencies.

## *Audio inputs:*

**in** The signal to be processed.

## *Audio outputs:*

**out**

The processed signal.

## *Control inputs:*

**low\_freq**

Adjusts the frequency at which the low shelving filter begins affecting the audio. Range: 0 to 20000 Hertz.

## **low\_level**

Control how much the low frequencies are boosted or cut. This is like a "bass" control. Range: -20 to 20 dB. **high\_freq**

## Adjusts the frequency at which the high shelving filter begins affecting the audio. Range: 20 to 20000 Hertz.

**high\_level**

Control how much the high frequencies are boosted or cut. This is like a "treble" control. Range: -20 to 20 dB. *Userobjects:*

## **obj**

Menupage of control inputs not connected to control signals. (collection)

#### *Order:*

TONE modulename in low\_freq low\_level high\_freq high\_level

## **TRIGGER GROUP: INTERFACE**

## **Manual generation of A Control Signal trigger trg**

Puts a button on the screen that when you highlight and press select will produce a control signal impulse. Normally the output of this module is zero, but when the button is hit, a short high is produced. This can be used to start events and such. If this module is connected directly to the HEAD's userobject inputs, a soft key will be created.

*Specifiers:*

**name** description for PARAMETER menu **tag**

description, for soft key name

## *Control outputs:*

**out**

trigger output

#### *Userobjects:* **obj**

The userobject for this trigger.

## *Order:*

TRIGGER modulename name tag

### **Formant Correct Pitch Shifter ush**

## **ULTRASHIFTER GROUP: PITCHSHIFT**

This module can pitch shift a vocal two octaves up or one octave down while maintaining a natural vocal quality. It can also alter the overall formant structure of a vocal signal independently of any pitch shift. Ultrashifter is optimized for vocal signals although it may be suitable for other monophonic source material.

Due to the extensive processing performed by this module, the input signal will be delayed a total of 50 milliseconds (a delayed dry signal is available for mixing). By comparison, Eventide's other pitch shifters typically delay the signal 20-25mS.

This module must be connected to the *sourceanalyzer* module in order to function. The combination of these two modules will use ALL the available DSP power on a 4000 - no other signal handling modules can be added. However, a simple mixer is included for wet/dry mixing and panning.

The Orville version omits the mixer but has a number of other enhancements and thus the combination uses about 50% of an Orville DSP.

This module is very complex and is intended for experts only. The less experienced user may be well advised to tweak the existing presets, rather than trying to build new ones. Note that the Orville and 4000 versions are NOT compatible - a 4000 Ultrashifter(tm) program will NOT run on an Orville.

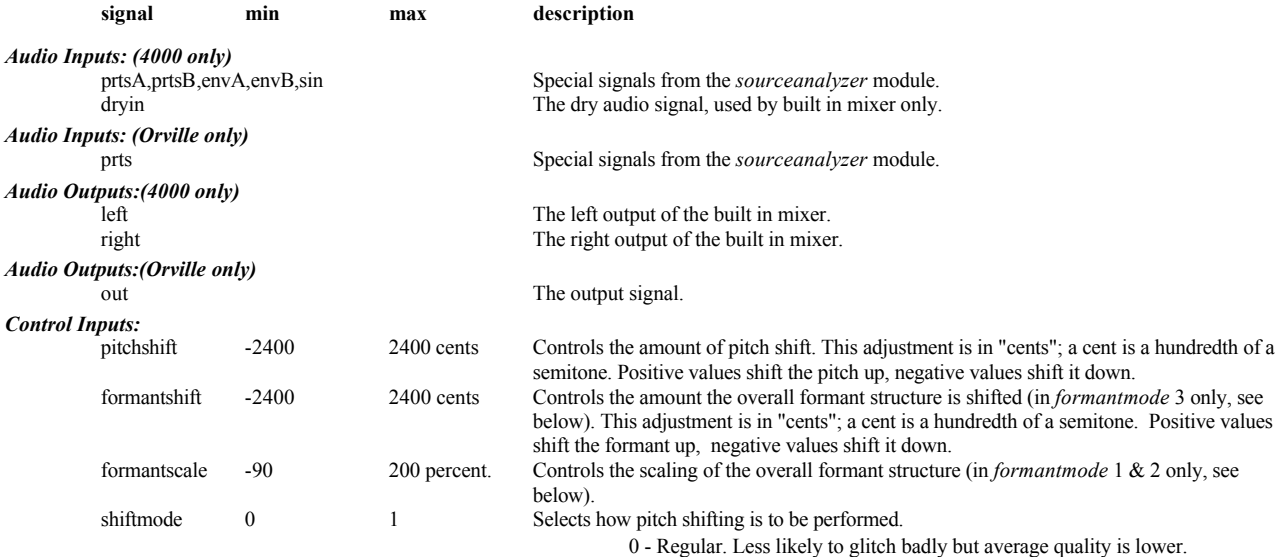

1- High. Glitches are more noticeable, not good for polyphonic input.

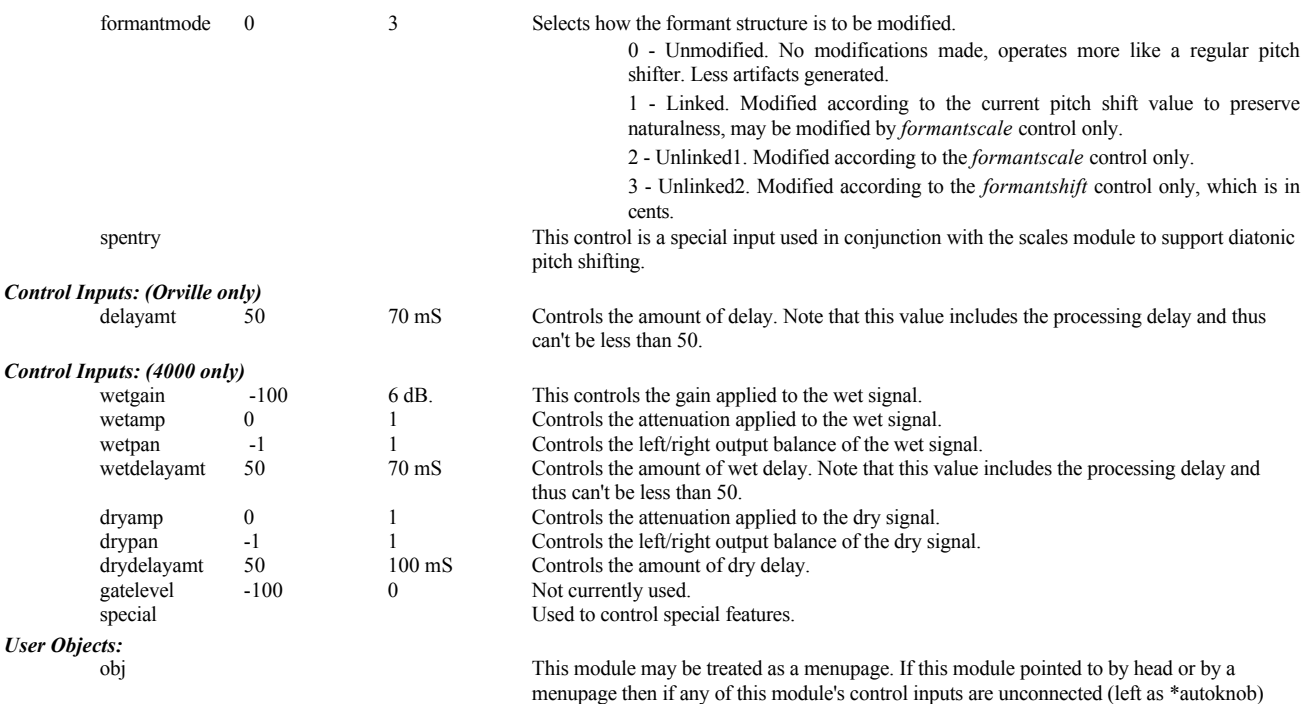

## *Order (4000 only)*

ULTRASHIFTER prtsA prtsB envA envB sin dryin pitchshift formantshift formantscale shiftmode formantmode wetgain wetamp wetpan wetdelayamt dryamp drypan drydelayamt gatelevel spentry special adjust1 adjust2

"<modulename> parms".

they will be shown as knobs on a menu under PARAMETER. That menu will be titled

## *Order (Orville only)*

ULTRASHIFTER prts pitchshift formantshift formantscale shiftmode formantmode delayamt spentry special adjust1 adjust2

## **VFADER GROUP: INTERFACE**

#### **Vertical Fader Knob fdr**

knob with graphical representation. Rotating the knob causes the 'low 1' to slide up or down. Up to six *vfaders* may be pictured on a single screen. Three vfaders may share a display page with four knobs.

## *Specifiers:*

**longname** description for future use.

## **shortname**

6 character description for PARAMETER menu

### **min**

minimum value. Range: -32768.0 to 0.0.

### **max**

maximum value. Range: *min* to 32767.0.

**resolution** step rate. Range: 0.0 to 32767.0

**default**

value which the knob will be set to when first used. Range: *min* to *max*.

## *Control outputs:*

**out** knob output.

*Userobjects:*

## **obj**

The userobject for this fader.

#### *Order:*

VFADER modulename longname shortname min max resolution default

## **VMONITOR GROUP: INTERFACE**

**Vertical Monitor of a Control Signal vmn**

This module creates a graphical display much like a VFADER that shows the value of its control input. You need to provide the upper and lower bounds so the movement of the display is meaningful. The display will indicate if the input has gone beyond those bounds.

#### *Specifiers:* **longname**

Text Statement, including %f format, which describes how the monitor signal will be displayed.

#### **shortname**

8 characters or less of text which describes the monitored signal. This text is not displayed by the DSP4000 at any time but may be used in future products

## **min**

minimum value **max**

maximum value *Control inputs:*

## **in**

Signal to be displayed

## *Userobjects:*

## **obj**

The userobject for this monitor.

#### *Order:*

VMONITOR modulename in min max longname shortname

## **WAVEFORM GROUP: OSCILLATOR**

#### **Programable Waveform Audio Oscillator wfm**

The waveform module produces a waveform of variable shape and frequency. It is much like the oscillator module except you define the waveform by adjusting 32 points along the waveform. The waveform is then derived from drawing straight lines between the points ( linear interpolation ). This works much like a CURVE module.

Typically the oscillator will be used to generate an audio range waveform. It is useful in creating synthesis effects and for very fast modulations.

#### *Specifiers:*

**point1 point2 ... point32**

32 values that define the waveform.

## *Mod Inputs:*

**mod**

Modulates the frequency of the oscillator.

## *Audio outputs:*

**out**

The oscillator output. level is at +20dBm

## *Control inputs:*

**freq**

Controls the rate of the oscillator. Range: 0 to 20000 Hertz.

## **modamt**

This controls how much the mod input affects the rate of the oscillator. Range: -20000 to 20000 Hertz.

#### *Userobjects:*

**obj**

A collection of the control inputs and the waveform

#### *Order:*

WAVEFORM modulename mod freq modamt point1 point2 ... point32 This module can be edited under Vsigfile using the Waveform editor.